# **POLITECNICO DI TORINO**

Corso di Laurea Magistrale in Ingegneria Gestionale

Tesi di Laurea Magistrale

**Progetto di implementazione software ERP - Modulo Jit Forging: MRP - per un'impresa del settore dello stampaggio a caldo**

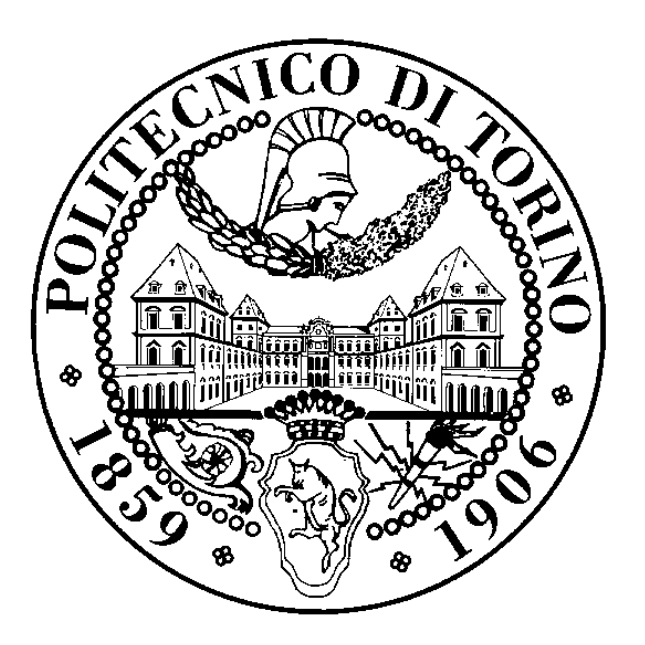

**Relatore Candidato** Prof. Marco Cantamessa Nadia Dumassi

Anno Accademico 2019/2020

# SOMMARIO

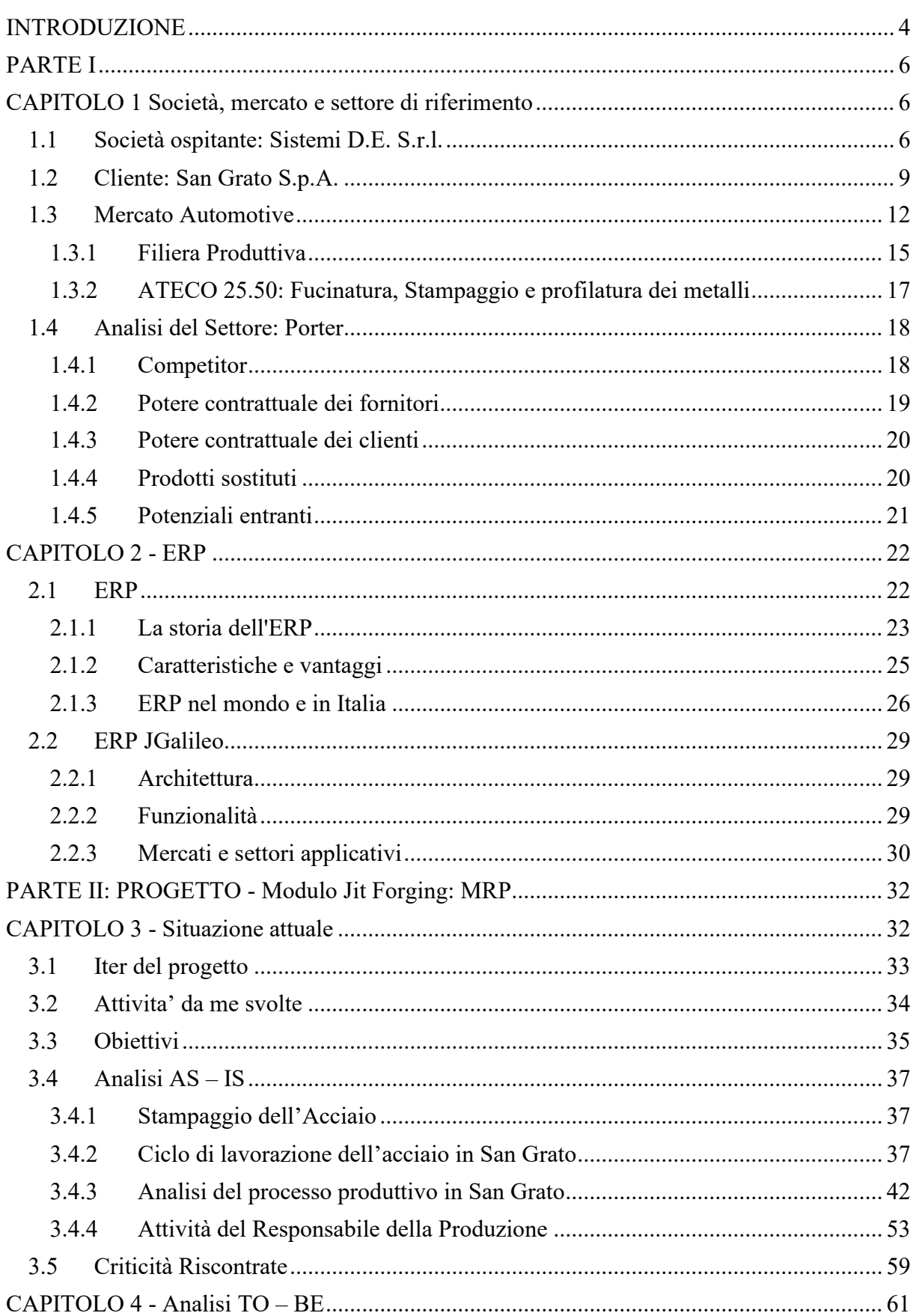

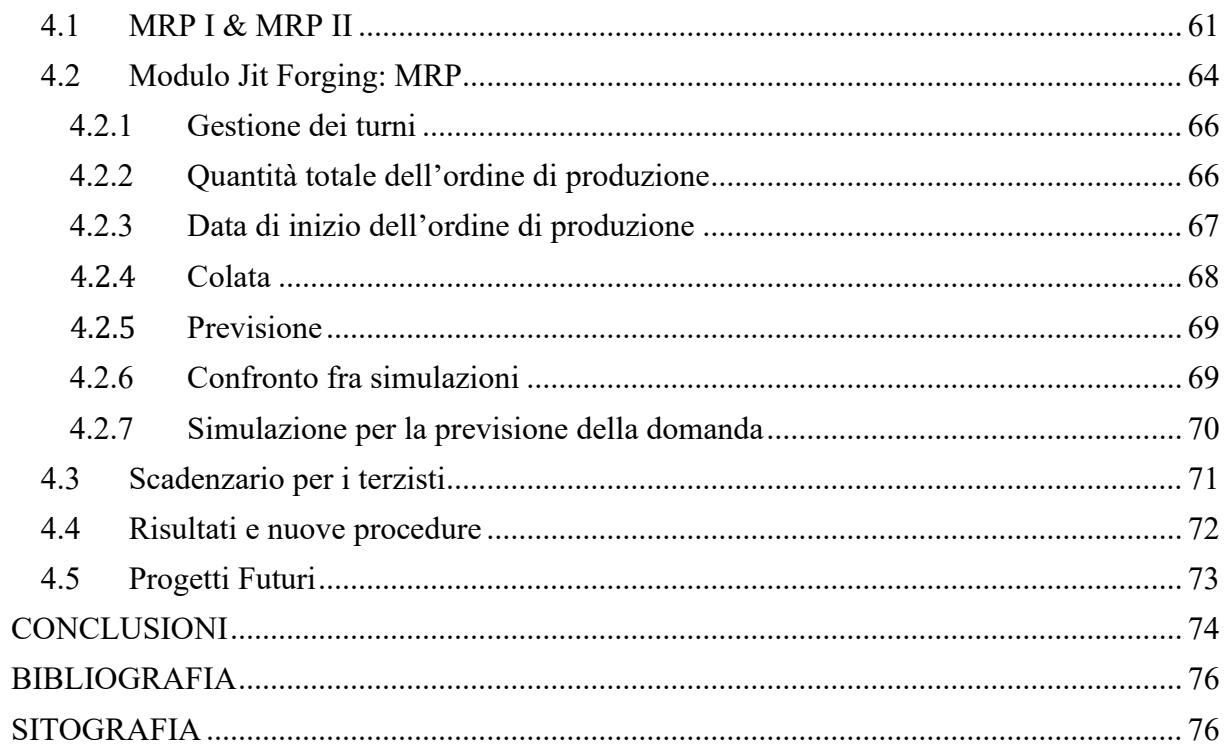

# <span id="page-3-0"></span>INTRODUZIONE

Il seguente elaborato descrive le attività che ho svolto durante il periodo di tirocinio curriculare presso la società Sistemi D.E. S.r.l. con sede a Collegno (TO).

La società opera nell'ambito della consulenza IT ed in particolare distribuisce il software gestionale ERP Jgalileo. Nei 3 mesi di lavoro come IT intern, ho avuto modo di partecipare ad un progetto di implementazione del software sopra citato presso una società di stampaggio a caldo dell'acciaio: San Grato S.p.A.

Il documento descrive il progetto di implementazione denominato "Modulo Jit Forging: MRP" effettuato durante il periodo di tirocinio.

Il progetto ha come obiettivo l'inserimento delle funzionalità di pianificazione della produzione nel software in uso presso San Grato S.p.A., tenendo conto delle modalità di esecuzione del lavoro in fabbrica e delle richieste specifiche del cliente.

L'elaborato si articola in 2 sezione e 4 capitoli nei quali è descritto il lavoro da me svolto durante il progetto, la situazione lavorativa prima dell'upgrade del software e la soluzione proposta al cliente.

La prima sezione ha l'obiettivo di introdurre il lettore all'ambiente del progetto e perciò vengono delineate le due società e le caratteristiche di un software ERP.

La seconda sezione è il focus del progetto; sono spiegate tutte le fasi di lavoro, i processi aziendali, la soluzione proposta e le nuove procedure da adottare in seguito all'upgrade dell'ERP.

In particolare, nel primo capitolo è proposta una descrizione delle due società, Sistemi D.E S.r.l. e San Grato S.p.A., un'analisi del mercato e del settore principale in cui quest'ultima opera: l'automotive.

Il secondo capitolo è dedicato ai software ERP; in primis è presentata la storia dell'ERP, le sue caratteristiche e la diffusione, successivamente è descritto il software gestionale Jgalileo.

Il terzo capito ha per oggetto la "situazione attuale" (AS-IS) della società cliente, ovvero il metodo di lavoro utilizzato per programmare la produzione e le relative criticità riscontrate. Inoltre, in questo capitolo, sono descritte le attività da me svolte e tutto l'iter del progetto.

Nel quarto e ultimo capitolo è descritta la soluzione presentata al cliente, ovvero l'analisi TO-BE, nella quale si propone alla società San Grato S.p.A. una completa integrazione delle attività svolte dal pianificatore della produzione. Infine, si presentano i risultati ottenuti e le nuove procedure.

L'elaborato si conclude con un paragrafo nel quale propongo futuri investimenti/progetti per ottimizzare ed integrare ulteriormente il lavoro attraverso lo strumento informatico ERP.

# PARTE I

# <span id="page-5-1"></span><span id="page-5-0"></span>CAPITOLO 1 SOCIETÀ, MERCATO E SETTORE DI RIFERIMENTO

# <span id="page-5-2"></span>1.1 SOCIETÀ OSPITANTE: SISTEMI D.E. S.R.L.

Sistemi D.E. S.r.l. è una società che fornisce soluzioni ERP (Enterprise Resource Planning) per piccole, medie e grandi imprese industriali e commerciali.

La soluzione proposta dall'azienda è il software gestionale Jgalileo e con esso, una gamma di software collegati, denominati "Dipartimentali", che implementano le funzionalità dell'ERP. Un esempio di dipartimentale è JgalileoPM, software interamente integrabile con Jgalileo, pensato per gestire i progetti, l'acronimo PM infatti, sta per Project Management.

Nel corso degli anni, Sistemi D.E. S.r.l. ha realizzato software "Verticali" cioè pensati ad hoc per un determinato settore di mercato. Il progetto al quale ho avuto modo di partecipare ne è un esempio. In quanto ciò che si vuole realizzare per l'azienda cliente (San Grato S.p.A.) è proprio un software verticale realizzato tenendo conto dei processi, delle necessità e delle criticità dell'industria dello stampaggio. Parte di questo progetto è il Modulo MRP, che verterà interamente sulla programmazione della produzione.

Nel 2019 Sistemi D.E S.r.l. ha fatturato 2,3M€, crescendo del 18% rispetto all'anno precedente, e con un totale di 16 dipendenti.

Sistemi D.E. è un'impresa che si occupa di due tipologie di progetti:

- 1. Progetto di installazione del software ERP Jgalileo per un'impresa. Sulla base della tipologia di impresa con cui Sistemi D.E. S.r.l. si interfaccia, si ottiene la seguente divisione:
	- Impresa che non ha mai operato con l'ausilio di un ERP
	- Impresa che vuole Jgalileo in sostituzione del software gestionale in uso.
- 2. Progetto di implementazione del sistema gestionale ERP con cui l'azienda cliente già opera.

Un progetto di installazione comprende: la raccolta dei requisiti del cliente, l'installazione del software, la formazione del personale, la fornitura di assistenza (customer service) per un periodo di tempo stabilito da contratto ed infine eventuali personalizzazioni ad hoc del sistema, espressamente richiesti dal cliente.

Un progetto di implementazione si differenzia dal precedente perché è il cliente che richiede di effettuare delle modifiche ben precise, ad esempio l'aggiornamento del SW alla versione successiva, l'aggiunta di un SW dipartimentale oppure una personalizzazione per gestire una criticità in modo differente da come è gestita normalmente. I progetti di implementazione possono quindi essere molteplici e di varia natura ed entità.

I settori in cui i clienti della società operano ed in cui Sistemi D.E. S.r.l. si è specializzata sono i seguenti: caffè e torrefazione, automotive, alimentare, produzione in serie e su commessa, commerciale ed infine logistica.

L'azienda ha realizzato soluzioni verticali del SW per tutti i settori sopra citati. Il software ERP Jgalileo commercializzato da Sistemi D.E. S.r.l, è stato ideato dalla società Sanmarco Informatica S.p.A. di Vicenza, che continua a sviluppare nuove versioni ed aggiornamenti.

Sistemi D.E. S.r.l. è controllata da Sistemi UNO S.r.l., la società capogruppo, alla quale fanno capo altre 4 aziende. La capogruppo è stata fondata nel 1986 a Torino, nel 2018 ha fatturato circa 50M€ e conta un numero di clienti superiore a 2000.

Sistemi UNO è suddivisa in 5 società a sé stanti: Sistemi D.E., Sistemi APG, Sistemi HS, Sistemi LAB ed infine la più recente Sistemi AD. È presente sul territorio nazionale in sei città: Torino (Collegno), Milano, Genova, Roma, Palermo e Modena. La sede di maggiore importanza, sia per numero del personale impiegato sia per il numero di attività svolte, è Torino. Sistemi UNO può essere confusa con una società più grande e conosciuta come Sistemi S.p.A., ma è da sottolineare che sono due società distinte e a sé stanti, con proprietari diversi; solo Sistemi APG è partner di Sistemi S.p.A.

Nella società capogruppo sono state create 3 strutture chiamate Business Unit, che sono comuni a tutte e cinque le società e si occupano di gestire servizi funzionali per tutti i progetti. Le strutture sono Business Unit UNOLegal, Business Unit UNONet ed infine Business Unit UNOPrint. La prima gestisce tutte le pratiche legali dei progetti inerenti alle questioni normative sulla privacy. Utilizza come supporto il software gestionale GoPrivacy per migliorare la gestione documentale della Privacy Compliance. GoPrivacy è anche proposto alle aziende clienti come strumento per i Responsabili della protezione dei dati (DPO) per supportarli nelle operazioni quotidiane come la gestione e l'analisi dei trattamenti, l'analisi dei rischi, la gestione delle valutazioni di impatto (DPIA) e più in generale le normative sulla protezione dei dati personali (GDPR).

*UNONet* è un'unità più tecnica e di supporto per le questioni legate alle telecomunicazioni come la banda ultra-larga, il VOIP e la connettività. Infine, *UNOPrint* si occupa dei software per le stampanti, in particolare di organizzare gli ambienti di stampa, controllarne la gestione, l'installazione e l'assistenza. UNOPrint prevede inoltre, la fornitura e il monitoraggio personalizzato in termini di volumi, formati, qualità e funzionalità. Segue una breve panoramica delle società del gruppo Sistemi UNO:

#### *Sistemi APG S.r.l.*

È partner della società Sistemi S.p.A. e si occupa prevalentemente di avviare e gestire progetti gestionali basati sulle soluzioni di Sistemi Impresa e Sistema Studio (società appartenenti a Sistemi S.p.A.). I software che propongono sono diretti principalmente a studi professionali. Oltre all'installazione dei software, gestiscono anche il servizio di assistenza ai clienti (Customer service).

#### *Sistemi HS S.r.l.*

È la società del gruppo presente in diverse sedi del territorio nazionale ed effettua servizi di consulenza per Studi professionali e aziende. Rientra nella categoria dei Systems Integrator e si occupa del settore Technology di Sistemi UNO. In particolare, si occupa di progetti inerenti le infrastrutture, l'architettura IT, il servizio di Cloud, le telecomunicazioni e i così detti servizi gestiti.

#### *Sistemi LAB S.r.l.*

Sistemi LAB è la società impegnata nella personalizzazione e nello sviluppo dei software (escluso Jgalileo) per le aziende. Alcuni dei software di cui si occupa sono: Synoptic, EYE e Future training. Oltre allo sviluppo offre servizi di consulenza in ambito industry 4.0 con servizi di IOT ed Edge Computing.

#### *Sistemi AD S.r.l.*

È l'ultima società nata. Lavora a stretto contatto con Sistemi HS occupandosi di servizi tecnici e sistemistici per supportare al meglio l'infrastruttura IT delle aziende.

## <span id="page-8-0"></span>1.2 CLIENTE: SAN GRATO S.P.A.

San Grato S.p.A. è la società cliente che ha richiesto l'implementazione del proprio sistema gestionale ERP.

San Grato S.p.A. è una società di stampaggio a caldo dell'acciaio fondata nel 1961 dal Sig. Eligio Fresia a San Carlo Canavese (TO), città nella quale l'azienda opera tuttora. Nel 2018 ha registrato un fatturato di circa 75M€ con 180 dipendenti ed è presente sul territorio nazionale con due stabilimenti produttivi: il primo è quello storico a San Carlo Canavese di 34 mila metri quadrati in cui sono situati oltre alla produzione anche gli uffici del management direttivo ed amministrativo, il secondo è situato a Malonno (BS) e si espande per 25 mila metri quadrati. In entrambi gli impianti vengono fabbricati i componenti a partire dalle barre di acciaio per arrivare fino al pezzo finito, passando per la pressatura e per il controllo dei pezzi finiti. Nello stabilimento di Malonno sono anche eseguite alcune lavorazioni successive allo stampaggio, come la normalizzazione, la tempra e il rinvenimento dell'acciaio o la ricostruttura isotermica. Lavorazioni per cui di solito le aziende si affidano a soggetti terzi. Ogni sede comprende al suo interno un reparto di stampaggio composto da 7 linee adibite ad esso, un reparto di laminazione con 1 cesoia e 1 laminatoio e un reparto di attrezzaggio nel quale vengono realizzati gli stampi per la produzione.

Oltre ai due impianti di produzione sopra citati, la società ha costruito nel 2014 una centrale idroelettrica per la produzione di energia elettrica, con l'obbiettivo di sostenere l'impianto produttivo a San Carlo, costituendone una società: San Grato Energia S.r.l. Sempre nello stesso anno, è continuato il lavoro di espansione della società che ha rilevato uno stabilimento in Francia e costituito la società San Grato France presso Sainte-Hélène-sur-Isère situata nel dipartimento della Savoia.

San Grato S.p.A. realizza componenti (figura 1.3) in acciaio prevalentemente per il comparto automotive, ma serve anche i settori delle macchine di movimento a terra, delle macchine agricole, dei veicoli industriali e del settore motociclistico.

I componenti che vengono realizzati sono di dimensioni e peso variabili, in particolare i pezzi sagomati arrivano ad una lunghezza di 800 mm mentre il diametro delle parti tonde varia da 75 a 350 mm.

Il cliente si colloca nella filiera automotive come fornitore per gli OEMs (Original Equipment Manufacturer).

Dall'anno della sua fondazione ad oggi, San Grato S.p.A. ha avuto modo di lavorare per più di 500 aziende differenti situate in Europa e negli Stati Uniti, tra cui Daimler, MAN e Renault. Nella figura sottostante si può evincere che l'industria più servita da San Grato è l'Automotive e che il 61% del fatturato deriva da mercati extranazionali.

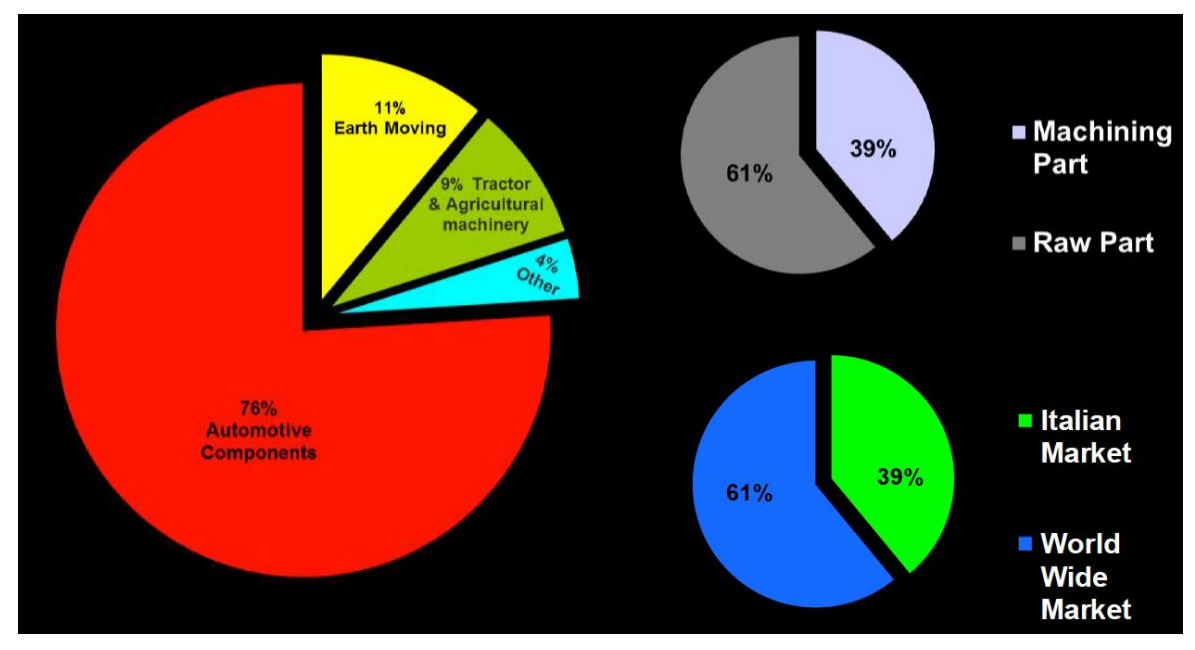

FIGURA 1-1: SEGMENTAZIONE DEL MERCATO SERVITO DA SAN GRATO S.P.A.

Il cliente è socio dell'associazione UNISA, unione nazionale italiana degli stampatori di acciaio, che raggruppa le realtà italiane dello stampaggio dell'acciaio a caldo e che sono ad esso collegate (come le aziende siderurgiche), del ferroviario, dell'aeronautica, della movimentazione terra e tanti altri settori industriali in cui la componentistica in acciaio è parte integrante.

Secondo i dati dell'associazione, sono 62 le aziende membri per un totale di acciaio trasformato pari a 910.000 tonnellate e con più di 4000 dipendenti.

UNISA non si esaurisce nei confini nazionali, al contrario è parte di Euroforge: "Associazione Europea che raggruppa le società del settore della forgiatura". Euroforge promuove lo sviluppo dell'industria dell'acciaio e si propone come partner e punto di riferimento per queste società.

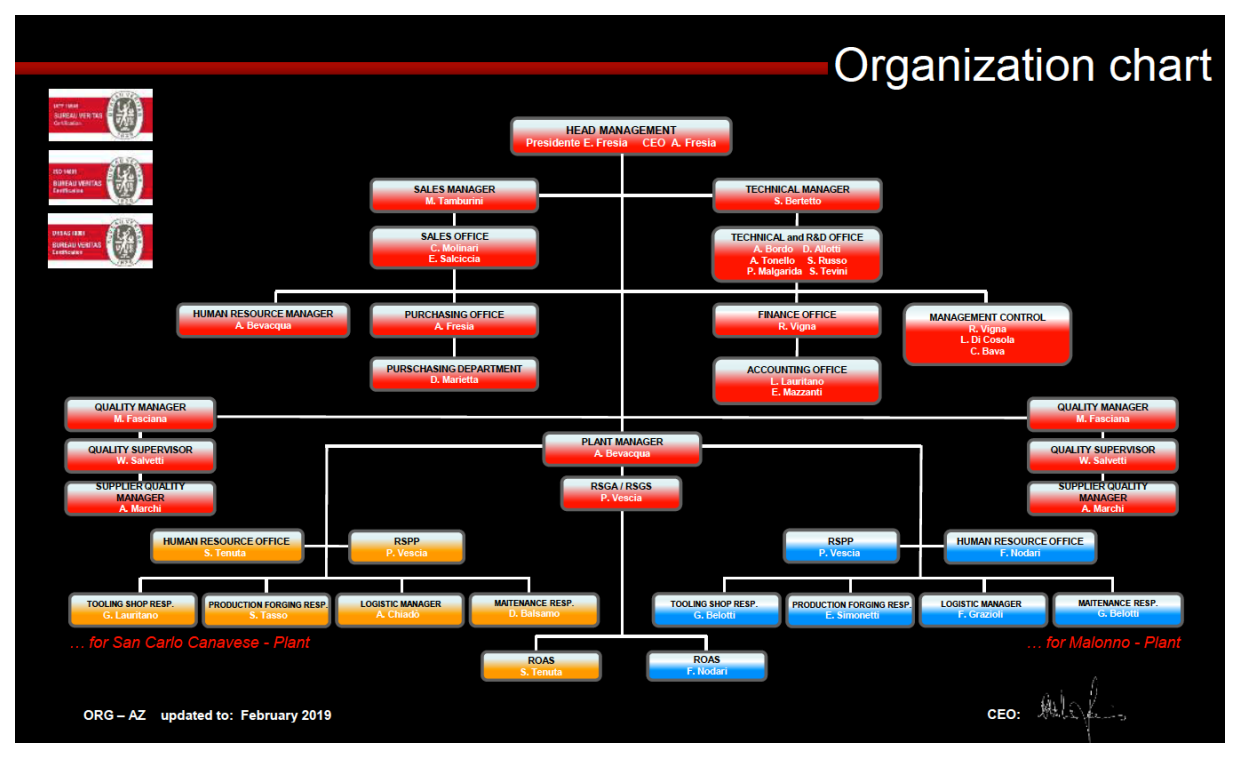

FIGURA 1-2: ORGANIGRAMMA SAN GRATO S.P.A.

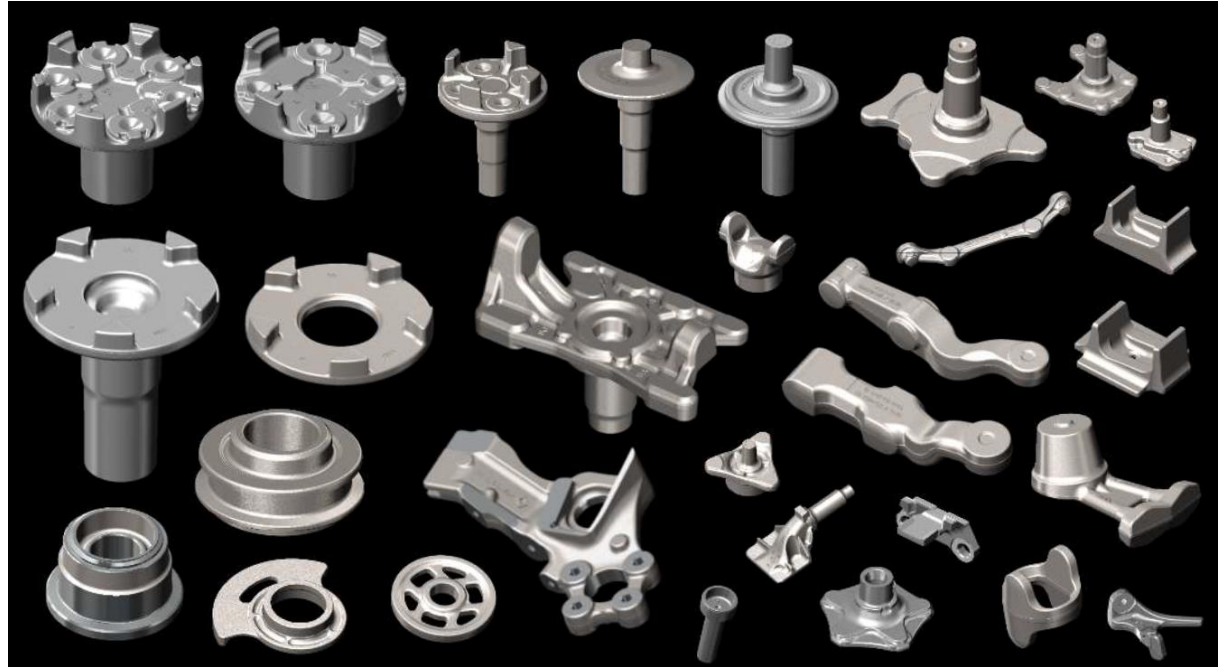

FIGURA 1-3: ALCUNI DEI COMPONENTI PRODOTTI

# <span id="page-11-0"></span>1.3 MERCATO AUTOMOTIVE

L'industria automotive è il mercato prevalente a cui si rivolge San Grato S.p.A., infatti i ¾ del fatturato provengono da esso.

Con il termine automotive si includono tutte le aziende coinvolte nella realizzazione di un'automobile, dalla progettazione alla vendita.

Il settore automobilistico è uno dei settori che sono stati più colpiti dalla crisi avvenuta nel 2008, con l'immatricolazione mondiale di autovetture diminuita vertiginosamente. Anche l'automotive in Italia è stata colpito, le statistiche evidenziano che nel 2013 è stato raggiunto il minimo storico di vetture immatricolate, pari a 1,3M (-48% dal 2007) secondo i dati dell'Anfia "Associazione Nazionale Filiera Industria Automobilistica" (figura 1-4). Dal 2015 in Italia la produzione industriale del settore automotive ha ripreso a crescere, ma il mercato ad oggi è da considerarsi stagnante, con solo +0,3% di vendite nel 2019 (1,92M auto immatricolate) rispetto all'anno precedente.

La situazione a livello europeo non è tanto differente infatti, nel 2018 ancora non si sono raggiunti i livelli di immatricolazione registrati negli anni precedenti alla crisi.

Un elemento caratterizzante del mercato automotive italiano è la penetrazione dei costruttori esteri nel mercato italiano, che è pari al 76% nel 2019, a differenza dei mercati di auto in Francia e Germania, dove la penetrazione dei costruttori esteri è di molto inferiore. I gruppi francesi detengono il 26% del mercato italiano delle autovetture e i marchi tedeschi il 25%. In Francia i brand francesi hanno una quota di mercato del 57% e in Germania i brand tedeschi detengono il 70,3% del mercato.

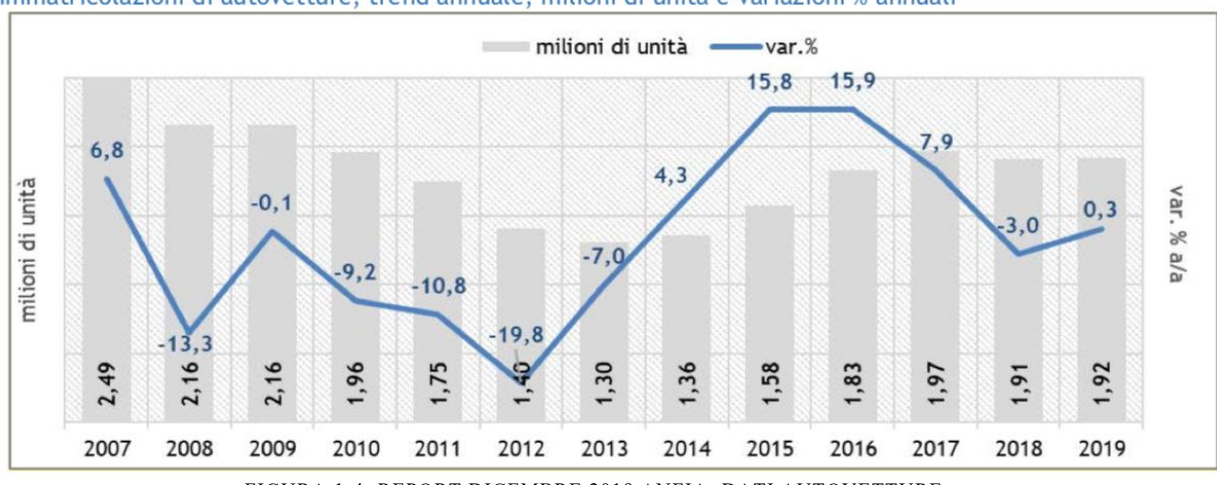

Immatricolazioni di autovetture, trend annuale, milioni di unità e variazioni % annuali

FIGURA 1-4: REPORT DICEMBRE 2019 ANFIA: DATI AUTOVETTURE

In questi anni, diversi fattori hanno contribuito al rallentamento dell'industria dell'auto.

Le abitudini dei consumatori stanno cambiando, si assiste ad una diffusione sempre più ampia delle auto elettriche e ibride, perché consumano meno, inoltre si sta assistendo alla "demonizzazione" del diesel, considerato il carburante più inquinante per le autovetture. Nel 2019 in Italia si sono vendute il 22% di auto diesel in meno rispetto all'anno precedente.

L'incertezza politica, la mancanza di incentivi economici e la paura di una seconda recessione sono altri fattori frenanti per il mercato automotive.

In aggiunta a tutto ciò, è da considerare che il settore automobilistico sta subendo un cambiamento dovuto all'innovazione disruptive che si sta propagando in diversi ambiti.

Uno fra tutti è la tipologia di alimentazione utilizzabile da cui deve ancora emergere il paradigma dominante nel prossimo futuro (elettrico, ibrido, idrogeno). Non solo, anche la tecnologia presente nelle vetture che rivoluziona totalmente il modo di guidare, il cambiamento della mobilità ed infine la digitalizzazione e l'analisi dei big data sono fattori di grande impatto per il settore. Un esempio è quello dei sistemi di intelligenza artificiale che permetto all'automobile di viaggiare senza la presenza di un guidatore (Auto a guida autonoma). Oppure all'incredibile aumento dei sensori nelle nuove automobili e alla possibilità di interagire con la propria auto utilizzando la voce, che è già realtà nella Mercedes. In conclusione, la profonda innovazione che sta investendo il settore porterà a nuovi scenari, a nuovi modelli di business per gli OEMs e ad una rivoluzione totale della mobilità per i consumatori finali.

Come si può vedere dal grafico, una previsione effettuata da Statista.com mostra che nel 2030 le vendite di auto a guida autonoma nel mondo saranno 74 milioni di cui quasi la metà saranno di livello pari o superiore al 3. Se si pensa che nel 2018 nel mondo sono stati venduti 96 milioni di veicoli secondo i dati Anfia (Figura 1-6), questa previsione ci indica che le auto a guida autonoma saranno la quasi totalità delle auto vendute.

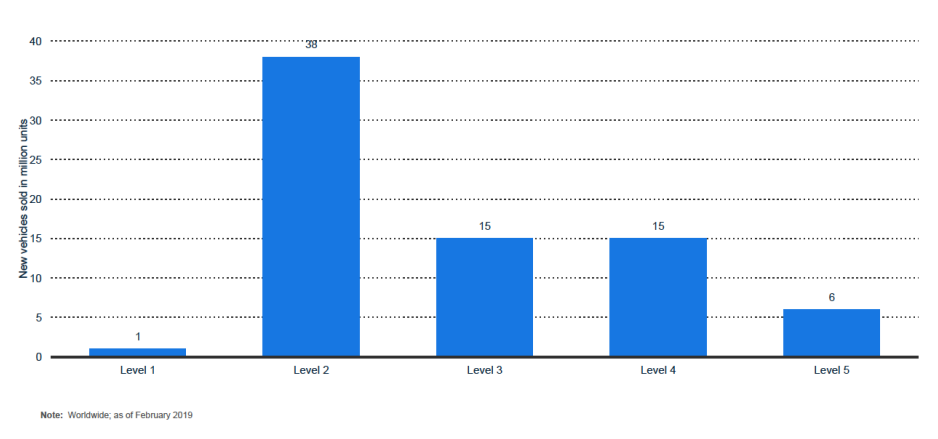

New car sales worldwide in 2030, by autonomous vehicle level (in million units) New car sales worldwide by autonomous vehicle level 2030

FIGURA 1-5: STATISTICA SULLE VENDITE MONDIALI NEL 2030 DI AUTO A GUIDA AUTONOMA SUDDIVISE PER LIVELLO, FONTE: STATISTA

Di seguito segue la classifica delle auto al livello di guida autonoma per la comprensione del grafico.

Livello 1 = auto a guida assistita con Cruise Control e Adaptive Cruise Control

Livello 2= auto a guida semi-automatica. La vettura si mantiene sulla corsia e alla distanza di sicurezza.

Livello 3= guida altamente automatizzata. Vettura che guida autonomamente in situazioni ben definite. Il conducente deve essere pronto sempre ad intervenire in caso di necessità.

Livello 4= auto con guida altamente automatizzata. Auto che è in grado di gestire qualsiasi evenienza tranne che in caso di maltempo. Ad oggi queste sono le vetture in fase di testing. Livello 5 = guida autonoma. L'auto sarà senza volante ed in grado di gestire tutte le situazioni

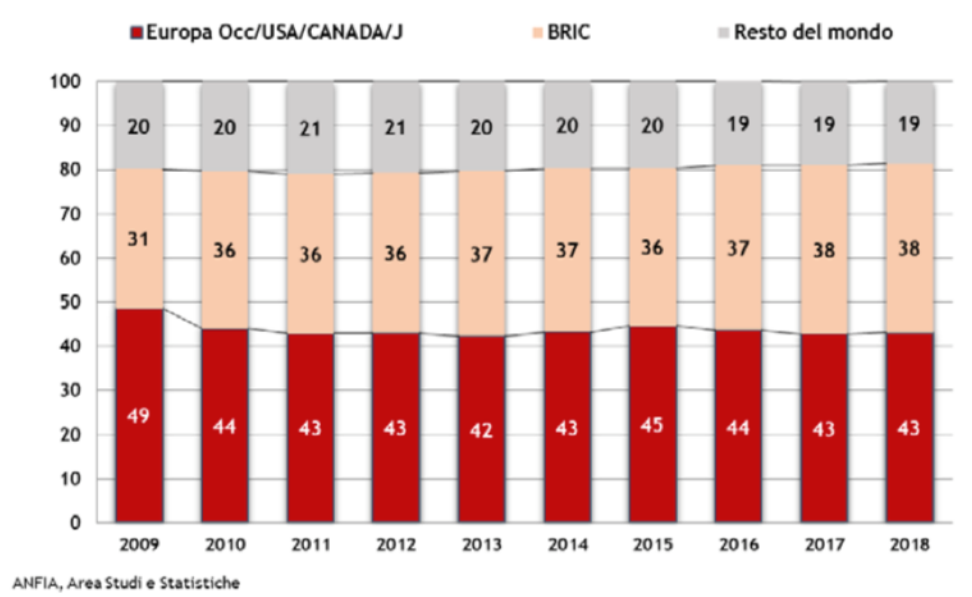

DOMANDA MONDIALE DI AUTOVEICOLI PER MACRO AREA ECONOMICA in % sul totale mondo

FIGURA 1-6: DOMANDA MONDIALE DI AUTOVEICOLI, FONTE: ANFIA

#### <span id="page-14-0"></span>1.3.1 FILIERA PRODUTTIVA

Nel seguente paragrafo si analizzerà nel dettaglio la filiera produttiva automotive.

La filiera comprende tutte le imprese che sono coinvolte dalla fase di produzione fino alla vendita di autovetture. Come si può notare dalla figura 1-7, gli attori che compongono la filiera sono 6:

- Produttori di materia prima
- Tier Two (T2)
- Tier One (T1)
- OEM
- Concessionari
- Clienti finali

I produttori di materia prima sono molteplici, in quanto un veicolo è un prodotto complesso che è composto da materiali vari; le aziende fornitrici principali sono quelle che vendono acciaio, lamiere, prodotti chimici e plastici, vernici, gomme, tessuti ecc.

I Tier Two, anche definiti fornitori di secondo livello, sono coloro che realizzano i componenti necessari per costruire un sistema complesso come piò essere il sistema di trasmissione oppure un motore di una vettura. Essi sono i principali fornitori per i successivi attori della filiera, cioè i Tier One. In aggregato ai Tier 2 sono presenti anche i sub-fornitori che sono coloro che realizzano parti standard e che non aggiungono particolare valore al veicolo.

I fornitori Tier One o di primo livello, sono coloro che realizzano sistemi e assemblati. Sono le imprese fornitrici dirette degli OEM. Alcuni esempi sono: Bosch, Lear, Siemens, Eaton ecc.

In generale, i fornitori Tier 1 e 2 sono localizzati nello stesso continente se non nella stessa nazione delle fabbriche degli OEM, perché conviene avere i fornitori il più vicino possibile per una migliore efficienza in termini di costi e di logistica.

Questi citati fino ad ora sono gli attori che partecipano alla realizzazione della vettura, ma quest'ultima deve anche essere commercializzata, è in questo punto della filiera che entrano in gioco i concessionari. Queste aziende sono società che hanno lo scopo di vendere i veicoli prodotti dalle fabbriche degli OEMs. Esistono concessionari di proprietà degli OEMs oppure concessionari multimarca, che come anticipato dal nome, vendono autovetture di marchi differenti e quindi di più OEMs.

L'ultimo attore della filiera è il cliente finale che è il consumatore del bene.

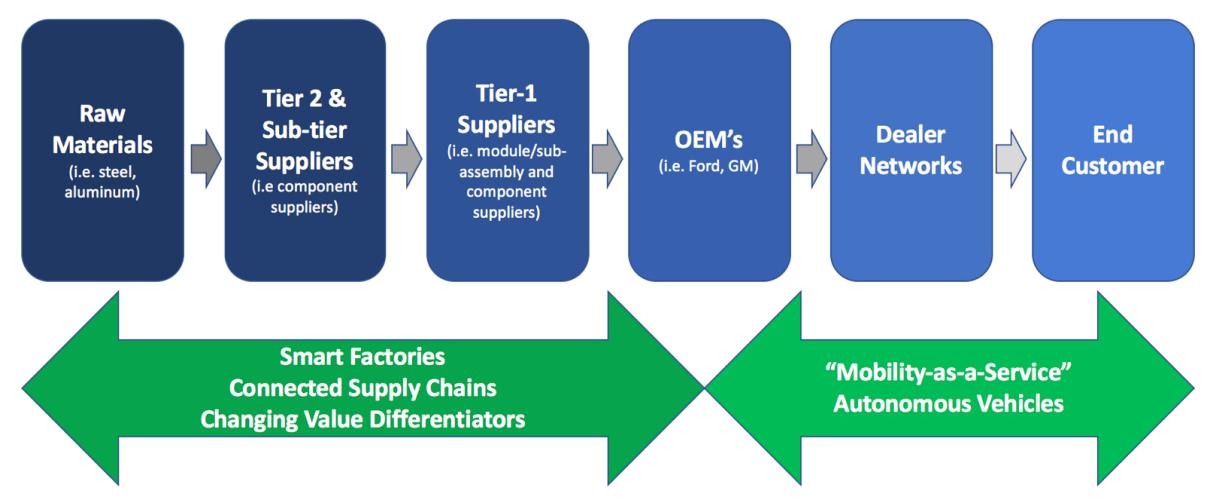

FIGURA 1-7: VALUE CHAIN AUTOMOTIVE & EFFETTI DELL'INNOVAZIONE

Le due frecce verdi presenti nella figura 1-7 indicano quali attori della filiera saranno toccati dall'innovazione disruptive che sta affrontando il settore automotive in questi anni. I primi 4 attori dovranno adeguare le loro fabbriche e trasformarle in Smart Factories nelle quali i big data e la manutenzione programmata e/o predittiva rappresentato un punto focale, ma non solo, anche l'interazione uomo-macchina cambierà. Il secondo punto di innovazione deriva dall'avere una Supply Chain connessa e reattiva che ridurrà i costi e permetterà di aumentare i margini sulle autovetture. L'ultimo punto è il cambiamento che avverrà nella creazione del valore all'interno della filiera.

Gli OEM, oltre ad essere influenzati dai precedenti 3 effetti, sono investiti dal cambiamento del concetto di mobilità, grazie alla sharing economy e dagli investimenti in tecnologia che grandi player stanno effettuando per realizzare veicoli a guida autonoma.

#### <span id="page-16-0"></span>1.3.2 ATECO 25.50: FUCINATURA, STAMPAGGIO E PROFILATURA DEI METALLI

In questo paragrafo si analizzerà l'andamento delle aziende che operano nel settore dello stampaggio e che risultano indicizzate con il codice ATECO 25.50. Il codice ATECO è una classificazione delle attività economiche utilizzata dall'Istat per le rilevazioni statistiche.

La dimensione del mercato globale della forgiatura nel 2015 era pari a 57,42 miliardi di \$, secondo uno studio della Zion Market Research nel 2021 il mercato sarà di circa 87 miliardi di \$, aumenterà quindi di circa il 35% in più in 6 anni (Figura 1.9).

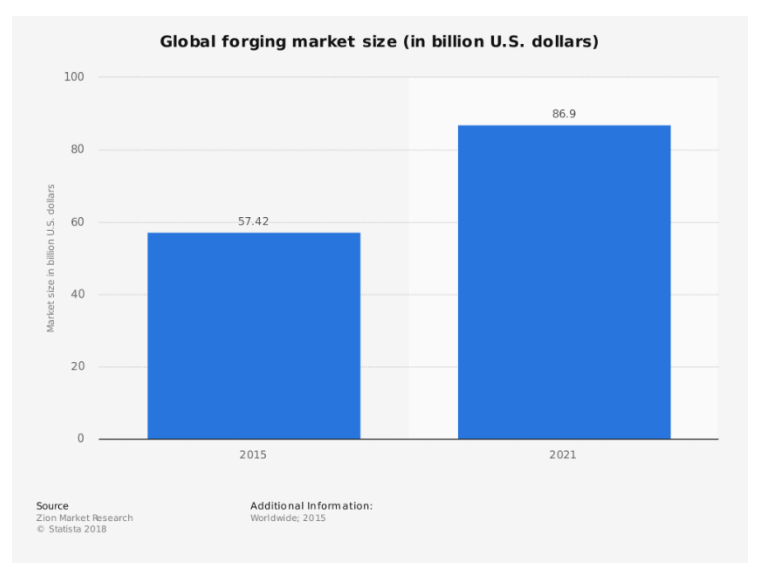

FIGURA 1-8: MERCATO GLOBALE FORGIATURA, FONTE ZION MARKET RESEARCH

I dati rilevati dall'Eurostat (Figura 1.10) indicano che nel 2017 il mercato della forgiatura in Italia si attestava a circa 12 miliardi di \$, inoltre prevedono una contrazione del settore in quanto stimano che i ricavi possano scendere a 9,4 miliardi di \$ nel 2023.

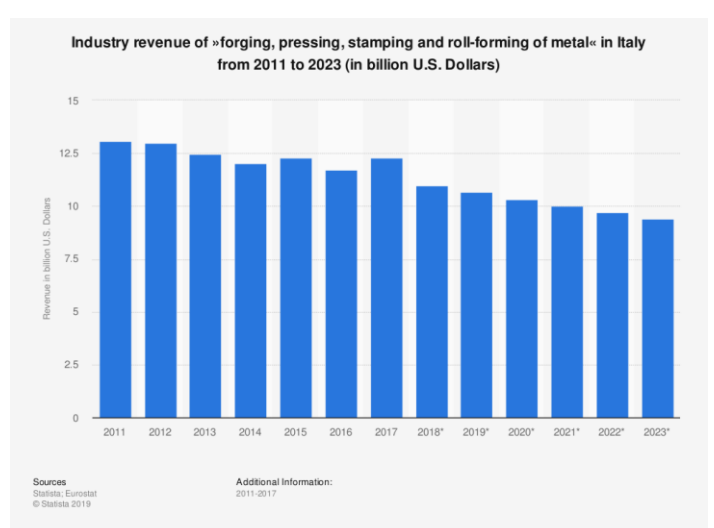

FIGURA 1 9: RICAVI DELLE IMPRESE CON CODICE ATECO 25.50 IN ITALIA. CURRENCY CONVERSION FACTOR:  $(EUR \rightarrow USD) = 1.186$ 

Il numero di imprese operanti in Italia sotto la classificazione di ATECO 25.50 nel 2016 erano 1396, secondo la ricerca effettuata da Statista.com nel 2019.

Il settore della forgiatura e dello stampaggio è strettamente correlato al mercato automotive, perciò essendo quest'ultimo stagnante, lo è anche il primo.

### <span id="page-17-0"></span>1.4 ANALISI DEL SETTORE: PORTER

L'analisi di Porter è uno strumento molto utile per comprendere il settore in cui opera un'azienda. Permette di analizzarne il contesto competitivo e di valutare la strategia più adatta da adottare, che consentirà all'azienda di posizionarsi al meglio delle sue possibilità all'interno del settore in cui opera o nel quale vorrebbe entrare ed ottenere cosi un vantaggio competitivo. L'analisi consiste nell'individuare e valutare 5 fattori che Porter ha definito "Forze", per questo l'analisi è nota come "Analisi delle 5 forze di Porter".

Le 5 forze, che verranno analizzate in questo paragrafo, sono:

- 1) L'intensità della concorrenza tra le imprese
- 2) Il potere contrattuale dei fornitori
- 3) Il potere contrattuale dei clienti
- 4) Minaccia rappresentata dai potenziali entranti
- 5) Minaccia derivante dai prodotti sostituti

#### <span id="page-17-1"></span>1.4.1 COMPETITOR

La prima forza che sarà analizzata è la concorrenza all'interno del settore dei fornitori di componenti in acciaio per il comparto automotive. Per componenti in acciaio si intendono gli alberi motore, i componenti per la trasmissione (es. flange), i componenti per le sospensioni e tutti i prodotti realizzati da San Grato.

Questa forza si concentra sull'analisi dei concorrenti diretti, cioè su coloro che vendono la stessa tipologia di prodotto.

Le aziende che rientrano sotto la categoria di concorrenti diretti per San grato sono diverse, in quanto le zone del torinese e del canavese in particolare sono ricche di aziende che producono componenti in acciaio per FCA e per altre aziende del settore. Per questo motivo, la concentrazione del settore si può considerare come bassa.

Per quanto concerne la differenziazione dei prodotti, è praticamente nulla, in quanto è il cliente finale a decidere come deve essere disegnato il componente sulla base delle proprie esigenze, nel caso in cui esso non rientrasse nello standard.

Le imprese fornitori hanno caratteristiche molto simili, l'elemento di differenziazione che risalta è la qualità dei componenti prodotti. Qualità che è monitorata dai clienti tramite l'utilizzo di una scala per classificare i fornitori sulla base del numero di lotti rifiutati, sul numero di non conformità riscontrate e su altre caratteristiche che vengono delineate dal reparto qualità interno all'azienda cliente.

In conclusione, si può dire che il settore è poco concentrato e con un basso livello di differenziazione.

#### <span id="page-18-0"></span>1.4.2 POTERE CONTRATTUALE DEI FORNITORI

La seconda forza di Porter è il potere contrattuale dei fornitori.

San Grato ha due tipologie di fornitori: la prima sono i fornitori di materia prima, cioè le acciaierie, la seconda sono i fornitori di lavorazioni esterne, chiamati anche terzisti.

Le lavorazioni esterne non sono sempre necessarie, solo alcune tipologie di componenti necessitano di un'ulteriore lavorazione prima di essere considerati prodotti finiti.

Per quanto riguarda la prima categoria, le acciaierie, si deve tenere presente che un ordine di acciaio è effettuato per grandi quantità (tonnellate) e con il prezzo non definito a priori. Il prezzo di solito è definito a posteriori, quando l'azienda riceverà affettivamente il materiale. Questo è uno degli accordi più comuni tra acciaierie e clienti. Al momento dell'ordine il prezzo è stabilito da un range (es da 150 a 290 euro a tonnellata) perché l'acciaio è un materiale quotato in borsa e perciò il prezzo varia continuamente. Proprio perché il prezzo è stabilito dal mercato borsistico, il potere contrattuale delle acciaierie è pressoché nullo.

Anche il potere contrattuale dei terzisti è molto basso, ma per ragioni differenti. Tra queste la prevalente è che vi è un numero elevato di aziende che effettuano le lavorazioni sull'acciaio. Anche queste società sono valutate da San Grato secondo una classifica sulla base della qualità delle lavorazioni effettuate.

Si può quindi concludere che il potere contrattuale dei fornitori è molto basso.

#### <span id="page-19-0"></span>1.4.3 POTERE CONTRATTUALE DEI CLIENTI

Al contrario del potere contrattuale dei fornitori, quello dei clienti è molto forte. I clienti di San Grato sono società di grandi dimensioni e operanti in differenti aree geografiche, che detengono una posizione di potere.

Il potere contrattuale in tutta la filiera automobilistica è quasi prevalentemente concentrato nei clienti in quanto sono coloro che catturano il valore abbassando i prezzi e chiedendo una qualità sempre maggiore. Questo porta i fornitori ad una "guerra dei prezzi" nella quale il vittorioso sarà chi riuscirà ad offrire il prezzo più basso. Solo il vincitore otterrà il contratto di fornitura.

Questo potere è determinato principalmente da 3 fattori: l'elevato quantitativo di componenti ordinato, la possibilità per il cliente di integrarsi verticalmente ed infine la concentrazione dei clienti. Prendendo in esame questi fattori si evince subito che i clienti nel settore automotive nella maggior parte dei casi effettuano ordini di grandi dimensioni; hanno stabilito a priori quali sono i componenti per i quali conviene produrli in modo autonomo (integrazione verticale) ed infine gli OEM sono pochi (una ventina) e ad oggi si stanno sempre più concentrando (es fusione FCA-PSA).

#### <span id="page-19-1"></span>1.4.4 PRODOTTI SOSTITUTI

La quarta forza di Porter è costituita dalla minaccia generata dai prodotti sostituti.

I prodotti sostituti sono quelli che letteralmente sostituiscono i prodotti venduti dall'azienda. La causa della sostituzione può essere varia: non è più necessaria la funzione svolta dal prodotto, il nuovo componente migliora le prestazioni, è significativamente più economico ecc. Un possibile prodotto sostituto dell'acciaio è il composito termoindurente, lo scopo sarebbe quello di ridurre il peso dell'autovettura per migliorarne l'efficienza. Peso minore si quantifica come minori consumi di carburante e quindi di emissioni di  $CO<sub>2</sub>$  e prestazioni migliori. I componenti realizzati con questo materiale possono risultare ancora più funzionali su un'automobile elettrica, nella quale il peso delle batterie costituisce uno, se non il maggior contributo imprescindibile al peso complessivo del veicolo.

Ad oggi si stanno già realizzando componenti con materiale composito termoindurente, ma ancora non garantiscono le stesse performance di quelli tradizionali in acciaio.

In conclusione, la minaccia generata da questi prodotti è medio-bassa.

#### <span id="page-20-0"></span>1.4.5 POTENZIALI ENTRANTI

L'ultima delle 5 forze di Porter è la minaccia rappresentata dai potenziali entranti nel settore.

La minaccia più rilevante per San Grato e più in generale per i produttori di componentistica in acciaio, deriva dall'incognita generata dal nuovo paradigma di "auto del futuro" che deve ancora emergere nel mercato mondiale. In quanto le auto elettriche già adesso necessitano di componentistica differente rispetto ad un veicolo tradizionale a benzina o diesel.

Anche la modalità di guida (autonoma o manuale) influenzerà in modo significativo la struttura della vettura.

Tre delle Big Tech (Google, Apple e Amazon) stanno effettuando già da qualche anno, investimenti consistenti nella tecnologia della guida autonoma per poter entrare nel mercato e stravolgerlo.

Le società che stanno investendo in guida autonoma, tipologia di alimentazione alternativa e componentistica con materiali compositi termoindurenti rappresentano i principali potenziali entranti nel settore. Per quanto detto fino ad ora la minaccia rappresentata dai potenziali entranti da valutata come elevata.

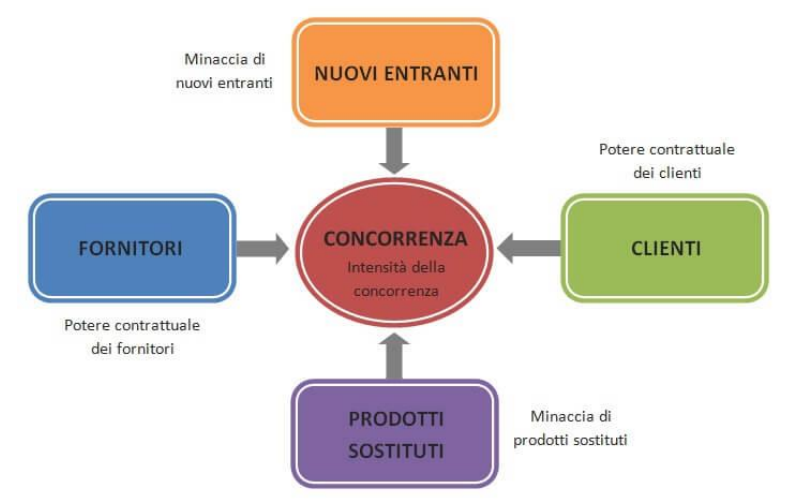

FIGURA 1-10: 5 FORZE DI PORTER

# <span id="page-21-0"></span>CAPITOLO 2 - ERP

In questo secondo capitolo è descritto il software ERP in tutte le sue sfaccettature, partendo dalla storia della nascita del software e passando per le caratteristiche principali. In seguito, si si presenterà brevemente il software Jgalileo.

# <span id="page-21-1"></span>2.1 ERP

ERP, acronimo per Enterprise Resource Planning (pianificazione delle risorse d'impresa) è un software gestionale utilizzato dalle imprese per gestire i dati, i processi e le attività quotidiane nelle varie aree funzionali aziendali. È un sistema che permette lo svolgimento di tutti i processi interni (Figura 2-1) quali acquisti e ordini, inoltre, consente di migliorare le attività di pianificazione e controllo della produzione.

"L'ERP è un insieme di strumenti di gestione a livello aziendale che bilancia la domanda e l'offerta, contenente la capacità di collegare clienti e fornitori in una catena di fornitura completa, impiegando processi aziendali comprovati per il processo decisionale e fornendo alti livelli di integrazione inter-funzionale tra le vendite, marketing, produzione, operazioni, logistica, acquisti, finanza, sviluppo di nuovi prodotti e risorse umane, consentendo in tal modo alle persone di gestire la propria attività con alti livelli di servizio clienti e produttività, riducendo contemporaneamente costi e inventari"<sup>1</sup>.

Le imprese che utilizzano un sistema ERP per gestire il loro business ottengono un vantaggio competitivo grazie alla gestione integrata dei dati, all'ottimizzazione delle risorse e delle funzioni aziendali.

Per le PMI e per le grandi imprese, i sistemi ERP sono diventati strumenti fondamentali per la gestione della società, in qualsiasi settore essa operi.

<sup>1</sup> T.F. WALLACE e M.H. KREMZAR, *ERP: Make it Happen: The Implementers' Guide to Success with Enterprise Resource Planning,* Wiley, 2001

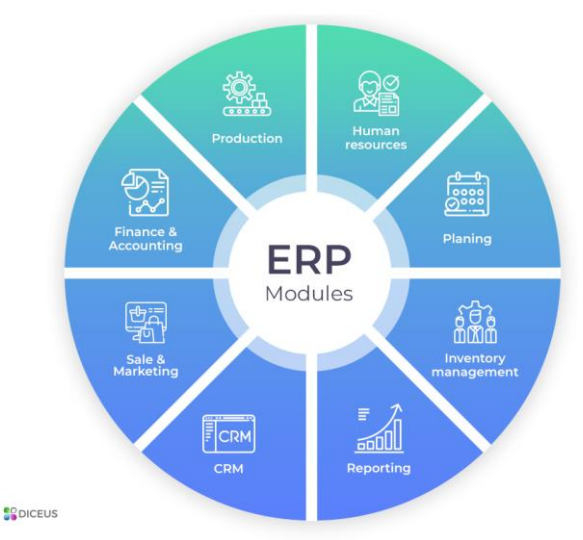

<span id="page-22-0"></span>FIGURA.2-1: MODULI ERP. FONTE *HTTPSDICEUS.COM/WHAT-DOES-ERP-STAND-FOR-IN-FINANCE*

### 2.1.1 LA STORIA DELL'ERP

La nascita dell'ERP si può far risalire agli anni 60', quando la società Black&Decker ha adottato una soluzione di pianificazione dei fabbisogni di materiali denominata Material Requirements Planning (MRP), che abbinava i concetti di lotto ottimale alle capacità di calcolo dei computer.

La soluzione MRP ha rappresentato lo standard di mercato fino ai primi anni 80', quando è stato sviluppato il Manufacturing Resource Planning (MRP II), che estendeva le funzionalità dell'MRP integrando anche strumenti quali la gestione dei contratti, della distinta base, dei cicli di lavorazione e degli acquisiti dei materiali.

Nel 1990 il gruppo Gartner attribuisce il nome di Enterprise Resource Planning alla categoria di software che raggruppano le principali funzionalità per una completa gestione del business (contabilità, acquisti, gestione magazzino, vendite, produzione, ecc).

Nel corso degli ultimi 30 anni il settore IT dedicato ai software gestionali ERP è cresciuto in maniera esponenziale. Nel frattempo, anche la tecnologia si è evoluta con l'ingresso di internet, del cloud e del 5G, che sono stati sviluppati principalmente due soluzioni ERP (figura 2-2):

- On premise
- Software as a service (SaaS) o cloud

"Con il termine software on premise si fa riferimento alla fornitura di programmi informatici installati e gestiti attraverso computer locali. concetto si contrappone all'erogazione di servizi software off premise, in modalità SaaS o in Cloud computing, dove la fruizione del

programma avviene attraverso l'accesso a un computer (o a un'architettura di hardware) in remoto, grazie a una connessione internet."<sup>2</sup>

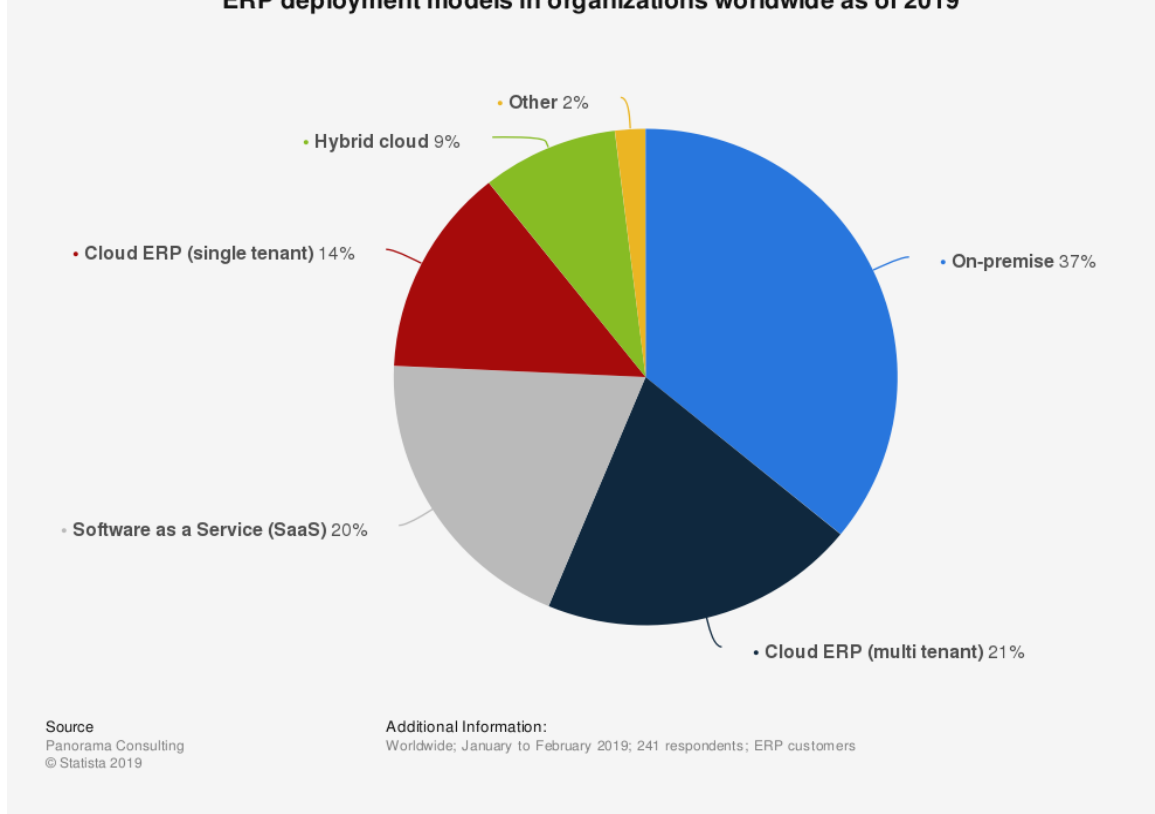

FIGURA 2-2: SUDDIVISIONE DEI MODELLI DI ERP ADOTTATI AL 2019 ERP deployment models in organizations worldwide as of 2019

<sup>2</sup> Fonte: www.bucap.it

#### <span id="page-24-0"></span>2.1.2 CARATTERISTICHE E VANTAGGI

Un sistema ERP solitamente è articolato nel modo seguente: suite, moduli e funzioni. La suite è il software ERP di base che nel nostro caso è Jgalileo con le sue funzionalità di base. I moduli sono sezioni specifiche ad una funzione come ad esempio il Project Management o la gestione della qualità. I moduli sono integrabili nella suite oppure in applicazioni di terze parti. Infine, le funzioni sono le caratteristiche e le operazioni che il software è in grado di gestire. L'ERP è definito come un sistema "aperto" perché è in grado di collegarsi ad applicativi di terze parti,

L'utilizzo di un software ERP comporta numerosi vantaggi per la società. Di seguito si analizzeranno i vantaggi che presenta un software ERP.

- 1) L'informazione fluisce attraverso tutte le aree aziendali, non si ha frammentazione dell'informazione
- 2) Integrabilità di tutte le funzioni e dei dati
- 3) Diminuzione dei costi operativi
- 4) Flessibilità
- 5) Analisi dei dati semplificata, in quanto essi sono integrati nel sistema, e individuazione di insight significativi
- 6) Maggiore collaborazione tra gli uffici dovuta all'allineamento nell'utilizzare un unico software in tutta la società
- 7) Maggiore efficienza

Inoltre, a differenza della soluzione – on-premise, SaaS – utilizzata si presentano ulteriori vantaggi.

I sistemi on-premise, offrono un vantaggio strategico importante: il controllo esclusivo sui sistemi e sui dati sensibili e core. Per questo motivo l'on-premise è la "soluzione da preferire nel caso in cui la gestione diretta dei dati sia fondamentale per policy aziendali, sia necessaria una maggiore flessibilità di configurazione per l'integrazione con le restanti architetture software aziendali e l'organizzazione sia geograficamente localizzata"<sup>3</sup>.

Dal lato opposto un ERP SaaS è meno oneroso in quanto non necessita l'acquisto di licenze, di hardware e di assunzione di personale IT. "Il provider di servizi cloud aggiusta, gestisce e aggiorna il software più volte l'anno, anziché applicare un costoso aggiornamento una volta

<sup>&</sup>lt;sup>3</sup> Fonte: www.bucap.it

ogni 5-10 anni (o più) in locale. Il cloud è in grado di ridurre i costi operativi (OpEx) e di capitale (CapEx)"<sup>4</sup>.

#### <span id="page-25-0"></span>2.1.3 ERP NEL MONDO E IN ITALIA

Secondo un report pubblicato da Allied Market Research, intitolato " ERP Software Market by Component, Deployment Model, Business Function, Industry Vertical, and End User: Opportunity Analysis and Industry Forecast, 2019-2026,", il mercato globale del software ERP è valutato a \$ 35,81 miliardi nel 2018 e si prevede che raggiungerà \$ 78,40 miliardi entro il 2026, crescendo a un CAGR del 10,2% dal 2019 al 2026<sup>5</sup>. Per quanto riguarda il mercato italiano, secondo i dati raccolti da Statista nel 2017 i ricavi del mercato ERP si attestavano intorno ai 620 milioni di  $\epsilon$  (figura 2-3).

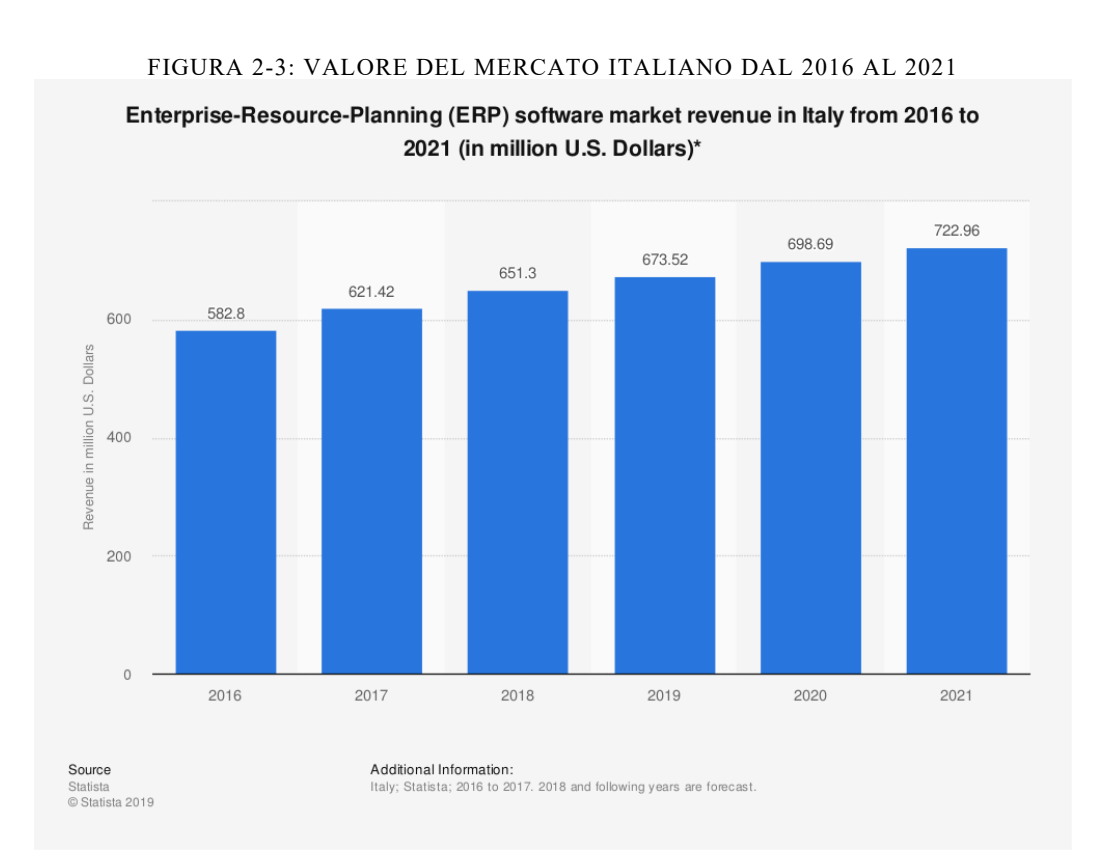

I software ERP più diffusi al mondo sono SAP, Oracle e Microsoft, ma il leader mondiale di software ERP è SAP. Questi software non sono paragonabili però a Jgalileo, in quanto

<sup>4</sup> Fonte: www.oracle.com/it/applications/erp

<sup>5</sup> Fonte: https://www.alliedmarketresearch.com/press-release/global-ERP-software-market-is-expected-to-reach-

<sup>41-69-</sup>billion-by-2020.html

quest'ultimo presenta un target di mercato differente, più orientato alle PMI. Per questo, i competitor che ho individuato nel panorama italiano di Jgalileo sono i seguenti:

- Microsoft Dynamics (ERP: NAV)
- ERP Panthera
- ERP Smeup
- ERP Sage
- ERP Arca

Essendo l'oggetto di tesi un progetto di implementazione ERP, ho raccolto qualche evidenza sui costi, sui tempi e in generale sull'andamento di questi progetti. Nella Figura 2-4 è possibile evincere che il 58% dei progetti di implementazione di software ERP sono in ritardo rispetto ai tempi previsti ad inizio progetto. Meno della metà sono quindi i progetti che vengono consegnati in tempo. Questo ritardo genera a catena un aumento dei costi del progetto. Nella figura 2-5 si può vedere come nel 2017 il 74% dei progetti ha superato il budget, mentre fortunatamente nel 2019 questa percentuale è scesa al 45%, sempre un valore elevato.

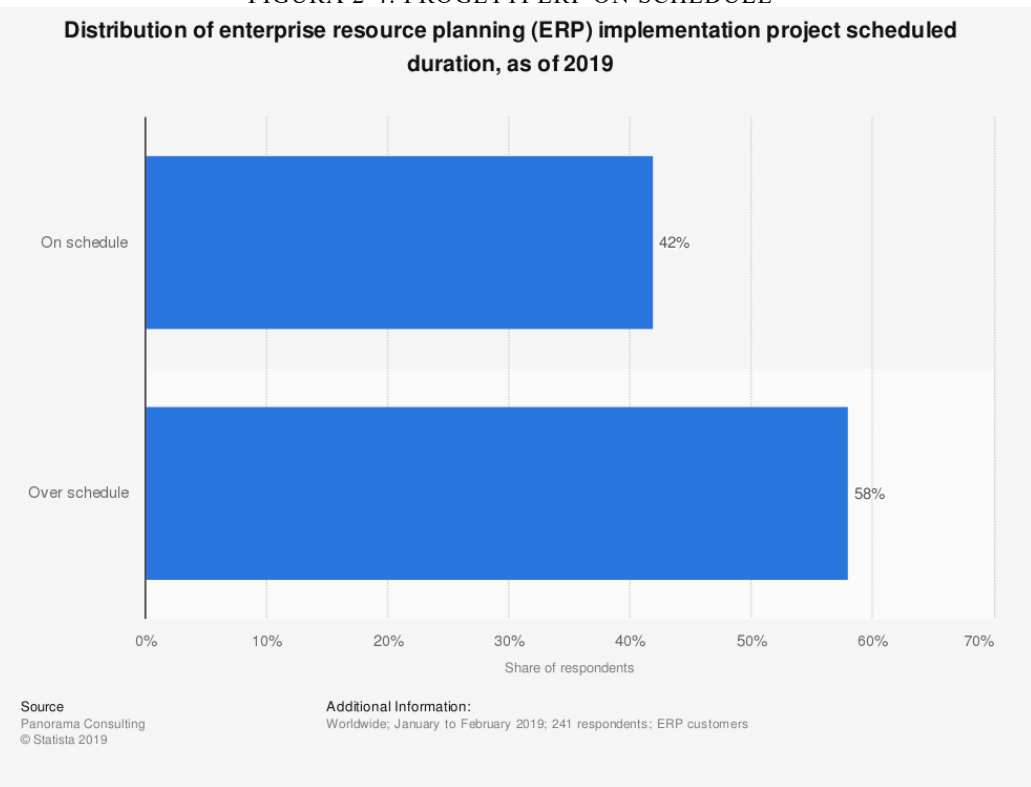

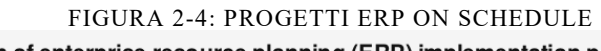

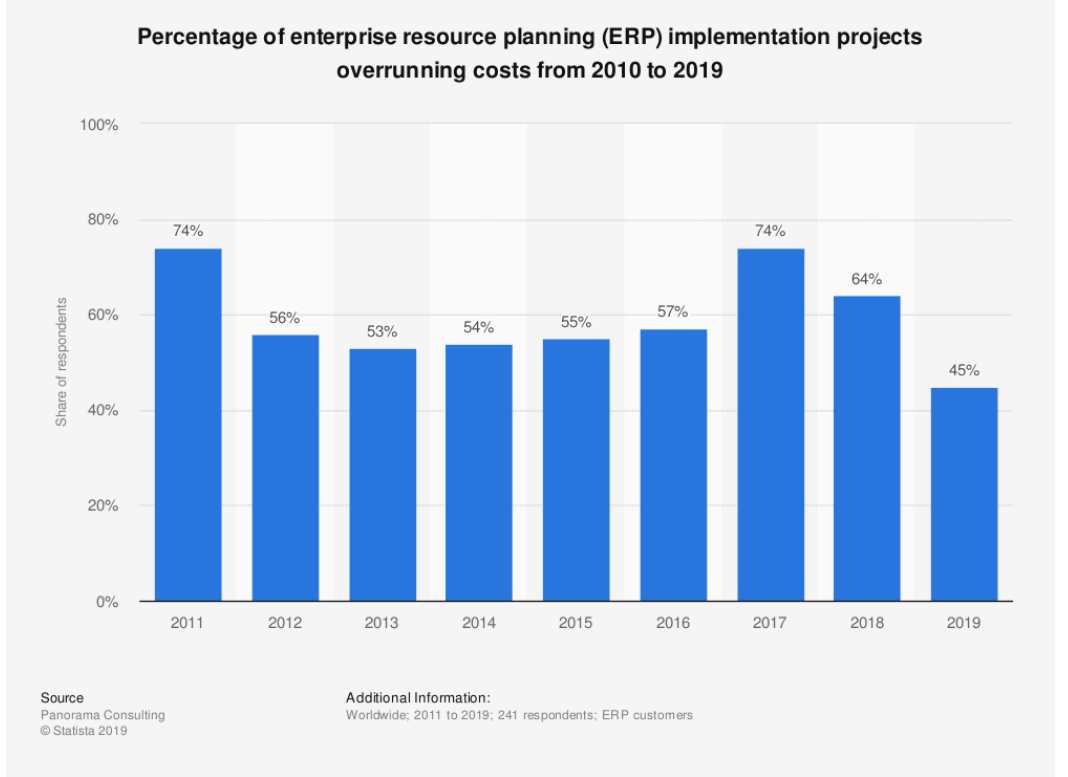

FIGURA 2-5: % PROGETTI ERP CHE SUPERANO IL BUDGET PREVISTO

### <span id="page-28-0"></span>2.2 ERP JGALILEO

L'ERP Jgalileo è il software gestionale realizzato nel 1992 dalla società Sanmarco Informatica S.p.A. di Vicenza. La distribuzione del software è affidata a 16 partner localizzati su tutto il territorio nazionale. Sistemi D.E. S.r.l. è uno di essi e opera principalmente in Piemonte. Jgalileo è un software realizzato completamente in Italia da un unico produttore e gestisce 20 lingue differenti.

Dal 92' ad oggi Jgalileo ha subito 3 cambiamenti principali. Quando è stato lanciato il software era in linguaggio RPG mentre la grafica consisteva in uno schermo nero con testo scritto in verde. Il nome di questa versione utilissima per effettuare calcoli complessi, ma spoglia di design era RPG 5250. Nel 2003 la società ha introdotto, in affiancamento alla versione RPG dei tool grafici per rendere più fruibile la lettura. Infine nel 2014 è stato presentato Jgalileo scritto nel linguaggio di programmazione java.

### <span id="page-28-1"></span>2.2.1 ARCHITETTURA

In questo paragrafo presento sinteticamente le componenti architetturali dell'ERP Jgalileo.

Jgalileo si basa su tecnologia IBM Power System (hardware). Le soluzioni di questo tipo sono progettate per analizzare e immagazzinare un elevato numero di dati e per essere estendibili con altre soluzioni, compatibilmente alle future esigenze di una società.

L'infrastruttura software utilizzata in Jgalileo è l'IBM i, una piattaforma integrata di semplice gestione per applicazioni business. Nel complesso Jgalileo è supportato da un sistema Power i (fusione dei nomi di hardware e software). Il processo principalmente utilizzato è il Power 8.

#### <span id="page-28-2"></span>2.2.2 FUNZIONALITÀ

Le funzionalità supportate dall'ERP Jgalileo sono 7:

- *Amministrazione e finanza*: consente la piena gestione della contabilità della società e offre un controllo sulla situazione creditizia e debitoria. In questo modulo sono inclusi la gestione dei bilanci, dei cespiti aziendali, la contabilità generale, flussi finanziari e molte altre funzionalità specifiche.
- *Localizzazione e fiscalità*: questo modulo permette la gestione della contabilità secondo la fiscalità e la lingua della nazione desiderata.
- *Controllo di gestione*: strumento che permette la gestione dei budget e di tenere sotto controllo tutte le spese, utile per i controller aziendali.
- *Commerciale*: questo modulo permette la gestione delle proposte commerciali
- *Produzione*: consente la gestione della pianificazione degli ordini, la gestione delle scorte, l'analisi disponibilità delle risorse, la rintracciabilità dei fabbisogni, gestione dei dati tecnici, dei cicli di lavorazione, del piano di previsione e tutto ciò che è necessario in un processo di produzione.
- *Logistica*: consente la gestione dei magazzini
- *Post-vendita*: il modulo permette di gestire il customer service e le attività di manutenzione post-vendita (assistenza tecnica).

### <span id="page-29-0"></span>2.2.3 MERCATI E SETTORI APPLICATIVI

Il software ERP Jgalileo nel corso degli anni è stato implementato da Sanmarco Informatica S.p.A. e dai partner per adattarsi alle varie realtà aziendali diffuse in Italia. Per determinati settori è stata realizzata una versione verticale del software. La versione verticale è realizzata ad hoc per un mercato, valutandone le esigenze e le caratteristiche di lavoro. Ad oggi esistono 13 soluzioni verticali e riguardano i seguenti mercati:

- Alimentare
- Vinicolo & Distillerie
- Produzione in serie
- Produzione su commessa
- Retail
- Mobile & Legno
- Farmaceutico
- Moda, Fashion & Luxury
- Edilizia
- Caffè e Torrefazione
- GDO
- Chimico
- Automotive

Ogni software verticale presenta delle sezioni del software specifiche e pensate su misura per le esigenze delle aziende con cui Jgalileo è entrato in contatto.

Oltre a questi settori specifici per cui è stato realizzato un verticale, Jgalileo è diffuso anche in altri settori e soprattutto in PMI che non hanno la necessità di possedere una soluzione customizzata e specifica. Proprio per rispondere alle diverse esigenze e realtà aziendali Jgalileo è stato realizzato per essere un software flessibile e modulare, infatti, è integrabile

con software di terze parti e numero moduli sono stand alone, cioè funzionano in modo indipendente.

# <span id="page-31-1"></span><span id="page-31-0"></span>PARTE II: PROGETTO - MODULO JIT FORGING: MRP CAPITOLO 3 - SITUAZIONE ATTUALE

Dopo aver presentato i due attori principali del progetto, il mercato in cui opera il cliente e delineato le caratteristiche di un software ERP, in questa sezione si entrerà nel vivo del progetto.

Il nome del progetto svolto per il cliente è il seguente: *Modulo Jit Forging: MRP* ed è un progetto di implementazione del software gestionale ERP Jgalileo già in uso in azienda da diversi anni.

Il progetto è divisibile in tre macro fasi: l'analisi, la realizzazione ed infine l'installazione. Io ho avuto modo di lavorare sulla prima fase del progetto. L'analisi consiste in una prima fase di raccolta dei requisiti del cliente, nella quale si analizzano le richieste e le necessita del cliente oltre che la situazione reale in cui esso verte. In seguito, si realizza un documento chiamato "Analisi Funzionale" nel quale vengono esplicitati gli obbiettivi del progetto e i provvedimenti che verranno eseguiti, nel caso in esame, l'analisi funzionale corrisponde ai cambiamenti che la società Sistemi D.E. S.r.l. si impegna ad effettuare al software Jgalileo. Questo documento rappresenta la proposta formale che Sistemi D.E. S.r.l. sottopone al cliente. L'Analisi Funzionale è dunque consegnata al cliente, che la esamina e decide come procedere. Le possibili risposte del cliente sono 3: l'accettazione dell'analisi funzionale, la modifica di determinate parti del documento, il declino della proposta e la conseguente cessazione di prosecuzione del progetto.

In base alla risposta del cliente si procede in modo differente. Nel caso in esame, il cliente ha risposto chiedendo una modifica del documento, indicando la volontà di aggiungere una funzionalità oltre a quelle già presentate.

Dopo aver raggiunto un accordo sui contenuti del progetto, Sistemi D.E. S.r.l. ha sottoposto il contratto completo di costi e tempi di progetto al cliente. Solo in seguito alla firma di esso si procede alla fase due del progetto, ovvero alla realizzazione (scrittura del programma) delle modifiche del software.

Questo spiegato fino ad ora è il metodo che si è utilizzato in Sistemi D.E. S.r.l. per affrontare il progetto descritto in tesi.

## <span id="page-32-0"></span>3.1 ITER DEL PROGETTO

Il progetto è iniziato nel settembre 2019 con una richiesta da parte del cliente, la volontà di implementare il software in uso in azienda (Jgalileo) con strumenti utili per migliorare la metodologia utilizzata per la programmazione della produzione in fabbrica.

Prima di procedere con l'analisi dei requisiti del cliente, si sono tenute 2 riunioni interne a Sistemi D.E S.r.l. per capire che direzione dovesse prendere il progetto. Le strade possibili erano due: personalizzazione ad hoc oppure creazione di un'implementazione del modulo verticale<sup>6</sup> Jit Forging già in fase di realizzazione come prodotto a sé stante.

La soluzione emersa dalle riunioni è stata quella di procedere con la creazione di un modulo da inserire nel verticale Jit Forging. Oltre che della decisione strategica si è discusso anche della fattibilità dal punto di vista tecnico di realizzare una soluzione verticale adatta per il cliente San Grato, ma anche per futuri clienti del settore.

Una delle tematiche affrontate per il progetto è l'analisi delle problematiche che la realizzazione di un'implementazione può far emergere, ad esempio, la versione del software ERP in uso non aggiornata dal cliente oppure il problema legato alla nomenclatura di programmazione che deve differire dalla versione standard di Jgalileo.

In seguito alle riunioni si sono organizzati due incontri con il cliente allo scopo di raccogliere i requisiti per il progetto. La raccolta dei requisiti è un elemento chiave dell'iter di un progetto in quanto, sulla base di essi, si sviluppa e articola la soluzione che si propone all'azienda cliente. In questi incontri si sono delineati i compiti svolti dal pianificatore della produzione che non erano supportati adeguatamente dall'ERP, ma anche le relazioni che intercorrono fra i vari soggetti sia all'interno che all'esterno dell'azienda durante il ciclo di pianificazione e più in generale di tutto il ciclo produttivo.

Successivamente si sono analizzati i requisiti raccolti e si è articolata la soluzione che potesse rispondere alle esigenze del cliente. Nel mentre sono stati anche individuati alcuni errori/bachi presenti nell'attuale utilizzo dell'ERP in San Grato.

Si è proceduto quindi alla realizzazione del documento da proporre al cliente in cui si presenta la soluzione nel dettaglio (Analisi Funzionale).

<sup>6</sup> Il modulo verticale è un software realizzato per uno specifico settore che possiede peculiarità che lo contraddistinguono. Esempio di software verticale creato da Sistemi D.E. è Jgalileo Alimentare adatto alla gestione delle problematiche che le aziende di questo settore incontrano.

San Grato ha visionato il documento e ha provveduto a comunicare la volontà di aggiungere una funzionalità al progetto: lo scadenziario per le lavorazioni esterne. Sistemi D.E. S.r.l. ha provveduto all'ideazione della richiesta ed integrato il documento.

Con l'approvazione del nuovo documento è potuta partire la fase due del progetto: lo sviluppo software del nuovo modulo.

# <span id="page-33-0"></span>3.2 ATTIVITA' DA ME SVOLTE

Il periodo di tirocinio svolto presso Sistemi D.E. S.r.l. mi ha permesso di prendere parte a questo progetto sin dalle fasi iniziali partecipando in modo attivo alla gestione della prima fase del progetto.

In particolare, ho avuto la possibilità di essere presente sia alle riunioni di definizione del progetto sia alla raccolta dei requisiti del cliente, partecipando a due incontri con il Responsabile della Produzione dello stabilimento di San Carlo Canavese. Ho realizzato l'Analisi Funzionale che è stata sottoposta al cliente e ho contribuito all'ideazione della funzionalità richiesta in seguito dal cliente (Scadenziario per le lavorazioni esterne).

Durante il periodo di tirocinio, ho altresì imparato ad utilizzare il software Jgalileo per quanto concerne il ciclo produttivo. Inoltre, ho avuto modo di apprendere, grazie alla connessione da remoto, come San Grato utilizzasse le funzionalità di Jgalileo nelle attività quotidiane in fabbrica (emissione bolla di accompagnamento, pesatura dei pezzi, carico e scarico merci ecc).

#### <span id="page-34-0"></span>3.3 OBIETTIVI

L'obiettivo del progetto è l'integrazione delle funzionalità di analisi e pianificazione della produzione presenti a standard, con le logiche e il modulo Jit Forging-MRP. Il progetto propone inoltre, implementazioni per l'estensione dei concetti di pianificazione della produzione, concetti legati alla simulazione del carico macchina che attualmente non sono trattati dai moduli standard che l'azienda ha acquistato, proponendo di integrare alcune e specifiche logiche presenti nei prodotti che si occupano di "schedulazione delle macchine".

Il progetto ha come obiettivo primario l'attivazione delle procedure di Jgalileo, per l'analisi e pianificazione dei materiali, al fine di fornire gli strumenti per il controllo e la proposta delle attività di produzione necessarie al rispetto dei parametri di magazzino (scorte di sicurezza) e delle richieste di prodotto previste nel tempo (budget di previsione, ordini di vendita). Le procedure fornite a standard dal software si basano sulle tecniche di analisi e calcolo M.R.P. (Material Requirements Planning) e M.P.S. (Master Production Schedule). L'attivazione delle funzionalità di queste analisi permette di fornire ai responsabili aziendali di produzione gli strumenti informatici per poter verificare come il sistema gestionale proporrebbe di organizzare la produzione dei prodotti nel rispetto dei parametri di calcolo impostati e delle scadenze previste dai fabbisogni presenti nel periodo di analisi. Il risultato di questa elaborazione è un elenco di attività (proposta di lotti di produzione) presentato al responsabile di produzione, il quale potrà gestire e confermare parzialmente o completamente la proposta del sistema (ad esempio per rianalizzare il risultato dopo la modifica dei parametri di esecuzione).

Le analisi eseguite dal sistema si basano su una serie di parametri di base, di fattori legati ai singoli prodotti e soprattutto sulle date di impegno stabilite con il cliente. Una volta che le attività di produzione proposte sono state confermate, esse diventano lotti di produzione a tutti gli effetti, diventando parte integrante delle successive analisi. La variazione dei lotti di produzione già confermati non viene effettuata dalle procedure di calcolo e analisi qui descritte, ma sono azioni che rimangono direttamente in carico ai responsabili di produzione. È da precisare che il sistema effettua una proposta di produzione, e che occorre stabilire con criterio e attenzione ciò che come proposta del sistema può effettivamente essere confermata immediatamente, sia evitando di considerare periodi troppo lunghi che possono dare atto a variazioni non previste, sia dopo valutazione del responsabile di eventuali problemi che a sua conoscenza possono subentrare in un determinato periodo. Il sistema di analisi effettua calcoli matematici, di allocazione e ridistribuzione risorse macchina e uomo nel tempo, sulla base di parametri fissi e in ottica di previsione e non contempla ovviamente ciò che l'esperienza degli operatori del settore permette di conoscere. Al fine di avvicinarsi alle situazioni di produzione reali, nella fase di avviamento del progetto è solito l'utilizzo di una politica di impostazione iniziale dei parametri e dei fattori articolo con valori non perfettamente coincidenti ai valori di taratura standard, ma con valori che prevedano la possibilità di imprevisti eventi negativi, al fine di creare le proposte con margini temporali di operabilità nel rispetto delle consegne previste e promesse ai clienti.

Al fine di raggiungere l'obiettivo prefissato dal progetto occorre riepilogare alcune delle caratteristiche dell'attuale metodo di pianificazione e delle specifiche del modulo realizzato per l'azienda. Nel paragrafo successivo è effettuata l'Analisi AS-IS del processo di pianificazione.
# 3.4 ANALISI AS – IS

In questo paragrafo si effettuerà un'analisi AS-IS, cioè una analisi globale delle operazioni che avvengono in azienda, nel caso specifico come avviene il processo produttivo, come avviene il processo di pianificazione della produzione, quali sono gli attori che influenzano il processo e quali attività sono svolte e da chi. In pratica si esegue una mappatura dei processi aziendali con un focus sulla pianificazione in quanto oggetto del progetto.

Prima di entrare nel dettaglio dell'analisi del processo di produzione di seguito è presente una sezione dedicata alle caratteristiche del processo di stampaggio ed in seguito è presentato il processo di stampaggio che avviene nella fabbrica del cliente.

## 3.4.1 STAMPAGGIO DELL'ACCIAIO

Lo stampaggio è un processo industriale caratterizzato dalla necessità di uno stampo e si differenzia in base al materiale da lavorare. Lo stampaggio è una trasformazione plastica, cioè irreversibile, in cui il materiale in seguito all'operazione, non può più tornare alla forma che aveva precedentemente. Le tipologie di stampaggio sono:

- Stampaggio ad iniezione
- Stampaggio per rotazione
- Stampaggio di materie plastiche
- Stampaggio di metalli
- Stampaggio di lamiere

Quello che si andrà ad analizzare nello specifico è lo stampaggio dell'acciaio per come è effettuato nell'azienda cliente.

## 3.4.2 CICLO DI LAVORAZIONE DELL'ACCIAIO IN SAN GRATO

La lavorazione effettuata negli stabilimenti di San Grato è lo stampaggio a caldo dell'acciaio. Il ciclo di lavorazione in San Grato è composto da 5 fasi differenti (Figura 3-1):

- 1) Cesoiatura
- 2) Stampaggio
- 3) Lavorazioni termiche, di superficie e metalliche
- 4) Controllo
- 5) Imballaggio e Spedizione al cliente

Lo svolgimento di queste operazioni è tracciato dal sistema Jgalileo tramite apposite procedure che verranno approfondite nel paragrafo successivo.

Tutte le macchine, in entrambi gli stabilimenti, inviano i dati di produzione a Jgalilo grazie all'installazione di appositi sensori. Grazie a questi sensori, posti in corrispondenza delle operazioni eseguite, è possibile rilevare il singolo passaggio dei pezzi nelle fasi di lavorazione della linea da controllare ed ottenere quindi il numero di pezzi che ha effettuato quel determinato passaggio. Il numero di pezzi dell'operazione è ricavato tramite differenza dei contatori incrementati dagli eventi generati da questi sensori. Gli eventi sono rilevati racchiudendo gli stessi da due stati diversi, lo stato START e lo stato STOP. Tali stati sono generati dall'operatore attraverso un pulsante elettrico posto in linea di produzione, la pressione del pulsante ad avvio del lavoro genera lo stato di START sull'evento, la sua pressione successivamente a questo evento genera lo stato di STOP. Tutti gli eventi registrati tra lo stato START e lo stato STOP permettono di calcolare i dati richiesti per la giustificazione sia del tempo che delle quantità in fase di registrazione sul gestionale. Le macchine collegate elettronicamente sono controllate tramite appositi programmi detti NEP (Never Ending Program) che leggono costantemente (con intervallo di 1 minuto) le informazioni rilevate dai contatori e le registrano sul database di Jgalileo permettendo di verificare lo stato della macchina (online/offline). Dal dettaglio dei contatori inoltre è possibile ricavare informazioni di diverso tipo: oltre alle quantità prodotte, quelle entrate in forno, o quelle rilevate come scarto teorico per differenza dati contatori<sup>7</sup>.

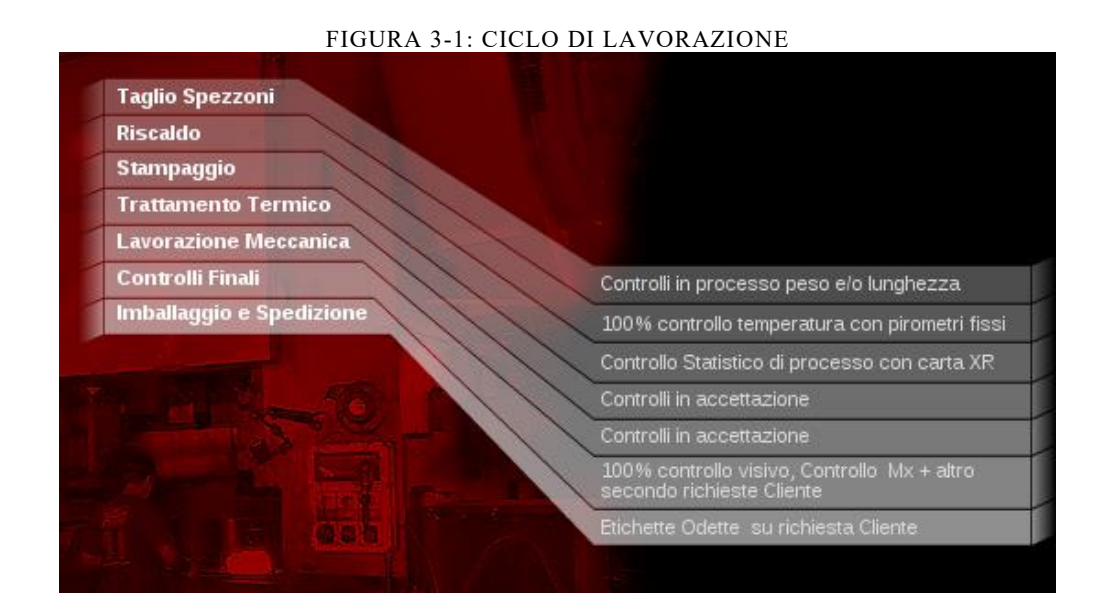

#### 7 Informazioni sul monitoraggio delle macchine con i sensori reperite dalla brochure di Sistemi D.E. Jgalileo JIT Forging.

#### *CASOIATURA*

La cesoiatura, anche detta fase di taglio degli spezzoni, è il primo step del ciclo di produzione. Consiste appunto nel tagliare le barre di acciaio in pezzi lavorabili per la macchina successiva, ovvero la pressa. Ottenere un buon taglio del pezzo è essenziale per iniziare il processo produttivo con qualità ed efficienza. La cesoiatura in base alla temperatura a cui viene eseguita si differenzia in taglio a freddo, a caldo oppure a semi-caldo. In San Grato S.p.A. il taglio viene eseguito a freddo nell'impianto di San Carlo Canavese, a caldo nello stabilimento di Malonno. La dimensione del diametro delle barre di acciaio lavorate varia da 75mm a 350mm. Il reparto di cesoiatura prevede la presenza di una cesoia, in grado di lavorare pezzi aventi diametro fino a 80mm, e un laminatoio per tutte le altre barre di acciaio più grandi.

Il funzionamento specifico del reparto è il seguente: la barra di acciaio viene posizionata sul nastro trasportatore all'inizio della macchina. All'avanzare del nastro trasportatore la barra raggiunge la lama che effettua il taglio. Il pezzo tagliato viene analizzato da una telecamera che ha lo scopo di rilevare eventuali difetti. Se il pezzo non presenta difetti, prosegue in un cassone attraverso uno scivolo, in caso contrario si aziona il percorso secondario che conduce il pezzo in un cassone nel quale confluiscono i pezzi difettosi. Entrambi i cassoni sono posizionati dall'addetto del reparto alle estremità degli scivoli. Quando i cassoni sono pieni, l'addetto provvede allo spostamento tramite l'utilizzo di un carrello.

#### *STAMPAGGIO*

La fase di stampaggio avviene nel reparto omonimo composto da 7 linee per ciascun impianto. Una linea di stampaggio è formata da un forno, 2/3 robot, una pressa a preformare, una pressa a sbavare, il tutto collegato con nastri trasportatori. Nell'ERP ogni linea è stata approssimata ad una pressa e codificata con un numero (Es 100). Il processo di stampaggio è il seguente: il cassone pieno di pezzi cesoiati è sollevato da un robot e il suo contenuto riversato dentro un forno, nel quale i pezzi si riscaldano fino ad arrivare ad una temperatura che varia in base al tipo di acciaio utilizzato e alla dimensione del componente da realizzare (range di temperatura 980-1200°C). Raggiunta la temperatura ideale, il nastro trasportatore entra in funzione e i pezzi riscaldati escono dal forno uno alla volta; su ogni pezzo viene eseguita un'analisi tramite una telecamera che valuta la conformità del pezzo riscaldato. Se il controllo ha esito positivo, il pezzo arriva fino a fine corsa del nastro, altrimenti il pezzo viene convogliato in uno scivolo che conduce ad un cassone nel quale il pezzo può raffreddare. Il contenuto di questo cassone non è ancora considerato come scarto, ma l'operazione di riscaldamento è ripetuta fino ad un massimo di tre volte, oltre la quale il pezzo, se non supera il test di conformità, viene considerato materiale di scarto. Questa operazione viene eseguita al termine dei pezzi contenuti nel forno.

Alla fine della corsa del nastro trasportatore è situato un robot a braccio meccanico che preleva il pezzo per posizionarlo nello stampo nel quale avviene la preformatura. Il robot è progettato in modo tale da effettuare un ulteriore controllo sul pezzo che sta prelevando, se questo dovesse avere esito negativo, il braccio meccanico posiziona il pezzo su uno scivolo ed esso ricadrà in un altro cassone, altrimenti il robot posiziona il pezzo nello stampo. La pressa rilevata la presenza del pezzo sullo stampo si aziona e compie la stampa. Subito dopo il pezzo formato viene cosparso di grafite dal macchinario e l'operatore sposta il pezzo da uno stampo al successivo nel quale viene eseguita una seconda pressatura con il fine di togliere le bave (materiale in eccesso). La grafite facilita il distacco del pezzo dallo stampo. L'operatore di linea è costantemente vicino alla zona in cui avviene la pressatura e la sbavatura e ha il compito di spostare il pezzo da uno stampo all'altro. Per fare ciò è fornito di apposite pinze e adeguate protezioni. Inseguito alla sbavatura, il pezzo è trasportato sul nastro trasportatore, il quale arriva a fine corsa, qui è presente un secondo operatore dotato di pinze che preleva il pezzo e lo posiziona su una seconda sbavatrice. Dopo la sbavatura finale, l'operatore preleva il pezzo finito e lo appoggia in uno scivolo che fa confluire i pezzi dentro un cassone.

#### *LAVORAZIONI TERMICHE, DI SUPERFICIE E METALLICHE*

Le lavorazioni esterne non sono sempre necessarie, in quanto si ricorre ad esse quando si devono realizzare determinati componenti specifici. Le lavorazioni che incidono di più sul pezzo sono le lavorazioni metalliche. Queste lavorazioni cosi come le precedenti due fasi del ciclo sono tutte tracciate dal sistema

## *CONTROLLO*

Il controllo è una fase fondamentale per San Grato, infatti, vengono eseguiti controlli non solo durante la fase di stampaggio attraverso le telecamere, ma vengono effettuati controlli visivi per ogni singolo pezzo (10 secondi per pezzo), controlli che necessitano l'utilizzo di un macchinario detto Magnaflux, inoltre, a seconda delle richieste del cliente, vengono eseguiti ulteriori controlli specifici.

Il controllo è una fase cruciale perché l'azienda è valutata dai sui clienti sulla base di quante difettosità egli rilevano sui lotti che San Grato spedisce loro. Ogni cliente assegna un grado al fornitore (San Grato) e sulla base di esso ne stabilisce l'affidabilità e su essa basa le decisioni di programmazione degli ordini nei periodi successivi.

Nella Figura 3-2 si può notare come per ogni fase del processo produttivo sia presente anche un'operazione di controllo.

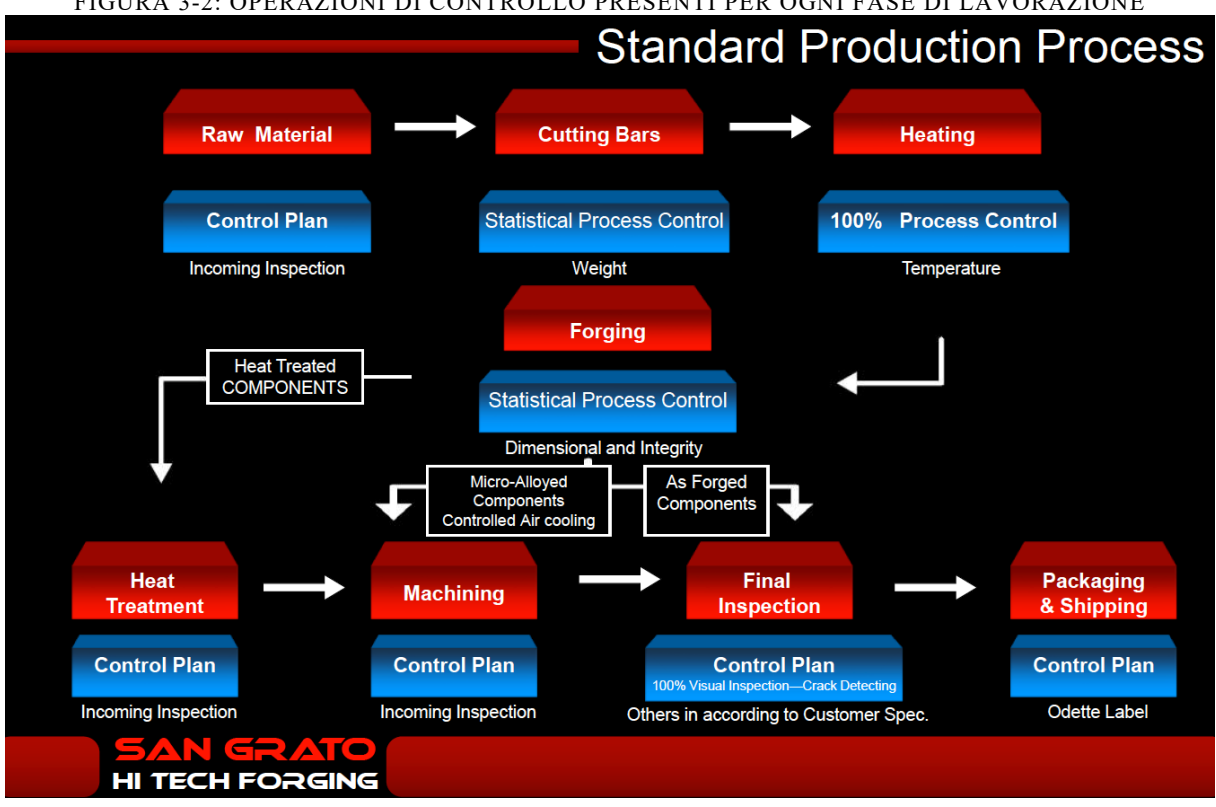

FIGURA 3-2: OPERAZIONI DI CONTROLLO PRESENTI PER OGNI FASE DI LAVORAZIONE

# *IMBALLAGGIO E SPEDIZIONE AL CLIENTE*

L'ultima fase del processo di lavorazione consiste nel consegnare i componenti finiti al cliente. I componenti sono stoccati in un'area vicina alla zona di carico e scarico merci. Ci sono addetti che si occupano di eseguire l'imballaggio e il successivo carico dei cassoni nel camion. Questa operazione non è considerata una fase del ciclo di produzione in Jgalileo, infatti viene gestita attraverso altre procedure che verranno analizzate nel paragrafo successivo.

#### 3.4.3 ANALISI DEL PROCESSO PRODUTTIVO IN SAN GRATO

In questo paragrafo si andranno ad approfondire tutti i processi che vengono eseguiti per espletare un ordine di un cliente. In particolare, si evidenzieranno le procedure che vengono eseguite a sistema e quelle invece per le quali l'operatività e la tracciabilità avviene tramite altri canali (mail, telefono, fax).

Sotto il profilo software in San Grato S.p.A. si utilizza il sistema ERP Jgalileo nella versione V9 1701 NSR01, l'azienda durante gli anni ha però richiesto diverse personalizzazioni, in quanto volevano che le loro procedure fossero eseguibili facilmente e che fossero integrate al software. Sistemi D.E. S.r.l. ha colto l'occasione con questo progetto per realizzare una versione verticale del software, che possa essere installata in altre società di stampaggio. Il primo passo è stato quello di realizzare questo progetto come inizio di un futuro verticale, infatti, durante il periodo di raccolta dei requisiti, Sistemi D.E. S.r.l. ha già iniziato ad analizzare i dati per produrre e proporre entro il 2020 il nuovo software verticale.

Come già anticipato nei capitoli precedenti, il progetto mira alla realizzazione di un modulo che sia in grado di proporre una soluzione di programmazione della produzione sulla base dei dati già presenti a sistema. Il modulo standard di Jgalileo che effettua questa operazione è chiamato MRP, ma per come si è realizzata l'Anagrafica Articoli in San Grato, questa funzionalità non genera la soluzione richiesta.

Prima di procedere oltre, è necessario elencare diverse terminologie e funzioni presenti in Jgalileo.

#### ORDINE, FABBISOGNO, IMPEGNO

Un *ordine* è una richiesta di un cliente composto da articoli, che in automotive sono anche detti disegni, quantità richieste e data di consegna.

Un *fabbisogno* corrisponde alle quantità ordinate di un determinato componente.

Un *impegno* può essere di una materia prima oppure di tempo (Figura 3-3). L'impegno è la risposta che Jgalileo utilizza per far fronte agli ordini, in particolare un impegno di materiale corrisponde all'acciaio necessario per soddisfare il fabbisogno dell'ordine, mentre un impegno di tempo corrisponde al tempo necessario per soddisfare l'ordine.

| a,                                                                                       | 5 6 日 - 七 - 口<br>Dati disponibilità &                     |                                                                                                  |                                  |                      |                  |                         |                                |                     |                   |              |                            |                                                              |                |                         |                 |            |                              |                                        |          |                                          |
|------------------------------------------------------------------------------------------|-----------------------------------------------------------|--------------------------------------------------------------------------------------------------|----------------------------------|----------------------|------------------|-------------------------|--------------------------------|---------------------|-------------------|--------------|----------------------------|--------------------------------------------------------------|----------------|-------------------------|-----------------|------------|------------------------------|----------------------------------------|----------|------------------------------------------|
|                                                                                          | Articolo: 114370 - REACTION BLOCK                         |                                                                                                  |                                  |                      |                  |                         |                                |                     |                   |              |                            |                                                              |                |                         |                 |            |                              |                                        |          |                                          |
|                                                                                          | ◘ ⊠<br><b>N 44 4 D DD N DE</b><br>十段 -<br><b>Futto</b>    |                                                                                                  |                                  |                      |                  |                         |                                |                     |                   |              |                            |                                                              |                |                         |                 |            |                              |                                        |          |                                          |
|                                                                                          |                                                           |                                                                                                  |                                  |                      |                  |                         |                                |                     |                   |              |                            |                                                              | ① <i>鱼</i> ▼ 了 |                         |                 |            |                              |                                        |          |                                          |
|                                                                                          |                                                           | «Dati gestionali<br>«Disponibilità puntuale<br>Disponibilità Unità di<br>Giorni di<br>Tipo parte |                                  |                      |                  |                         |                                |                     |                   |              |                            | «Lavorazione esterna<br>Costo   Magazzino<br>Giorni anticipo |                |                         |                 |            |                              |                                        |          |                                          |
|                                                                                          |                                                           | Giacenza<br>attuale                                                                              | Attesa<br>collaudo               | iniziale misura base |                  | strutture               | Tempo di<br>approvvigionamento | Scorta<br>sicurezza | Punto<br>riordino | copertura    | Lotto<br>riordino multiplo | Lotto                                                        |                | versamento              | Lotto<br>minimo |            | standard lavorazione esterna |                                        |          | Disponibilità mag<br>lavorazione e       |
|                                                                                          |                                                           |                                                                                                  |                                  | <b>NR</b>            |                  | 1 Prodotto finito       | 20                             |                     |                   |              |                            |                                                              |                |                         |                 |            | 888                          |                                        |          |                                          |
|                                                                                          |                                                           |                                                                                                  |                                  |                      |                  |                         |                                |                     |                   |              |                            |                                                              |                |                         |                 |            |                              |                                        |          |                                          |
|                                                                                          | $\hat{~}$                                                 |                                                                                                  |                                  |                      |                  |                         |                                |                     |                   |              |                            |                                                              |                |                         |                 |            |                              |                                        |          | $\rightarrow$                            |
|                                                                                          | $\sqrt{3}$<br>Disponibilità &<br>$\overline{\phantom{a}}$ |                                                                                                  |                                  |                      |                  |                         |                                |                     |                   |              |                            |                                                              | $= 5$          |                         |                 |            |                              |                                        |          |                                          |
|                                                                                          |                                                           |                                                                                                  |                                  |                      |                  |                         |                                |                     |                   |              |                            |                                                              |                |                         |                 |            |                              | 國<br>$\mathbb{Q}$<br>N                 | $\omega$ | $60^{\circ}$<br>$\overline{\phantom{a}}$ |
| <b>N 44 4 D DD N NE</b><br>Messaggi Dettaglio commessa<br><b>Futto</b><br><b>«Ordini</b> |                                                           |                                                                                                  |                                  |                      |                  |                         |                                |                     |                   |              |                            |                                                              |                |                         |                 |            |                              |                                        |          |                                          |
|                                                                                          |                                                           | Periodo di                                                                                       | <b>«Impegni</b><br><b>Totale</b> | Impegni              | Impegni          | Impegni                 | Impegni di                     | Impegni di          | Impegni di        |              | Impegno di scorta di       |                                                              | <b>Totale</b>  | Ordini di               |                 | Ordini di  | Ordini                       | <b>Richieste di</b>                    |          | Ordini di                                |
|                                                                                          |                                                           | raggruppamento                                                                                   | impegni                          | clienti <sup>C</sup> | clienti aperti O | previsioni <sup>O</sup> | produzione <sup>C</sup>        | trasferimento O     |                   | assistenza O |                            | sicurezza                                                    | ordini         | produzione <sup>O</sup> |                 | acquisto O | aperti <sup>O</sup>          | acquisto O                             |          | trasferimento                            |
|                                                                                          |                                                           | 11/10/2019                                                                                       | 10.000,00                        | 10.000,00            |                  |                         |                                |                     |                   |              |                            |                                                              | 19.612,00      | 19.612,00               |                 |            |                              |                                        |          |                                          |
|                                                                                          |                                                           | 11/11/2019                                                                                       | 7.000,00                         | 7.000,00             |                  |                         |                                |                     |                   |              |                            |                                                              |                |                         |                 |            |                              |                                        |          |                                          |
|                                                                                          | $\mathbf{R}$                                              | 12/12/2019                                                                                       | 14.000,00                        | 14.000,00            |                  |                         |                                |                     |                   |              |                            |                                                              |                |                         |                 |            |                              |                                        |          |                                          |
|                                                                                          |                                                           | 20/12/2019                                                                                       |                                  |                      |                  |                         |                                |                     |                   |              |                            |                                                              | 40.000,00      | 40.000,00               |                 |            |                              |                                        |          |                                          |
|                                                                                          |                                                           | 01/01/2020                                                                                       | 24.500,00                        | 20.000,00            |                  | 4.500,00                |                                |                     |                   |              |                            |                                                              |                |                         |                 |            |                              |                                        |          |                                          |
|                                                                                          | 6<br>7                                                    | 02/02/2020<br>01/07/2021                                                                         | 20.000,00<br>10.000,00           | 20.000,00            |                  | 10,000.00               |                                |                     |                   |              |                            |                                                              |                |                         |                 |            |                              |                                        |          |                                          |
|                                                                                          | 8                                                         |                                                                                                  | 85.500,00                        |                      |                  |                         |                                |                     |                   |              |                            |                                                              | 59.612.00      |                         |                 |            |                              |                                        |          |                                          |
|                                                                                          |                                                           |                                                                                                  |                                  |                      |                  |                         |                                |                     |                   |              |                            |                                                              |                |                         |                 |            |                              |                                        |          |                                          |
|                                                                                          |                                                           |                                                                                                  |                                  |                      |                  |                         |                                |                     |                   |              |                            |                                                              |                |                         |                 |            |                              |                                        |          |                                          |
|                                                                                          |                                                           |                                                                                                  |                                  |                      |                  |                         |                                |                     |                   |              |                            |                                                              |                |                         |                 |            |                              |                                        |          |                                          |
|                                                                                          |                                                           |                                                                                                  |                                  |                      |                  |                         |                                |                     |                   |              |                            |                                                              |                |                         |                 |            |                              |                                        |          |                                          |
|                                                                                          |                                                           |                                                                                                  |                                  |                      |                  |                         |                                |                     |                   |              |                            |                                                              |                |                         |                 |            |                              |                                        |          |                                          |
|                                                                                          |                                                           |                                                                                                  |                                  |                      |                  |                         |                                |                     |                   |              |                            |                                                              |                |                         |                 |            |                              |                                        |          |                                          |
|                                                                                          |                                                           |                                                                                                  |                                  |                      |                  |                         |                                |                     |                   |              |                            |                                                              |                |                         |                 |            |                              |                                        |          | $\rightarrow$                            |
|                                                                                          |                                                           |                                                                                                  |                                  |                      |                  |                         |                                |                     |                   |              |                            |                                                              | ۵              | 11/10/2019 V900 1701    |                 |            |                              | P0190DAT Nessuno P01NADDUM Lingua: ITA |          |                                          |

FIGURA 3-3: IMPEGNI POSSIBILI

## EDI

Il metodo utilizzato dalle grandi società per inviare gli ordini ai propri fornitori è l'EDI, acronimo per Electronic Data Interchange. L'EDI è una tecnologia che permette la tracciabilità e lo scambio dei dati attraverso la catena di fornitura. Sia i clienti sia i fornitori inviano e ricevono gli ordini attraverso questo strumento, in quando si basa su una standardizzazione per lo scambio dei dati. Le società di EDI, essendo parti terze, certificano l'avvenuto scambio di informazioni in modo tale da non suscitare eventuali reclami o recriminazioni dalle parti (cliente e fornitore).

Le informazioni inviabili tramite EDI si classificano per tipologia di documento e sono le seguenti: Invocie, Delins e Desadv. Le invocie sono le fatture, i delins, abbreviazione per delivery instruction, sono tutti gli ordini di un cliente, essi possono essere di diverso tipo in quanto le tipologie di ordini sono differenti. Esempi di delins sono il consumo previsto oppure un ordine che viene rinnovato. I desadv al contrario sono gli ordini di consegna.

## TIPOLOGIE DI ORDINE

Nella versione di Jgalileo adottata da San Grato S.p.A. esistono 3 tipologie di ordini:

- Ordine generico
- Ordine a programma
- Reso cliente

*L'ordine generico* è l'ordine che avviene una tantum e alla consegna della merce si chiude. *L'ordine a programma* è stato inventato da Sistemi D.E. S.r.l. Per gestire gli ordini nel mercato automotive. All'inizio dell'anno il cliente e il fornitore stipulano un contratto di

fornitura nel quale viene sono specificati i disegni da produrre, gli stabilimenti dove produrli e lo stabilimento di consegna dei componenti. In questo contratto si stabiliscono il prezzo e le quantità che il cliente ordinerà durante l'anno, ma queste sono delle stime. Per questo esse non vengono registrate a sistema in quanto non sono nemmeno una previsione. In Jgalileo le uniche informazione che verranno inserite saranno il prezzo dei disegni e lo stabilimento di consegna. Quando arriveranno gli ordini, tramite EDI, saranno classificati come ordini a programma e conterranno un programma di consegne previsto per diversi mesi se non addirittura per tutto l'anno. Le quantità che il fornitore può inviare in questo tipo di ordini sono "flessibili" cioè che se l'ordine prevedeva 1000 pezzi e invece ne vengono inviati 1100 non succede nulla. Infatti, si dice che gli ordini a programma ammettono anticipi e ritardi.

Inoltre, gli ordini possono essere *previsivi* oppure *esecutivi/effettivi.* Nel mondo automotive gli ordini che vengono inviati, tramite EDI, possono essere per svariati mesi, ma i clienti si riservano la possibilità di cambiarli, per questo essi sono chiamati ordini previsivi. Ogni cliente nel contratto di fornitura ha specificato la durata minima che definisce il passaggio da ordine previsivi ad esecutivo, questo periodo è chiamo firm. Per esempio, se il firm di un cliente sono 30 giorni, gli ordini che ho ricevuto con data di scadenza da oggi fino a 30 giorni sono da considerate tutti esecutivi e quindi vincolanti.

Il *Reso cliente* è un ordine attivabile per effettuare i resi al cliente. È disponibile solo per gli ordini fornitori, ciò significa che si possono rendere indietro solo i componenti ricevuti dai fornitori. Questo tipo di ordine è anche utilizzato dal programma Jgalileo Qualità per la generazione automatica di ordini di reso cliente dalle segnalazioni.

## PROSPETTIVA

Una prospettiva di Jgalileo è la videata del software predisposta per effettuare determinate operazioni. Se volessimo fare un'analogia una prospettiva equivarrebbe ad un foglio di un file Excel mentre quest'ultimo sarebbe Jgalileo. Le prospettive del software sono il core del programma, in quanto sono quelle con cui tutti i dipendenti della società si interfacciano per effettuare le operazioni a sistema. Sistemi D.E. S.r.l. ha effettuato diverse personalizzazioni al Jgalileo installato in San Grato S.p.A. e alcune di esse riguardano proprio la creazione di prospettive nuove e quindi non presenti nella versione originale. Esistono delle prospettive cosìdette di base, senza le quali il software non potrebbe operare. Di seguito ne segue un elenco.

## • ANAGRAFICA ARTICOLI

L'Anagrafica Articoli (Figura 3-4) rappresenta il database di tutte le informazioni inerenti agli articoli. Un articolo è un oggetto si vuole gestire a sistema. Sono articoli tutti i disegni/componenti che San Grato produce, ma lo sono anche tutti i semilavorati, le materie prime e gli stampi necessari per la lavorazione. Ogni articolo è identificato da un codice articolo univoco e tutte le informazioni di quel componente sono raggruppate in questa prospettiva. Un parametro essenziale utile nella classificazione negli articoli è il Tipo Parte. Il tipo parte identifica l'articolo in base alla sua struttura, ovvero se è un prodotto finito (tipo parte 1), un semilavorato (tipo parte 2) oppure un materiale d'acquisto (tipo parte 4).

Ogni articolo racchiude una grossa quantità di informazioni quali le informazioni anagrafiche (es. descrizione articolo, unità di misura), i dati gestionali (es. lead time, punto di riordino, fornitore abituale ecc), informazioni inerenti il peso e il volume e via dicendo.

Da questa prospettiva è possibile oltre ad inserire un nuovo articolo, eliminarne uno già esistente o effettuare delle modifiche, navigare in modo "veloce" tre le varie prospettive di Jgalileo collegate agli articoli.

L'Anagrafica Articoli è una prospettiva che viene compilata dall'ufficio tecnico del cliente. Senza un database di articoli aggiornato e completo le funzionalità di Jgalileo ne risentono.

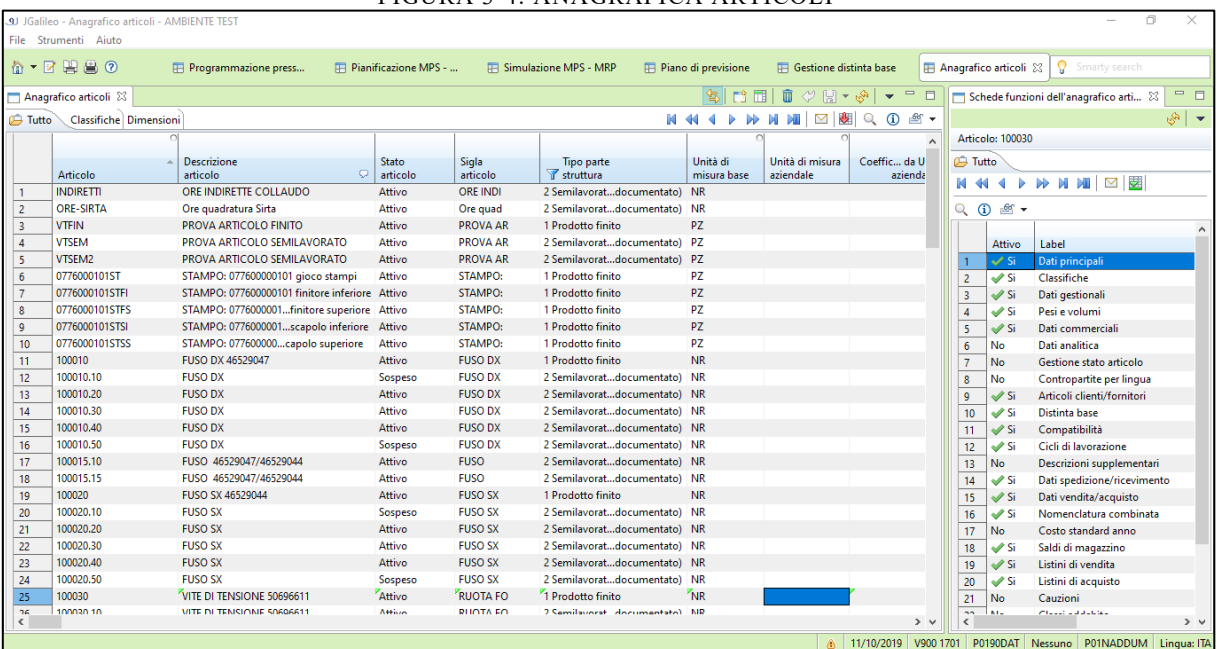

FIGURA 3-4: ANAGRAFICA ARTICOLI

## • DISTINTA BASE

La Distinta Base (Figura 3-5) è la seconda prospettiva di base di Jgalileo, senza la quale non si può iniziare a utilizzare il software. Qui come suggerisce il nome, è possibile visualizzare tutte le distinte basi, BOM (Bill of Material) in inglese, dei prodotti finiti (tipo parte 1) e degli stampi (Figura 3-6). Un parametro importante presente in distinta base è il coefficiente di impiego che rappresenta le unità di articolo figlio necessarie per realizzare l'articolo padre. L'Ufficio tecnico ha il compito di mantenere sempre aggiornata la distinta base e di popolarla prima che l'azienda possa procedere con l'utilizzo del software.

FIGURA 3-5: DISTANTA BASE .<br>JGalileo - Gestione distinta base - AMBIENTE TESI  $\overline{a}$ File Strumenti Aiuto  $A + B = 0$  $\overline{\mathbf{H}}$  Pianificazione MPS - MRP  $\Box$  Gestione distinta base  $\boxtimes$  $\overline{\text{R}}$  $\overline{\mathbf{H}}$  Programmazione presse (p) **E** Simulazione MPS - MRP  $\overline{P}$  Piano di previsione Ricerca anagrafico articoli **DESPORTS ESPORTS** 8899870  $\fbox{\parbox{1.5cm} \begin{tabular}{|c|c|} \hline \quad \quad & \quad \quad & \quad \quad & \quad \quad \\ \hline \quad \quad & \quad \quad & \quad \quad & \quad \quad \\ \hline \quad \quad & \quad \quad & \quad \quad & \quad \quad \\ \hline \quad \quad & \quad \quad & \quad \quad & \quad \quad \\ \hline \end{tabular}}$  $\overline{\phantom{0}}$   $\overline{\phantom{0}}$ 而 Livello: 7 -<br>Assieme: 114370 - REACTION BLOCK<br>Unità di misura base: NR - Tipo parte: 1 **NM4ONMMENER**  $0 \leq \sqrt{a}$  $\overline{\bigoplus}$  Tutto **NHILEQ**Q<sup>®</sup> PERSONAL PROPERTY NEWSFILM  $\bigoplus$  Tutto  $\begin{tabular}{|c|c|} \hline Gruppo^{\circ} \\ \hline \end{tabular}$  Variante Articolo  $1$   $\overline{P}$   $\overline{V}$  114 Descrizione Unità di Coefficiente Gruppo Quantità fissa Tipo  $\overline{1}$  $\leftarrow$  114370.90 **REACTION BLOCK**  $\frac{1}{2}$ Componente<br>
1 2 114370.90<br>
2 990010<br>
3 990030 componente<br>REACTION BLOCK piego 。<br>口  $\overline{1}$   $\rightleftharpoons$  114370.70 **REACTION BLOCK**  $10000$  $\begin{array}{r}\n\Rightarrow 114370.70 \\
\Rightarrow 114370.50 \\
\hline\n\Rightarrow \Rightarrow 114370.40 \\
\hline\n\Rightarrow 114370.20\n\end{array}$ **REACTION BLOCK** TRASPORTO **NP** 35.00  $0.22500$ ল  $0,22500$ <br>1,00000 **REACTION BLOCK RIFACIMENTO STAMPO** ...<br>NP  $120.00$ ē  $\overline{\mathbf{1}}$  $\overline{1}$ **REACTION BLOCK**  $\begin{array}{|c|c|}\hline 1 & \\ \hline 1 & \\ \hline 2 & \\ \hline 3 & \\ \hline \end{array}$  $\oplus$   $\stackrel{\bullet}{\leftarrow}$  114370.10 **REACTION BLOCK** E C60T035 C60 T035 **RIFACIMENTO STAMPO**  $\frac{1}{\sqrt{2\pi}}$  $\overline{\cdot}$ 11/10/2019 V900 1701 P0190DAT Nessuno P01NADDUM Lingua

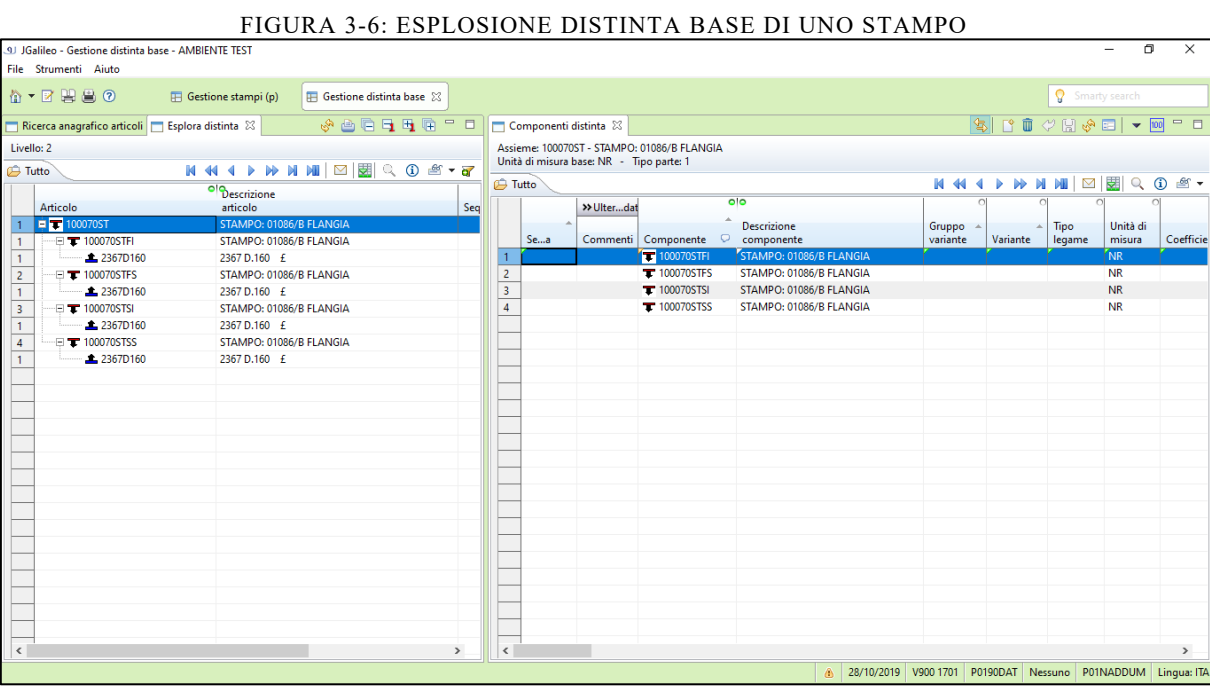

#### • CICLO DI LAVORAZIONE E FASI

L'ultima prospettiva chiave per poter procedere all'utilizzo delle funzionalità di produzione di Jgalileo è quella dei Cicli di lavorazione (Figura 3-7). In questa prospettiva vengono creati i cicli di lavorazione contenenti le fasi di lavorazione. È possibile creare dei cicli standard (es. ciclo di produzione semplice) e poi associare quest'ultimo a tutti gli articoli che necessitano delle stesse fasi di lavorazione. La fase di lavorazione è identificabile da un numero (es 010) e per rendere esplicito il significato è accompagnata da una descrizione. Esempi di fasi di lavorazioni sono: la cesoiatura, lo stampaggio, il controllo ecc.

Una peculiarità di San Grato è che le fasi di cesoiatura hanno sempre il codice (010), quelle di stampaggio il codice 020, e le altre a seguire rappresentano le lavorazioni esterne e i controlli.

Alle fasi di lavorazione è anche associato il centro di lavoro in cui esse devono essere eseguite. I centri di lavorazione in San Grato sono stati identificati attraverso un codice alfanumerico in cui il primo numero indica l'impianto di San Carlo Canavese se è un 1 altrimenti il 2 indica l'impianto di Malonno. I successivi 2 caratteri sono le lettere che indicano il reparto (es. PR = stampaggio, CE= cesoiatura).

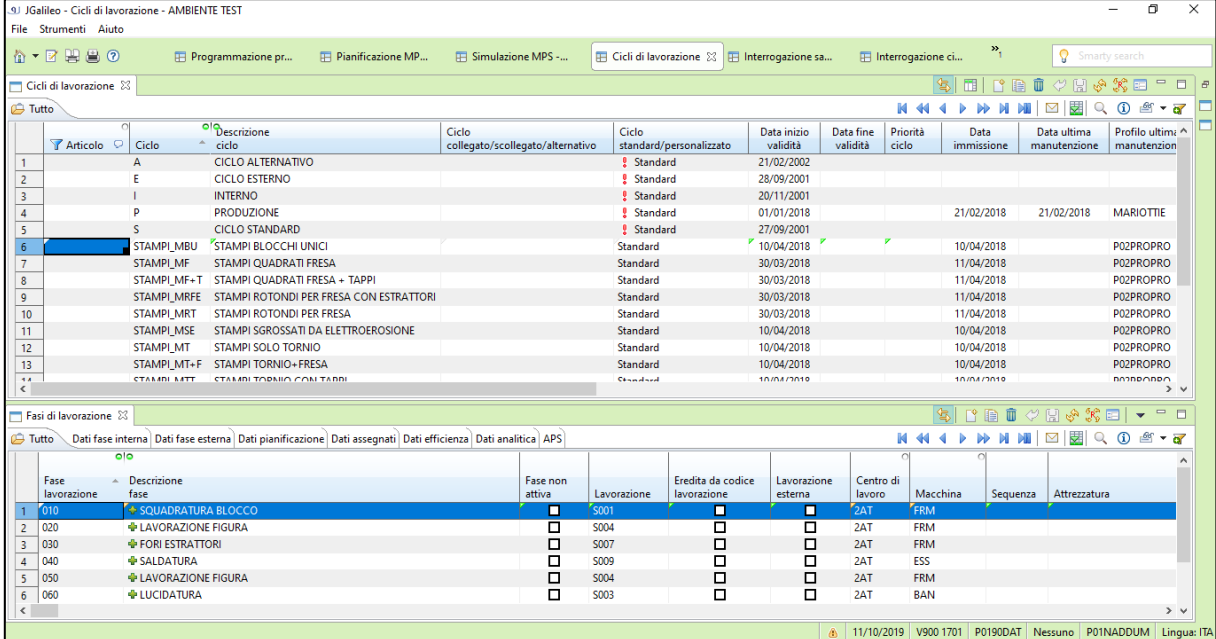

FIGURA 3-7: CICLI DI LAVORAZIONE

Dopo aver elencato queste informazioni essenziali si procede con l'analisi dell'intero processo di lavoro che avviene negli impianti di San Grato.

#### PROCESSO

Il processo di lavoro in fabbrica si può suddividere in 3 fasi: pianificazione, esecuzione, operazioni atte alla consegna.

La fase di pianificazione ha inizio con l'ufficio logistico che effettua il caricamento a sistema degli ordini arrivati dai clienti (importazione EDI su Jgalileo). Jgalileo trasforma i dati inseriti in uno scadenzario clienti pronto per essere stampato (Figura 3-8), l'operazione di stampa è eseguibile dalla prospettiva di "Stampa analisi disponibilità da impegni clienti". È compito degli addetti all'ufficio logistico stampare questo documento, effettuarne un'analisi preliminare e consegnarlo al responsabile della logistica, ovvero il Responsabile della produzione (RdP). Il RdP, avendo a portata di mano lo scadenzario, esegue la pianificazione della produzione all'esterno del sistema ERP Jgalileo, dopo aver effettuato tutti i conti necessari, carica a sistema il risultato del suo lavoro. Operativamente il pianificatore accede a Jgalileo alla prospettiva personalizzata di "Programmazione presse" ed immette uno ad uno gli ordini di produzione, inserendo per ognuno, l'articolo, le quantità, la week di produzione, la data di consegna, il centro di lavoro e la macchina. Una peculiarità del modus operandi del pianificatore è che esegue la pianificazione considerando come prodotto finito il componente uscente dal processo dal reparto di stampaggio. Il lavoro che effettua il pianificatore viene descritto dettagliatamente nel paragrafo successivo. Con la pianificazione termina la prima fase del processo.

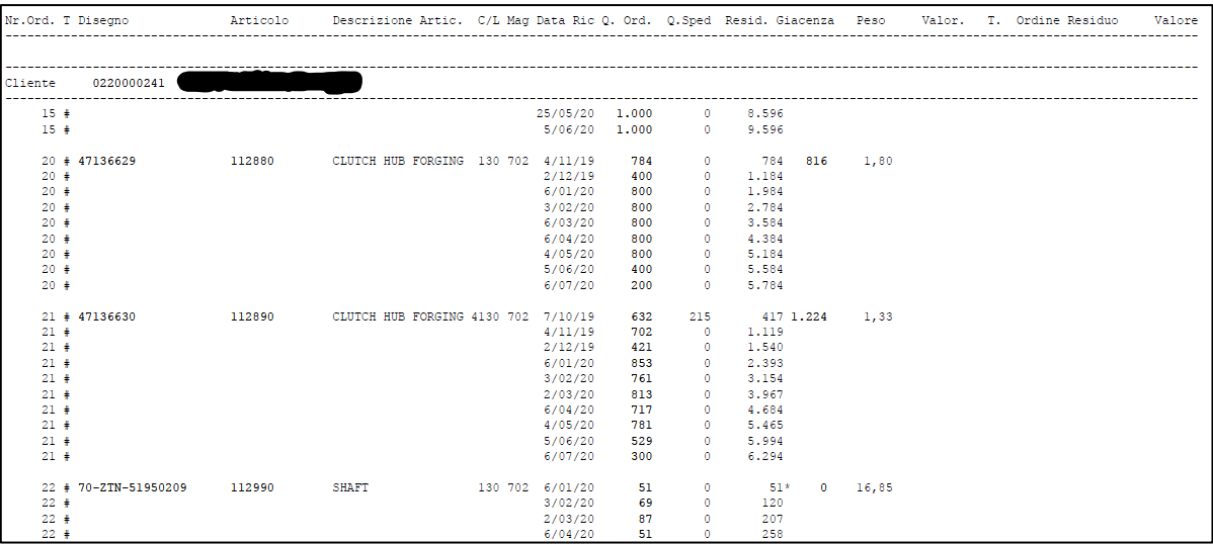

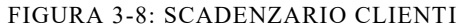

La fase 2 del processo corrisponde all'esecuzione cioè al processo di stampaggio in sé. Ogni lunedì, il pianificatore effettua un meeting con i capi turno della fabbrica per elencare gli articoli da produrre in settimana. Il pianificatore considera quindi "congelata" la pianificazione fino al venerdì successivo.

Seguendo la logica di processo, la prima operazione eseguita in produzione è il prelevamento a magazzino delle barre di acciaio. Il responsabile del reparto cesoie apre a sistema la prospettiva "Programmazione cesoie" per poter interrogare il database e reperire i lotti di acciaio disponibili in magazzino. Egli stila un elenco dei materiali da prelevare e lo consegna al carrellista di turno. Questa operazione non è riportata a sistema, non esiste una bolla di prelevamento interna dell'acciaio nella quale si indicano le quantità da prelevare in magazzino e da portare al reparto cesoie. A sistema viene riportato a valle del trasporto, quale acciaio è stato utilizzato per il lotto.

Esiste però, una bolla di lavorazione per ogni ordine di cesoiatura. Questa bolla viene stampata dal capo turno del reparto cesoie che la distribuisce agli operai mentre riferisce loro il lavoro da svolgere. Gli addetti alle cesoie posizionano le barre di acciaio (aiutati da un carroponte) all'ingresso della cesoia e la azionano.

È compito degli addetti al reparto cesoiatura controllare la macchina e spostare i cassoni contenenti i pezzi cesoiati, quando essi sono pieni. Per ogni impianto sono sempre presenti 2 carrellisti, ma diversi operai possiedono il patentino da muletto in modo tale da effettuare alcune operazioni di routine. I carrellisti "puri" infatti, hanno compiti ben precisi, uno si dedica al reparto di carico e scarico merci mentre l'altro chiamato "carrellista di linea", supervisiona tutte le linee di stampaggio attive. È quest'ultimo che effettua il trasferimento dei cassoni dal magazzino dei pezzi cesoiati al reparto di stampaggio.

Contestualmente al reparto di cesoiatura, quello di stampaggio esegue quasi le stesse operazioni. Il capo turno del reparto di stampaggio effettua una stampa della bolla di lavorazione dalla prospettiva di Jgalileo "Stampa documenti di produzione" per ogni ordine di produzione a programma per quella settimana (a San Grato si lavora con timeline settimanale). Verifica a sistema che i pezzi siano stati cesoiati e quindi siano disponibili per essere prelevati e stampati, autorizza il carrellista al trasporto dei cassoni. I cassoni vengono posiziona in corrispondenza dell'inizio di ogni linea (forno) e inizia il processo di stampaggio descritto nel paragrafo precedente. Poiché gli addetti alle presse non possono interrompere il loro lavoro mentre le presse sono in funzione, uno dei due carrellisti di turno deve essere pronto a spostare i cassoni quando necessario.

I cassoni vengono depositati in una zona all'aperto dell'impianto adibita al raffreddamento dei pezzi appena lavorati.

Per gli articoli che necessitano di ulteriori lavorazioni prima di essere inviate al cliente viene eseguita l'operazione di pesatura. L'addetto alla pesa, necessariamente dotato di patentino per il muletto, utilizza la prospettiva di Jgalileo "Lista ordini di produzione per pesatura" (Figura

3-9), per visualizzare gli ordini che devono essere pesati. Quando l'operatore preleva un cassone per posizionarlo sulla pesa, un programma java, connesso a Jgalilo, rileva i dati dalla pesa e li carica a sistema nella prospettiva appena citata in modo automatico. Il processo eseguito per conoscere il numero di pezzi presenti in un cassone è il seguente: il software java rileva il peso totale del cassone ad esso ne sottrae la tara e infine, divide per il peso netto di un singolo pezzo (presente in Anagrafica Articoli). I cassoni pesati sono spostati in un magazzino/deposito prossimo alla zona di carico/scarico dei camion e sono contrassegnati con un cartellino (chiamato a sistema: ID contenitore) che indica che quel cassone deve essere spedito per una lavorazione esterna.

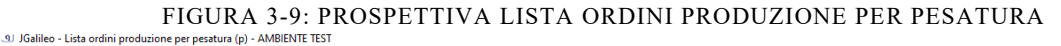

 $\Box$ 

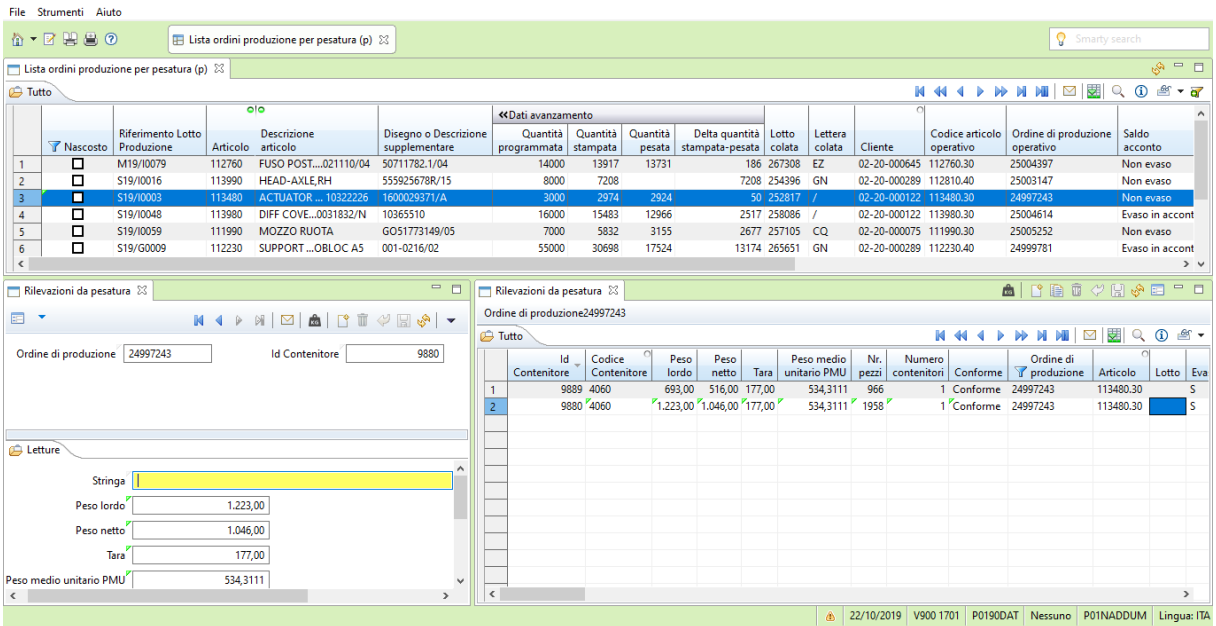

I cassoni pesati sono visibili a sistema come prelevabili per il trasporto per le lavorazioni esterne nella prospettiva "Creazione lista spedizione da pesatura". L'addetto alle spedizioni dell'ufficio logistico da quella prospettiva crea le liste dei cassoni che raggruppano i cassoni degli ordini da spedire. Dalla prospettiva "Gestione lista pesature JIT production" l'addetto stampa il documento di trasporto (DDT) senza il quale il camion non può partire in quanto è il documento ufficiale del carico presente sul mezzo. Con il DDT stampato il camion può iniziare ad essere caricato dal carrellista con i cassoni da spedire ai terzisti.

Il terzista, dopo aver effettuato le lavorazioni, deve rimandare indietro le merci alla fabbrica di San Grato S.p.A. Qui si esegue l'operazione di scarico merci. Il carrellista preleva i cassoni dal camion e li posizione nell'area della fabbrica adibita al collaudo. Su Jgalileo l'ufficio logistico registra la ricezione dei cassoni utilizzando la prospettiva "Gestione ordini di

lavorazione esterna" nella quale precedentemente è stato creato l'ordine di lavorazione esterna. Da qui l'addetto carica a sistema tutte le informazioni inerenti gli articoli ricevuti e presenti nel documento di ricevimento.

Sia i pezzi raffreddati che non necessitano di lavorazioni esterne sia quelli ricevuti dai terzisti prima di essere spediti ai clienti e considerarsi prodotto finito devono essere sottoposti ad un processo di collaudo (fase di collaudo). Questo processo in Jgalileo è rappresentato da una fase per ogni operazione da eseguire sul pezzo. Le operazioni possono essere: controllo visivo, controllo tramite macchina Magnaflux, molatura, coniatura, extra controllo e sabbiatura. Un articolo può presentare un ciclo di lavorazione con tutte le fasi di collaudo o solo alcune. Gli addetti al collaudo devono inserire il numero di pezzi collaudati e quanti di essi sono stati scartati. L'ufficio collaudo interagisce con Jgalileo attraverso la prospettiva "Registrazione collaudo". Un addetto stampa un documento, contenente le informazioni relative all'ordine, chiamato bolla del controllo qualità dalla prospettiva "Registrazione collaudo". Effettua il collaudo e scrive su un foglio di carta i risultati ottenuti (numero pezzi scartati e motivazione, numero pezzi sospesi e il numero degli scartati). I pezzi sospesi presentano un qualche difetto che potrebbe essere risolto attraverso successive lavorazioni. Alcuni componenti necessitano di un collaudo più accurato perché verranno utilizzati dal cliente per dispositivi di sicurezza, questi sono caratterizzati da una lettera S nella bolla.

I dati scritti sul foglio di carta, in seguito l'addetto li riporta a sistema sempre nella stessa prospettiva.

Dopo aver terminato le fasi di collaudo, i cassoni vengono prelevati e depositati nel magazzino dei prodotti finiti e sono pronti per essere spediti al cliente.

La spedizione al cliente finale è un procedimento simile a quello per le lavorazioni esterne ed è sempre di pertinenza dell'ufficio logistico. L'addetto utilizza in questo caso le prospettive "Gestione ordini di vendita" e "Gestione documenti di fatturazione" per creare la bolla di accompagnamento che possiede anche valore fiscale (fattura). Il carrellista riempie il camion con i contenitori da inviare al cliente e la bolla andrà stampata e consegnata al vettore che consegnerà il tutto al cliente.

Con la partenza del camion verso l'indirizzo del cliente si conclude il processo di lavorazione in San Grato.

Segue un approfondimento riguardo la gestione del magazzino e degli stampi.

#### MAGAZZINO

Il magazzino in San Grato non viene gestito tramite scaffale, colonna e ubicazione, ma esistono diverse aree adibite a magazzino in tutto lo stabilimento. Non tenendo traccia dell'ubicazione dei cassoni, i carrellisti non segnano a sistema gli spostamenti che eseguono. I carrellisti movimentano i cassoni da un'area all'altra e ogni area non ha un nome preciso*,* ma è prassi aziendale che ogni area sia adibita ad un uso specifico es pesatura, carico/scarico.

In Jgalileo sono definiti due magazzini fisici, cioè i due stabilimenti 100 (San Carlo) e 200 (Malonno), più alcuni magazzini logici necessari per il funzionamento del sistema e per il rilevamento di alcuni dati rilevanti. I magazzini logici sono per le fasi di collaudo, per gli scarti, per gli stampi e per i materiali per gli stampi.

#### STAMPI

San Grato è una società che realizza internamente gli stampi necessari per la produzione degli articoli. Ha un intero reparto, chiamato "attrezzeria", adibito a questa funzione. Poiché questa rappresenta un elemento fondamentale per il processo produttivo, in quanto senza stampi, la produzione si arresta, la loro gestione a sistema è stata interamente progettata da zero.

Gli stampi sono gestiti tramite la prospettiva "Gestione stampi" nella quale sono elencati per ogni articolo gli stampi necessari per la sua realizzazione. Ogni stampo è formato da diverse componenti che sono tenute insieme da quello che in San Grato si chiama "gioco stampi". Ogni componente di uno stampo ha un suo potenziale produttivo, che indica quante lavorazioni può effettuare prima che si rompa. Questo è un dato di massima, ricavo dalla serie storica delle produzioni passate. Può accadere che di uno stampo solo alcuni componenti si usurino e debbano essere sostituiti, perciò lo stampo anziché essere distrutto, viene riparato sostituendo ad esso i componenti usurati, e rimesso in uso con un codice differente a sistema. In questa prospettiva è possibile lanciare un ordine di produzione per uno stampo, ad esempio se uno si è usurato e ne serve un altro per poter effettuare la produzione.

# 3.4.4 ATTIVITÀ DEL RESPONSABILE DELLA PRODUZIONE

Dopo aver analizzato e mappato le attività dell'intero ciclo di riduzione, definendo quali di esse vengono svolte fuori dal sistema informativo e quali invece implicano l'ausilio dell'ERP, andremo ad analizzare nel dettaglio il lavoro del Responsabile della Produzione (RdP).

Questa figura in San Grato S.p.A. ha diversi compiti, che si possono riassumere con una attività: la pianificazione della produzione.

La presente sezione rappresenta il vero focus dell'analisi AS-IS, in quanto si analizzerà nel dettaglio il lavoro che svolge il responsabile della produzione, detto anche pianificatore, questo include anche gli attori con cui comunica abitualmente e il metodo utilizzato nello svolgimento di tutte le sue funzioni.

La società San Grato S.p.A. ha attualmente in organico due pianificatori della produzione, uno per ogni impianto produttivo. Il responsabile della produzione è il capo dell'ufficio logistico che conta al suo interno tre persone. Le attività affidate al pianificatore, alle persone che coordina e che rientrano sotto la dicitura "pianificare la produzione dell'impianto" sono cinque:

- Importare a sistema gli ordini di produzione
- Aggiornare la programmazione della produzione
- Effettuare gli ordini di materia prima (acciaio)
- Mantenere i contatti con i clienti
- Mantenere i contatti con i terzisti

# *IMPORTARE A SISTEMA GLI ORDINI DI PRODUZIONE*

Come spiegato nel paragrafo precedente relativo all'analisi del ciclo di produzione, esistono diverse tipologie di ordini in Jgalileo. Quelli di cui si occupa il RdP sono gli ordini di produzione che inficiano sul fabbisogno da produrre per poter soddisfare l'ordine.

Gli ordini in esame possono essere ordini a programma, aperti oppure ordini generici che corrispondono ad una richiesta singola, ovvero un ordine che avviene una tantum. Esistono tre modi in cui i clienti di San Grato S.p.A. possono inviare i loro ordini:

- 1) EDI ((Electronic data interchange)
- 2) E-mail
- 3) Fax

Indifferentemente dalla modalità di invio, gli ordini devono essere caricati a sistema in modo tale da poterli processare.

Gli ordini che arrivano tramite EDI sono effettuati solo dei grandi clienti e il pianificatore si occupa ogni giorno di caricarli a sistema, ovvero ogni giorno il RdP controlla la presenza di nuovi ordini ricevuti attraverso questa modalità e li carica in Jgalileo effettuando l'operazione di importa dati.

Il secondo metodo di arrivo degli ordini è tramite e-mail. L'ordine è inviato in un allegato della mail (PDF) dal quale il pianificatore estrae i dati necessari e li iscrive manualmente a sistema attraverso l'aggiunta singola e manuale di ogni ordine.

Per quanto concerne gli ordini via fax, più rari, è uno dei collaboratori del RdP ad effettuare l'immissione a sistema.

## *AGGIORNARE LA PROGRAMMAZIONE DELLA PRODUZIONE*

L'attività principale del pianificatore consiste nel programmare la produzione, cioè di stabilire un calendario in cui i componenti devono essere prodotti per poter soddisfare i fabbisogni richiesti dai vari clienti. Oltre alle date in cui produrre i componenti, il pianificatore decide anche su quale macchina essi devono essere lavorati e quanti turni in fabbrica sono necessari per coprire il fabbisogno.

Questa pianificazione consiste in un aggiornamento continuo del piano che si è impostato a partire dagli ordini previsivi che i clienti hanno inviato alla ditta San Grato.

I RdP pianificano la produzione a partire da un documento chiamato "Analisi disponibilità clienti", generato da Jgalileo, nel quale sono elencati i fabbisogni corrispondenti agli ordini di vendita, le date e le quantità richieste per ogni prodotto.

Presa visione della stampa, il pianificatore effettua tutti i calcoli necessari per cercare di rispettare le richieste pervenute e infine inserisce a sistema le produzioni, una per una, per prodotto e settimana di pianificazione. Il fattore principale che il pianificatore considera è il Lead Time di produzione dei pezzi, pari a 4 settimane (20 gg lavorativi). Questo è un dato, uguale per ogni pezzo, ricavato dall'esperienza di San Grato, infatti il pianificatore sa che per soddisfare un fabbisogno in tempo per la data di consegna, deve programmare l'inizio della produzione 4 settimane prima di quella data.

La pianificazione viene effettuata caricando a sistema, nella prospettiva chiamata "Programmazione presse" (Figure 3-10, 3-12), tutti gli ordini ricevuti, che siano essi previsivi o esecutivi, tenendo presente che quando un cliente conferma un ordine esso diventa

esecutivo e la versione precedente (previsiva) non viene più considerata nei calcoli del pianificatore.

Questa operazione viene eseguita ogni giorno, in quanto ogni giorno vengono ricevuti nuovi ordini e il pianificatore deve controllare che i nuovi fabbisogni non interferiscano con i precedenti, ove e quando necessario il pianificatore interviene per modificare la pianificazione in modo tale da rispettare le esigenze dei clienti (date di consegna e quantità richieste).

Questa attività rappresenta il core del lavoro del pianificatore della produzione, e in San Grato queste operazioni sono appunto affidate interamente al responsabile che non utilizza il sistema ERP per questo compito, ma anzi esegue tutto il processo con carta e penna, a sistema è solo caricato il risultato finale dell'operazione.

Le attività dei pianificatori nella situazione attuale sono supportate dallo sviluppo specifico realizzato per l'azienda nei precedenti progetti. Gli aspetti più rilevanti della pianificazione di produzione che sono stati implementati sono identificabili con una serie di parole chiave:

- "*Riferimento lotto di produzione*", è il codice assegnato alla produzione completa di un prodotto, dalle fasi di consumo della materia prima, attraverso le fasi interne di stampaggio, le lavorazioni esterne e l'eventuale rilevazione del collaudo interno o esterno in finale. Il codice viene usato come riferimento univoco per gestire in modo semplice tutto il flusso di lotti di produzione necessari a tracciare le singole trasformazioni del prodotto. Questo tipo di meccanismo di controllo e avanzamento si abbina correttamente anche alle necessità dell'azienda di gestire in produzione la tracciabilità di un unico lotto, ovvero la colata del materiale insieme alla lettera di produzione (Figura 3-10).
- *Produzione oraria minima e massima*, sono i due valori gestiti sui dati tecnici delle fasi di lavorazione di stampaggio interne, utilizzate nelle varie funzioni di calcolo della produzione teorica prevista e verifica della produttività delle linee (Figura 3-12).
- *Saturazione impianto e saturazione addetti*, sono percentuali di verifica del raggiungimento della capacità delle linee di stampaggio, sia nell'ottica della capacità produttiva della macchina sia nella verifica della disponibilità di risorse uomo presenti e assegnabili alle macchine nel periodo di produzione. La capacità della macchina è ricavata dai dati di produzione oraria, mentre la disponibilità addetti e gestita tramite l'estensione del calendario di produzione standard per gestire i turni e il numero di addetti disponibili nelle varie settimane (Figura 3-11).

| TIOUNA 3-TV. TNOSI ETTIVA JOALILEO DI I NOONAMMAZIONE I NESSE                     |                                                                                                    |                                                            |                         |                                                                                                    |                       |            |                                       |               |                                         |             |                        |                    |                                       |                 |                     |                             |  |
|-----------------------------------------------------------------------------------|----------------------------------------------------------------------------------------------------|------------------------------------------------------------|-------------------------|----------------------------------------------------------------------------------------------------|-----------------------|------------|---------------------------------------|---------------|-----------------------------------------|-------------|------------------------|--------------------|---------------------------------------|-----------------|---------------------|-----------------------------|--|
| $\Box$<br>×<br>O JGalileo - Programmazione presse (p) - AMBIENTE TEST<br>$\equiv$ |                                                                                                    |                                                            |                         |                                                                                                    |                       |            |                                       |               |                                         |             |                        |                    |                                       |                 |                     |                             |  |
| File Strumenti Aiuto                                                              |                                                                                                    |                                                            |                         |                                                                                                    |                       |            |                                       |               |                                         |             |                        |                    |                                       |                 |                     |                             |  |
| Q<br>☆▼図開品の<br>F Programmazione presse (p) 23<br>Smarty search                    |                                                                                                    |                                                            |                         |                                                                                                    |                       |            |                                       |               |                                         |             |                        |                    |                                       |                 |                     |                             |  |
|                                                                                   |                                                                                                    |                                                            |                         |                                                                                                    |                       |            |                                       |               |                                         |             |                        |                    |                                       |                 |                     |                             |  |
|                                                                                   | 面<br>$=$ $=$<br> 怎<br>(" ¦¦ ∙ √ ⊑<br>$\triangleright$ $\triangleq$<br>$\Gamma$<br>Gestione piano ordini di produzione $\boxtimes$<br>٠ |                                                            |                         |                                                                                                    |                       |            |                                       |               |                                         |             |                        |                    |                                       |                 |                     |                             |  |
|                                                                                   | Macchina -                                                                                                    |                                                            |                         |                                                                                                    |                       |            |                                       |               |                                         |             |                        |                    |                                       |                 |                     |                             |  |
|                                                                                   | ு<br>Programmazione <b>B</b> Tutto<br>$\odot$<br>Q<br>$-5$                                                                             |                                                            |                         |                                                                                                    |                       |            |                                       |               |                                         |             |                        |                    |                                       |                 |                     |                             |  |
| $\overline{\Omega}$                                                               |                                                                                                    |                                                            |                         |                                                                                                    |                       |            |                                       |               |                                         |             |                        |                    | >> Dati amente >> Dati materiale base |                 |                     |                             |  |
|                                                                                   | Centro di                                                                                                    |                                                            | Ordine                  | Riferimento Lotto                                                                                                    |                       |            | Disegno o Descrizione                 |               | <b>Disegno</b>                          | Quantità    | Saldo/acconto          | Avviso             | Quantità                              | Materiale       | Colata              | Sezione                     |  |
|                                                                                   | lavoro                                                                                                    | Macchina                                                   | confermato              | Produzione                                                                                                    | Cliente               | Articolo O | supplementare                         |               | stampato grezzo                         | ordinata    | ordine                 | produzione variata | programmata base                      | o               | fornitore           | taglio                      |  |
| $\mathbf{1}$                                                                      | 2PR                                                                                                    | 162                                                        | ☑                       | M19/10091                                                                                                    | 02-20-000090          | 603420     | 0571910N                              |               | 0571910N                                |             | 300 Non evaso          | □                  |                                       | 300 XC38T065    |                     |                             |  |
| $\overline{2}$                                                                    | 2PR                                                                                                    | 162                                                        | ☑                       | M19/J0026                                                                                                    | 02-20-000090          | 606070     | L680137_B                             |               | L680137_B                               |             | 12000 Evaso in acconto | о                  |                                       | 12000 30MSVT065 |                     |                             |  |
| $\overline{\mathbf{3}}$                                                           | 2PR                                                                                                    | ⊡<br>162<br>2507455<br>M19/10095<br>02-20-000148<br>607810 |                         |                                                                                                    | 2507455               |            | 220 Non evaso                         | ☑             |                                         | 220 16MNNIA |                        |                    |                                       |                 |                     |                             |  |
| $\overline{4}$                                                                    | 2PR                                                                                                    | 162                                                        | $\overline{\mathbf{z}}$ | M19/K0013                                                                                                    | 02-20-000186          | 607620     | 2.000.245.739115-0530 2.000.2415-0530 |               |                                         |             | 6000 Non evaso         | о                  |                                       | 6000 C45T080    |                     |                             |  |
| 5                                                                                 | 2PR                                                                                                    | 162                                                        | ⊡                       | M19/G0002                                                                                                    | 02-20-000186          | 605800     |                                       |               | 2.000.245.739115.3430 2.000.2415.3430   |             | 1500 Non evaso         | □                  |                                       | 1500 C45T065    |                     |                             |  |
| 6                                                                                 | 2PR                                                                                                    | ⊠<br>162<br>M19/L0021<br>02-20-000090<br>606070            |                         |                                                                                                    | L680137 B             |            | L680137 B                             |               | □<br>10000 Non evaso                    |             | 10000                  | 30MSVT065          |                                       |                 |                     |                             |  |
| $\overline{7}$                                                                    | 2PR                                                                                                    | ⊠<br>162<br>606710<br>M19/L0001<br>02-20-000090            |                         |                                                                                                    | L6802211 REV.2 FASE 3 |            | L680221 FASE 3                        |               | $\Box$<br>12000 Non evaso               |             |                        | 12000 30MSVT050    |                                       |                 |                     |                             |  |
| 8                                                                                 | 2PR                                                                                                    | ☑<br>162<br>M20/A0022<br>02-20-000122<br>600530<br>01087/B |                         |                                                                                                    |                       | 01087/B    |                                       | 500 Non evaso | о                                       | 500         | 20MNGKN                |                    |                                       |                 |                     |                             |  |
| $\circ$<br>$\epsilon$                                                             | 2PR                                                                                                    | 162                                                        | ы                       | M19/K0033                                                                                                    | 02-20-000146          | 606790     | R4721810212                           |               | R4721810212                             |             | 10000 Non evaso        | $\Box$             |                                       | 10000 20MNDBI   |                     | $>$ $\vee$                  |  |
|                                                                                   |                                                                                                    |                                                            |                         |                                                                                                    |                       |            |                                       |               |                                         |             |                        |                    |                                       |                 |                     |                             |  |
|                                                                                   |                                                                                                    |                                                            |                         | □ Legami riferimento lotto produzione   mpegni materiali riferimento lotto produzione   mpegni tempo riferimento lotto produzione 23 |                       |            |                                       |               |                                         |             |                        |                    |                                       |                 |                     | $ -$<br>હ્ને                |  |
| <b>Futto</b>                                                                      |                                                                                                    |                                                            |                         |                                                                                                    |                       |            |                                       |               |                                         |             |                        |                    |                                       |                 |                     | $\circled{1}$<br><b>Les</b> |  |
|                                                                                   |                                                                                                    | >> Assieme                                                 | $\overline{\bullet}$    |                                                                                                    |                       |            |                                       |               |                                         |             |                        |                    |                                       |                 |                     |                             |  |
|                                                                                   | Ordine di                                                                                                    |                                                            | Fase                    | Descrizione                                                                                                    | Lavorazione           | Centro di  |                                       | Fornitore     | Ore attrezzaggio                        |             | Ore lavorazione        | Ore attrezzaggio   | Ore lavorazione uomo                  |                 | Ore attrezzaggio    | Quantità                    |  |
|                                                                                   | produzione                                                                                                    | Articolo                                                   | lavorazione             | fase                                                                                                    | esterna               | lavoro     | Macchina                              | abituale      | macchina impegnate   macchina impegnate |             |                        | uomo impegnate     | impegnate                             |                 | macchina registrate | ordinata                    |  |
|                                                                                   | 25002550                                                                                                    | 607620                                                     | 020                     | <b>VISIVO</b>                                                                                                    |                       | 2CO        | 001                                   |               |                                         |             | 12.00                  |                    |                                       |                 |                     | 6.000,00                    |  |
| $\overline{2}$                                                                    | 25002550                                                                                                    | 607620                                                     | 030                     | VISIVO + MX                                                                                                    |                       | 2CO        | 001                                   |               |                                         |             | 19.36                  |                    |                                       |                 |                     | 6.000.00                    |  |
| 3                                                                                 | 25002550                                                                                                    | 607620                                                     | 040                     | <b>MOLATURA</b>                                                                                                    |                       | 2CO        | 001                                   |               |                                         |             | 100,00                 |                    |                                       |                 |                     | 6.000,00                    |  |
| $\overline{a}$                                                                    | 25002550                                                                                                    | 607620                                                     | 050                     | <b>IMBALLAGGIO</b>                                                                                                    |                       | 2CO        | 001                                   |               |                                         |             | 9,30                   |                    |                                       |                 |                     | 6.000,00                    |  |
| 5                                                                                 | 25002551                                                                                                    | 607620.30 010                                              |                         | <b>BONIFICA + SABBIATURA</b>                                                                                                    | ☑                     | 888        | 888                                   | $03 - 3805$   |                                         |             |                        |                    |                                       |                 |                     | 6.000,00                    |  |
| 6                                                                                 | 25002552                                                                                                    | 607620.20 020                                              |                         | <b>STAMPAGGIO</b>                                                                                                    |                       | 2PR        | 162                                   |               |                                         |             |                        |                    |                                       |                 |                     | 6.000,00                    |  |
| $\overline{7}$                                                                    | 25002553                                                                                                    | 607620.10 010                                              |                         | <b>CESOIATURA</b>                                                                                                    |                       | 2CE        | FIC.                                  |               |                                         |             |                        |                    |                                       |                 |                     | 6,000.00                    |  |
|                                                                                   |                                                                                                    |                                                            |                         |                                                                                                    |                       |            |                                       |               |                                         |             |                        |                    |                                       |                 |                     |                             |  |
| $\hat{\textbf{C}}$                                                                |                                                                                                    |                                                            |                         |                                                                                                    |                       |            |                                       |               |                                         |             |                        |                    |                                       |                 |                     | $\rightarrow$               |  |
|                                                                                   | 22/10/2019 V900 1701 P0190DAT Nessuno P01NADDUM Lingua: ITA<br>۵                                                                       |                                                            |                         |                                                                                                    |                       |            |                                       |               |                                         |             |                        |                    |                                       |                 |                     |                             |  |
|                                                                                   |                                                                                                    |                                                            |                         |                                                                                                    |                       |            |                                       |               |                                         |             |                        |                    |                                       |                 |                     |                             |  |

FIGURA 3-10: PROSPETTIVA JGALILEO DI PROGRAMMAZIONE PRESSE

FIGURA 3-11: PROSPETTIVA PROGRAMMAZIONE PRESSE 2 - COLATA, WEEK DI LAVORAZIONE, DATE

| ۰, |  |
|----|--|
|    |  |

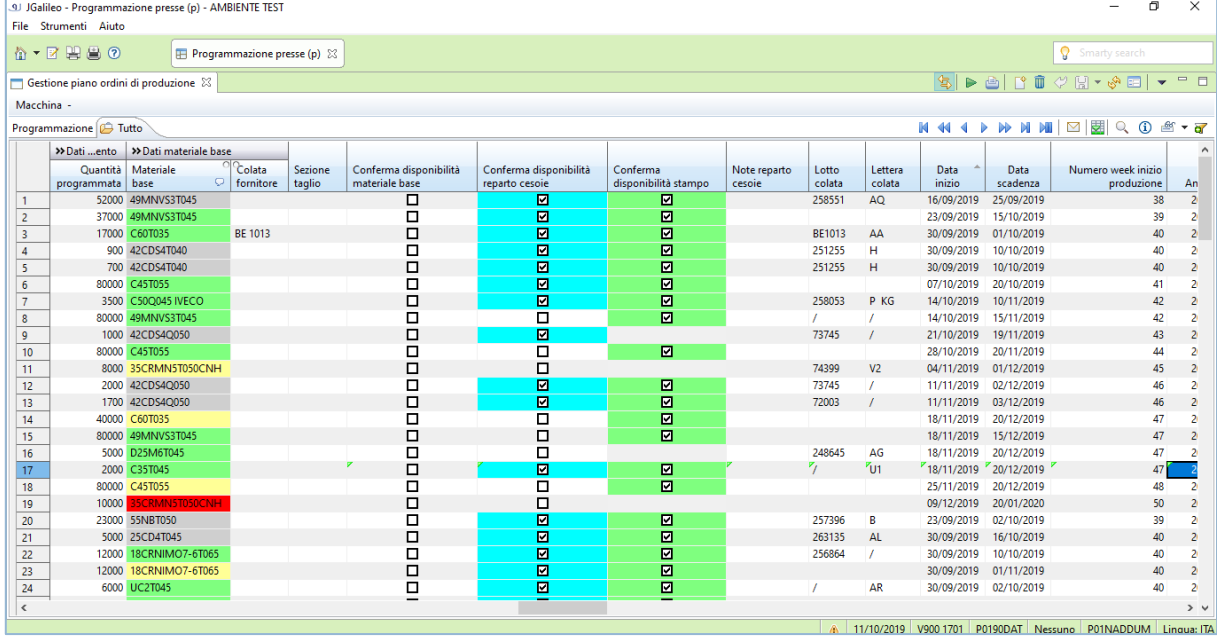

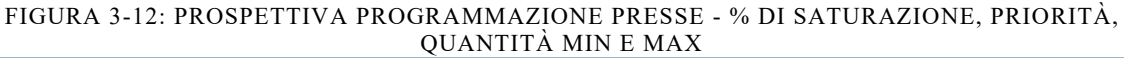

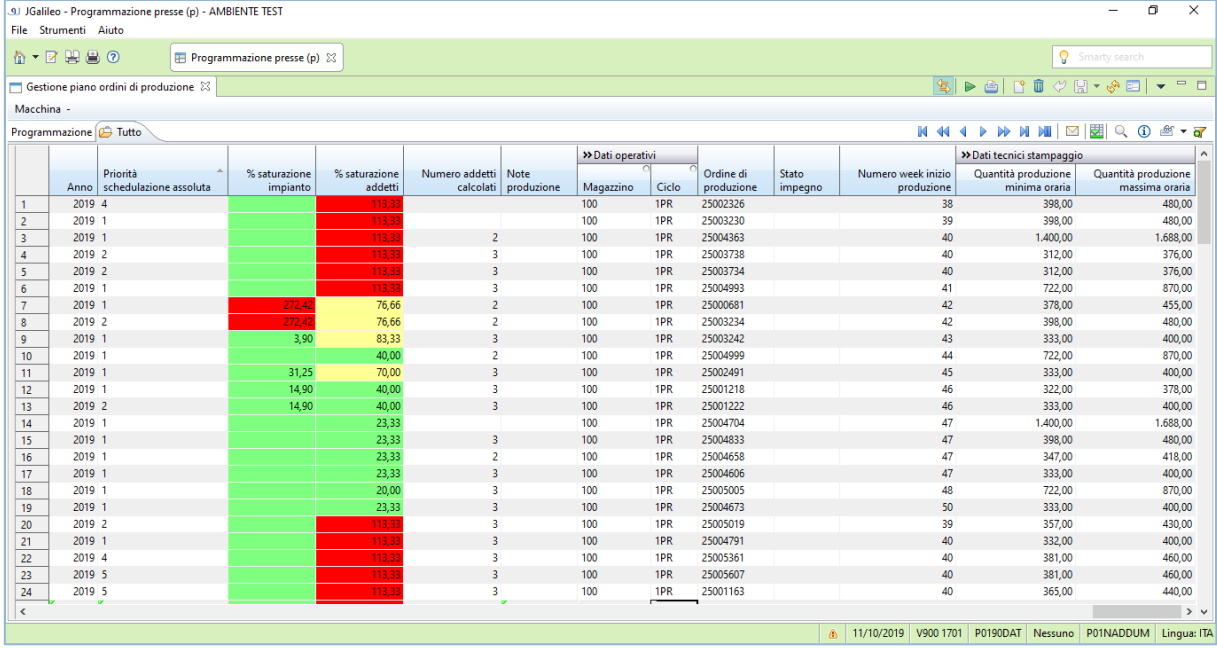

# *EFFETTUARE GLI ORDINI DI MATERIA PRIMA*

La terza attività svolta dal RdP riguarda la materia prima: l'acciaio. L'acciaio è un materiale con un tempo di approvvigionamento piuttosto elevato (3 mesi da quando si è effettuato l'ordine). Questo ha indotto San Grato ad utilizzare una politica di riordino per l'acciaio ben precisa che è la seguente: l'acciaio deve essere ordinato tenendo presente che potrebbero esserci ritardi nella consegna, perciò per evitare di fermare la produzione, gli ordini di acciaio vanno effettuati in modo tale che esso arrivi in azienda 1 mese prima di quando dovrebbe partire lo stampaggio dei componenti. Questo implica che a gennaio si effettuano gli ordini di acciaio per le produzioni che si effettueranno a maggio.

Per effettuare ordini di questo tipo è necessario conoscere e prevedere l'acciaio di cui si avrà bisogno da qui a 4 mesi. Attualmente in azienda non esiste una funzione del software che aiuti ad effettuare i conti necessari per ottenere le quantità di acciaio che si prevedono di produrre ad una determinata data. Questo lavoro è interamente svolto dal pianificatore su un foglio Excel, che egli ha preparato ad hoc per poter inviare una mail all'ufficio acquisti con i dettagli (quantità e date) degli ordini di acciaio da effettuare.

L'operazione di verifica della presenza di scorte ed ordini di acciaio effettuati ed eventuale compensazione con la richiesta di nuovi ordini da effettuare all'ufficio acquisti, è svolta con periodicità mensile dal RdP.

Per questa attività, il pianificatore scambia informazioni via mail con l'ufficio acquisti ed è successivamente l'ufficio acquisti che ha contatti con i fornitori di acciaio e che esegue le ordinazioni.

Poiché l'attività di ordinazione dell'acciaio si fonda su dati previsivi, possono verificarsi delle variazioni in merito alle quantità richieste, esse infatti possono essere non sufficienti a coprire il fabbisogno oppure al contrario, essere troppe in quanto, si è verificato un calo negli ordini confermati. La gestione delle variazioni negli ordinativi di acciaio è effettuata direttamente dal RdP, senza quindi l'intervento diretto dell'ufficio acquisti, se le variazioni riguardano ordini già emessi dall'ufficio acquisti. Quindi il pianificatore non può contattare i fornitori per richiedere un nuovo ordine di acciaio se necessita di più quantità.

Rimane di competenza dell'ufficio acquisti la gestione degli ordini di acciaio a sistema e quindi anche l'aggiornamento delle variazioni da inserire a sistema.

## *MANTENERE I CONTATTI CON I CLIENTI*

La penultima attività attribuita al pianificatore è la gestione dei contatti con l'ufficio logistico dei clienti. È il pianificatore che via mail o via telefono risolve tutte le problematiche che emergono. Ad esempio, l'anticipo di una data di consegna di un ordine esecutivo oppure l'aumento delle quantità richieste o ancora l'arrivo improvviso di un ordine urgente. Sono tutte situazioni per cui il cliente contatta direttamente il RdP ed egli provvede alla risoluzione e all'adattamento della programmazione della produzione. Oltre alle possibili variazioni degli ordini, il RdP mantiene i contatti con i clienti per verificare che tutto stia procedendo nei tempi e nei modi previsti. È di particolare interesse per il pianificatore che gli ordini richiesti dai clienti vengano correttamente completati e consegnati ai clienti, in quanto è uno dei KPI sul quale è valutato dall'azienda.

## *MANTENERE I CONTATTI CON I TERZISTI*

L'ultima attività del RdP è la corrispondenza con i terzisti. I terzisti per San Grato sono le aziende che effettuano ulteriori lavorazioni sui componenti stampati in fabbrica. Rappresentano un fattore critico, in quanto aumentano la variabilità della probabilità di rispettare le consegne dei componenti realizzati. È il pianificatore che si occupa di comunicare le variazioni di consegna ai terzisti (via mail) e di ogni altro problema che potrebbe insorgere, come ad esempio i ritardi.

È da sottolineare che non è il pianificatore che effettua la scelta del terzista a cui inviare i pezzi da lavorare, questa decisione è effettuata a monte dall'ufficio tecnico di San Grato che ha stabilito ed inserito in Jgalileo i fornitori preferiti per ogni componente da realizzare. Perciò inserendo un ordine di produzione a sistema si è già a conoscenza del terzista che dovrà effettuare la lavorazione.

# 3.5 CRITICITÀ RISCONTRATE

Dall'Analisi AS-IS effettuata ho riscontrato la presenza di molteplici criticità, sia nelle operazioni svolte nel lavoro del Responsabile della Produzione sia nell'intero processo del ciclo produttivo.

È da sottolineare che in tutta la società San Grato S.p.A. il software Jgalileo viene utilizzato a supporto delle attività, sebbene ci sia ampio margine di miglioramento. Di seguito sono elencate le criticità che ho riscontrato:

- La pianificazione della produzione è estremamente dipendente dall'esperienza del responsabile di produzione.
- I pianificatori non hanno nessuno che possa sostituirli in caso di assenza dal lavoro, in quanto essendo le loro attività non standardizzate, ma estremamente legate all'esperienza e alle capacità della persona. Nel momento in cui vengono a mancare queste uniche due figure (una per impianto) San Grato S.p.A. va incontra a gravi problemi di gestione della produzione, soprattutto se ciò avviene per periodi prolungati nel tempo.

In caso di assenza di un Responsabile della Produzione, l'altro pianificatore si fa carico della pianificazione di entrambi gli impianti.

- La pianificazione della produzione richiede uno sforzo non indifferente di capacità e di tempo.
- Assenza di un piano di previsione per l'acquisto dell'acciaio nel sistema Jgalileo e di totale mancanza di procedure e di personale che si occupi di controllare ed analizzare i dati di acquisto e di fabbisogno dell'acciaio, materia prima di base per il funzionamento della fabbrica.
- La gestione della pianificazione per come è strutturata incorre in una significativa probabilità di errore umano di calcolo. Ad esempio, la necessità di stampare l'analisi disponibilità clienti porta a possibili pianificazioni errate dovute a perdita dei fogli.
- Un fattore di criticità è sicuramente rappresentato dai terzisti. I quali spesso sono la causa del mancato rispetto della data di consegna.

• Le simulazioni che il RdP vorrebbe effettuare devono essere svolte necessariamente fuori dal sistema in quanto questa funzionalità non è supportata da Jgalileo in San Grato S.p.A..

Per cercare di risolvere alcune di queste criticità è nato il progetto di implementazione del software ERP.

In particolare, nel progetto ci si è focalizzati sul portare interamente a sistema il processo di pianificazione della produzione, in quanto una buona pianificazione può influenzare positivamente tutto il ciclo produttivo.

# CAPITOLO 4 - ANALISI TO – BE

L'Analisi TO-BE rappresenta la soluzione che è stata proposta al cliente per risolvere alcune delle criticità riscontrate. In particolare, con il modulo MRP richiesto da San Grato S.p.A. si mira a diminuire l'errore umano nel processo di pianificazione e migliorare nel suo complessivo il processo di pianificazione e il lavoro del Responsabile della produzione. In questa sezione si delineeranno le caratteristiche di un MRP e successivamente si presenterà la soluzione proposta al cliente.

# 4.1 MRP I & MRP II

L'MRP, acronimo per Material Requirements Planning, è la metodologia che calcola la pianificazione dei fabbisogni dei materiali, traducendo il master production schedule (MPS) per generare ordini di produzione e di acquisto di prodotti finiti, semilavorati, componenti e materie prime.

L'MRP necessita di 3 documenti di input per poter funzionare: la distinta base (BOM), il master production schedule (MPS) e l'inventario aggiornato. La distinta base contiene l'elenco dei componenti necessari per realizzare l'articolo finito, l'MPS è il piano nel quale sono indicati gli ordini da produrre, le quantità e le date di consegna e infine, per inventario si intendono tutte le politiche di riordino, il lead time, il fornitore preferito e la situazione dei materiali ordinati e presenti a magazzino. Avendo questi tre documenti l'MRP è in grado di generare un output rappresentante una proposta di piano di produzione degli articoli finiti, i relativi ordini di acquisto consigliati per le materie prime e i componenti necessari per realizzare i prodotti finiti.

Questo sistema di pianificazione è utile per una pianificazione di medio termine e viene anche chiamato sistema con logica push, nel quale il processo di approvvigionamento inizia a partire dalle previsioni di domanda che l'azienda effettua anziché aspettare di ricevere gli ordini dei clienti. I benefici derivanti dall'utilizzo di questa metodologia sono molteplici; oltre a determinare le quantità da produrre e quando esse devono iniziare ad essere prodotte, garantisce un basso livello di magazzino che si traduce in costi di inventario minori. Tiene traccia dei materiali e garantisce un livello di efficienza ottimale. I principali limiti dell'MRP sono 2: lavora a capacità infinita e considera i lead time costanti.

L'MRP di cui ho spiegato brevemente le caratteristiche è anche chiamato MRP I e negli anni 80' è stato implementato con il Manufacturing Resources Planning (MRP II), per sopperire ai limiti che questa metodologia presentava.

L'MRP II (Figura 4-1) riceve gli stessi input dell'MRP I con la differenza che effettua un'analisi a capacità finita in quanto tiene conto della disponibilità delle ore delle macchine nei reparti e della disponibilità del lavoro umano presente in fabbrica. Questo è possibile grazie all'introduzione di un modulo di input chiamato Capacity Requirements Planning (CRP) nel quale sono inserite le capacità produttive di tutte le macchine presenti nell'impianto produttivo e conseguentemente il numero di addetti. Nelle figure 4-2 e 4-3 è possibile avere uno schema riassuntivo delle principali caratteristiche/differenze tra MRP 1 MRP 2 e ERP ed inoltre è possibile vedere lo schema dell'MRP 2 di Jgalileo.

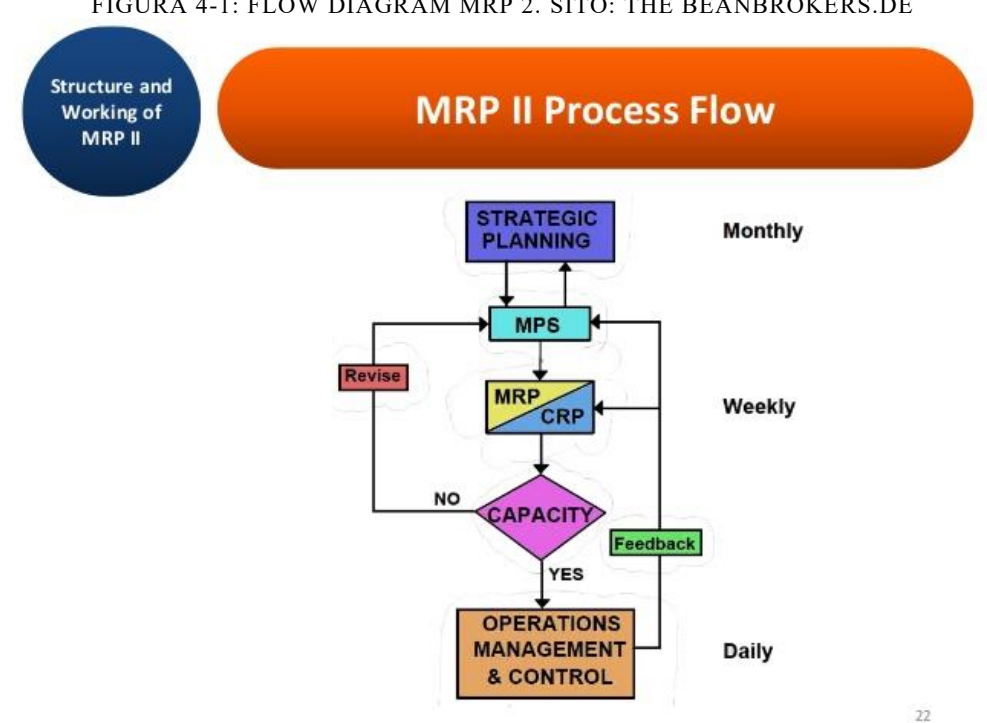

FIGURA 4-1: FLOW DIAGRAM MRP 2. SITO: THE BEANBROKERS.DE

#### FIGURA 4-2: DIFFERENZE TRA MRP, MRP 2 E ERP. SITO: WWW.KINDPNG.COM

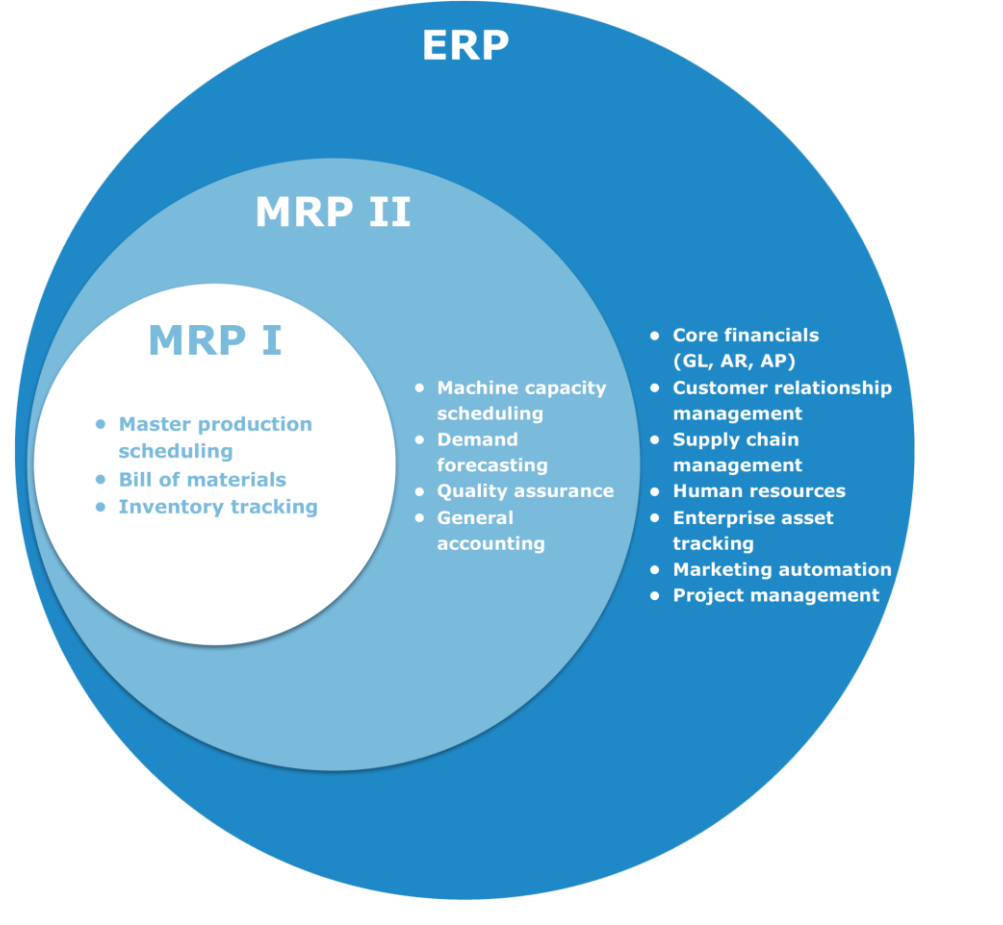

#### FIGURA 4-3: SCHEMA MRP JGALILEO

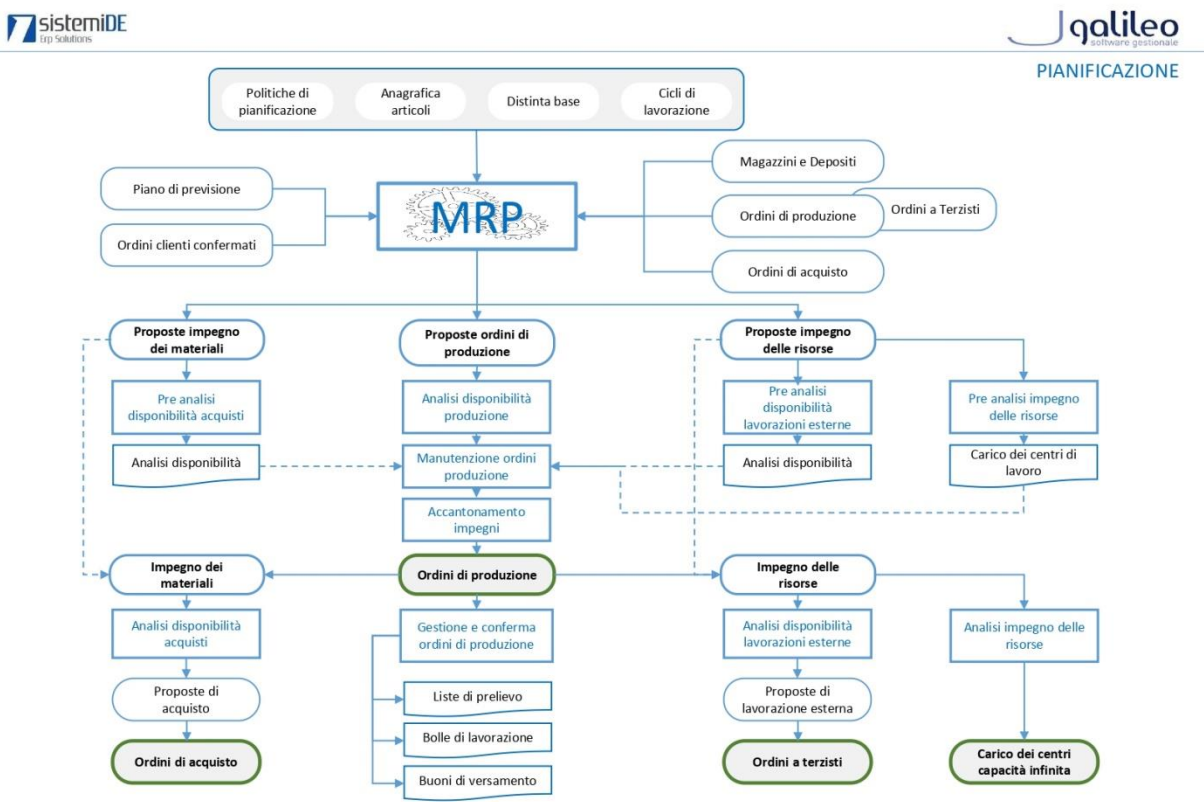

# 4.2 MODULO JIT FORGING: MRP

Al Cliente è stato proposta l'introduzione di un modulo contenente la prospettiva "Simulazione MRP" nel quale i responsabili della produzione saranno in grado di pianificare la produzione supportati dal software gestionale che propone loro una soluzione. Sottolineo che per MRP si intende MRP II la cui definizione è stata data in precedenza.

Questa prospettiva si differenzia da quella presente nello standard di Jgalileo in quanto, il risultato del lancio della simulazione saranno un insieme di proposte di ordini di produzione degli articoli finiti (tipo parte 1). La versione standard invece, propone un elenco degli ordini di produzione suddivisi per fase di lavorazione inoltre, anche l'ordine di acquisto della materia prima è presente nell'elenco di ordini. Poiché questa non è la metodologia utilizzata da San Grato S.p.A. per la pianificazione, essa non è mai stata utilizzata e il lavoro è stato sempre svolto "a mano" come è stato ampiamente spiegato nei paragrafi precedenti. Di seguito si presenta nel dettaglio la soluzione che è stata proposta al cliente.

#### *DESCRIZIONE MODULO MRP*

Al fine di migliorare il processo produttivo è stato proposto di implementare la procedura di pianificazione di produzione nel sistema informativo attraverso la nuova prospettiva definita "Simulazione MRP". L'utente utilizzerà questa nuova funzionalità del software per generare un piano di produzione composto da un elenco di proposte, ovvero da nuovi lotti di produzione "simulati" e basati sui risultati dell'elaborazione stessa. La simulazione non inciderà sugli attuali lotti di produzione già confermati ma sarà un piano parallelo a quello reale, cancellabile e ricreabile ogni volta secondo i parametri impostati.

Nel piano di simulazione saranno inserite le informazioni aggiuntive e non previste a standard che attualmente l'utente pianificatore trova nella funzione "Programmazione presse", tali dati sono l'estensione del modulo Jit Forging.

Da quanto analizzato negli attuali processi di pianificazione e in considerazione delle logiche di produzione adottate si sono definite una serie di assunzioni che determineranno alcune caratteristiche specifiche dei calcoli della simulazione.

Assunzioni:

1. La materia prima principale (acciaio) richiesta dall'azienda per avviare la produzione ha in generale tempi di approvvigionamento molto lunghi, e solitamente viene acquistata preventivamente sulla base di un budget di consumo di un periodo precedente, incrementato eventualmente di una percentuale di trend delle richieste. L'analisi quindi non deve tenere conto dell'esistenza della materia prima nella fase di

calcolo simulazione, in modo da non aumentare il tempo di produzione richiesto. Nel caso in cui la materia prima non fosse disponibile a fronte della proposta generata, il sistema segnalerà al responsabile tale problema e sarà sua cura attivarsi per reperire il materiale o nel caso peggiore dovrà essere segnalato al cliente il possibile ritardo.

2. L'MRP prende in considerazione solo la giacenza a magazzino dell'articolo finito (tipo parte 1). Questa scelta è determinata dalle logiche di produzione del modulo Jit Forging e che vengono attualmente seguite dall'azienda. La produzione viene tracciata attraverso un apposito codice identificativo "Riferimento lotto di produzione". Questa impostazione prevede che durante la fase dell'emissione dell'ordine di produzione dell'articolo finito, venga imposto che tutti gli lotti di produzione dei semilavorati siano creati seguendo la struttura della distinta base secondo la quantità richiesta complessiva del prodotto finito. Tutti gli lotti di produzione necessari alla trasformazione del prodotto avranno lo stesso "Riferimento lotto di produzione" al fine di creare la tracciabilità completa del lotto.

La simulazione definisce il tempo minimo necessario per poter effettuare la lavorazione del prodotto finito e il quantitativo da produrre per poter rispettare il fabbisogno richiesto secondo il periodo di accumulo richiesto.

L'MRP, per ottenere il risultato sopra descritto, prende dal sistema le richieste pervenute dai clienti (fabbisogni) con le relative scadenze (date di consegna dei prodotti finiti) e sulla base di queste genera una proposta di piano di produzione.

L'MRP gestisce i seguenti parametri: la data di inizio dell'ordine di produzione, la quantità totale dell'ordine di produzione e la gestione dei turni (per il calcolo del lead time).

Per eseguire la simulazione MRP l'utente dovrà inserire i seguenti dati nell'interfaccia video di lancio della simulazione:

- La descrizione dell'analisi
- La lista magazzini
- Il periodo di accumulo
- La data di inizio pianificazione
- L'eventuale periodo di congelamento dell'analisi
- L'orizzonte di pianificazione
- Se si vogliono considerare solo i lotti di produzione confermati
- Stabilire il metodo di calcolo da usare per il Lead Time

Di seguito sono descritte le diverse caratteristiche inserite nella simulazione MRP.

## 4.2.1 GESTIONE DEI TURNI

La simulazione considera la possibilità che l'azienda possa lavorare su più turni di lavoro. Infatti, per la gestione dei turni la simulazione utilizzerà la tabella nella prospettiva "Tabelle gestionali" in cui l'utente potrà stabilire la durata del turno e il numero di turni che la simulazione deve prendere in considerazione nella generazione del piano di produzione (1-2-3 turni).

# 4.2.2 QUANTITÀ TOTALE DELL'ORDINE DI PRODUZIONE

Il quantitativo da produrre è uno dei dati che il simulatore genera per ogni ordine di produzione ed è calcolato secondo la seguente formula:

QUANTITA' TOTALE ORDINE = QUANTITA' RICHIESTA – GIACENZA a MAGAZZINO – QUANTITA' degli ORDINI GIA' EMESSI

Dove

La quantità totale ordine è la quota di prodotto finito da produrre.

La quantità richiesta è il fabbisogno richiesto dal cliente per il prodotto indicato o la previsione di vendita caricata a sistema.

La quantità degli ordini già emessi sono le quantità di prodotto confermate da lotti di produzione precedenti emessi.

La giacenza a magazzino è la quantità di prodotto presente a magazzino.

Per la definizione della quantità proposta da produrre, il sistema, oltre alla formula sopra citata, tiene conto anche delle informazioni inserite in "Anagrafico articoli" e può comportarsi in modo diverso in base ai dati che l'utente ha inserito.

Se viene compilato il campo lotto di riordino allora il sistema effettua il confronto tra questo campo e il dato ricevuto dalla formula sopra citata, se il lotto di riordino risulta maggiore della "quantità totale ordine" allora la proposta di lotti di produzione proporrà una quantità pari al lotto di riordino. Se il lotto di riordino è minore della "quantità totale ordine" le quantità proposte sono pari al valore dato dalla formula.

Se si imposta anche il campo lotto multiplo, campo che si presenta come [SI/NO], e il lotto di riordino è minore della "quantità totale ordine", allora il sistema genera un valore delle quantità pari ad un multiplo del lotto di riordino.

Infine, se si compila anche il campo lotto minimo, che rappresenta il quantitativo minimo da produrre, si distinguono due casi

- 4 Lotto minimo < lotto di riordino: in questo caso il lotto minimo non ha nessun effetto sul calcolo delle quantità.
- 5 lotto minimo > lotto di riordino: è il lotto minimo che il sistema utilizzerà come dato da confrontare alle "quantità totale ordine".

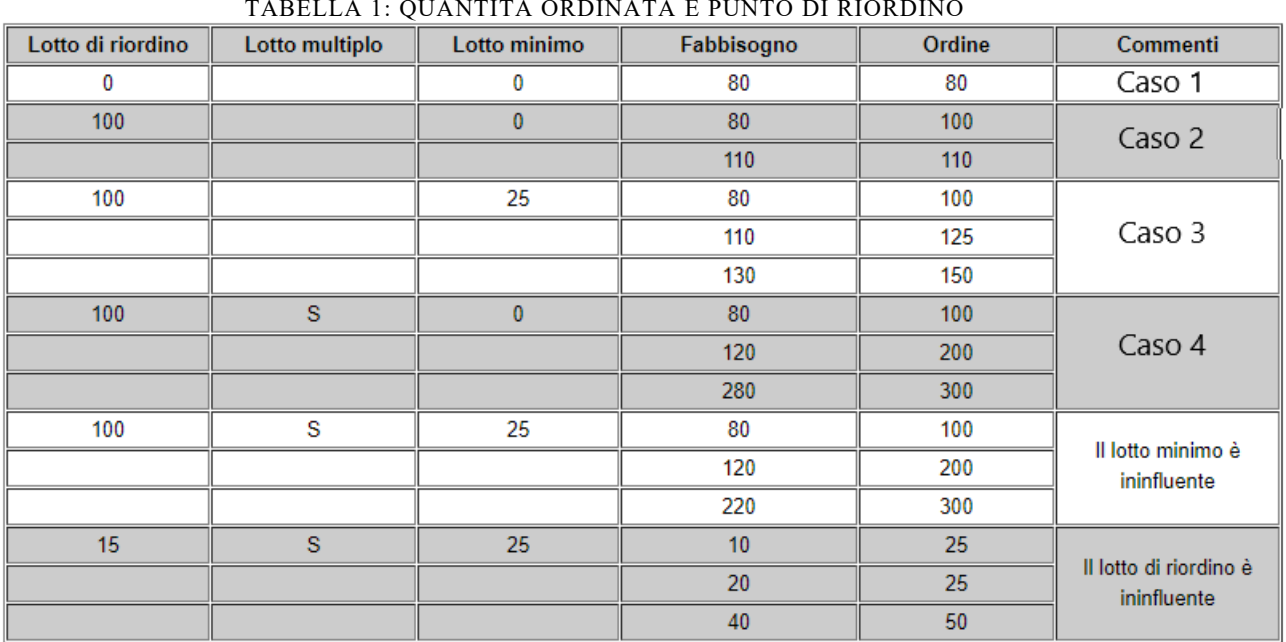

Di seguito segue un esempio esplicativo in tabella:

TABELLA 1: QUANTITÀ ORDINATA E PUNTO DI RIORDINO

# 4.2.3 DATA DI INIZIO DELL'ORDINE DI PRODUZIONE

Il tempo minimo necessario per poter effettuare la lavorazione del prodotto finito per rispettare il fabbisogno richiesto è l'altro parametro che il simulatore calcola per ogni ordine di produzione proposto. Questo tempo minimo è usato per esprimere la "data inizio" in cui l'ordine di produzione proposto dalla simulazione deve partire.

Il tempo minimo è esprimibile anche come Lead Time (LT) o tempo di approvvigionamento, ed è calcolato come sommatoria dei tempi di lavorazione (stampaggio e cesoiatura), dei tempi di attraversamento delle lavorazioni esterne e dei tempi per effettuare il collaudo.

La "data inizio" è quindi calcolata a partire dalla data di consegna e sottraendo ad essa il lead time (la sommatoria sopra citata).

Adesso entriamo del dettaglio della definizione del Lead Time.

Nella prospettiva "Anagrafico articoli", nella sezione "dati gestionali" l'utente può inserire il tempo di approvvigionamento, questo dato esprime il tempo necessario per ottenere/produrre il lotto ottimale di produzione.

Poiché abbiamo visto precedentemente che le quantità totali ordinate per ogni ordine seguono una logica di riordino, è necessario definire con più precisione i vari tempi di lavorazione. Il simulatore MRP calcola il Lead Time come sommatoria del tempo di tutte le fasi di lavorazione per ottenere il prodotto finito. In particolare:

- I tempi di lavorazione per i trattamenti termici (più in generale per tutte le *lavorazioni esterne*) sono calcolati utilizzando il dato dei "giorni di attraversamento delle lavorazioni esterne", inseribile dall'utente nella definizione della fase di lavorazione.
- Per i tempi di stampaggio e cesoiatura l'utente può scegliere tra 2 modalità di calcolo:
	- La prima definisce il lead time sulla base dei *dati tecnici* della fase di lavoro che sono modificabili dall'utente. I dati tecnici presi in considerazione sono i tempi di produzione minimi e massimi. Sarà l'utente a dover indicare se utilizzare nella simulazione il tempo min, max oppure una media dei due tempi.

La seconda modalità prevede che il lead time della lavorazione di stampaggio/cesoiatura sia definito direttamente sulla fase del ciclo nella colonna "tempo di lavorazione standard macchina".

• Il tempo della lavorazione "*collaudo*" è definito anch'esso sulla base dei *dati tecnici* della fase di lavoro. In questo caso, per tempo di produzione si intende il tempo necessario per effettuare il controllo di un pezzo. Sarà cura dell'utente indicare se il simulatore debba utilizzare i tempi minimi, massimi o medi.

# 4.2.4 COLATA

La produzione completa di ogni prodotto deve provenire dalla stessa colata di acciaio e deve avere una specifica lettera di produzione. Durante la prima fase di pianificazione della produzione la scelta della colata da utilizzare per l'ordine di produzione da pianificare non risulta essere un parametro da considerare perché prematuro.

La colata di acciaio si potrà assegnare solo dopo la conferma della proposta, quando questa sarà trasformata nell'ordine di produzione effettivo.

#### 4.2.5 PREVISIONE

Una delle caratteristiche del modulo Jit Forging è la possibilità di includere, nella simulazione da effettuare, gli ordini di previsione inseriti precedentemente nella prospettiva "Piano di previsione". Ciò è possibile grazie alla definizione di un apposito *elemento di pianificazione* della tabella gestionale EP.

L'elemento di pianificazione è un attributo della pianificazione che permette di selezionare un insieme di parametri configurati in questa tabella. Questi andranno a caratterizzare il tipo di pianificazione che verrà applicata nell'ordine di produzione, nell'MRP e nell'analisi disponibilità. La possibilità di inserire più elementi di pianificazione, permette di utilizzare in fase di lancio di tali applicazioni, di volta in volta, il set di parametri desiderati.

Il simulatore MRP, in presenza di un fabbisogno del cliente e di una previsione nello stesso periodo, proporrà un ordine con quantità pari al fabbisogno, invece, se non è presente alcuna richiesta del cliente (fabbisogno), proporrà un ordine con le quantità da previsione.

L'analisi delle previsioni è stata ulteriormente implementata includendo alcune esigenze dell'azienda legata alla verifica del consumo della materia prima e del carico degli impianti sul lungo periodo. La possibilità di includere le previsioni quindi permette di avere una visione della disponibilità dell'intero impianto produttivo, San Carlo o Malonno, per un periodo prolungato nel tempo (es 6 mesi). Inoltre, è possibile avere una comprensione più chiara del quantitativo di materia prima (acciaio) legata ai fabbisogni simulati e quindi poter effettuare il confronto tra l'ammontare di acciaio calcolato e quello previsto nel budget di acquisto aziendale.

#### 4.2.6 CONFRONTO FRA SIMULAZIONI

L'utente che opera nella prospettiva "Simulazione MRP" avrà la possibilità di visualizzare sullo schermo in contemporanea (una di fianco all'altra) due simulazioni. Perciò sarà possibile visualizzare ad esempio la simulazione corrente e la simulazione precedente.

In conclusione, nella prospettiva creata, l'utente potrà confermare i lotti di produzione desiderati e modificare o cancellare quelli proposti.

L'operazione di conferma trasforma la proposta in ordine di produzione effettivo, generando in automatico i lotti di produzione dei figli (ovvero delle fasi necessarie per realizzare il prodotto finito: cesoiatura, stampaggio, lavorazioni esterne, collaudo).

Gli ordini confermati verranno eliminati dalla prospettiva "Simulazione MRP" e appariranno nella prospettiva "Programmazione presse" attualmente in uso.

Grazie all'introduzione di questa nuova prospettiva in Jgalileo, non ci saranno più operazioni effettuate a mano o al di fuori del sistema (tranne la corrispondenza con i terzisti/clienti) poiché sia la pianificazione degli ordini di acciaio sia la pianificazione degli ordini di fabbrica potranno essere svolte su Jgalileo.

## 4.2.7 SIMULAZIONE PER LA PREVISIONE DELLA DOMANDA

Per la parte di lancio della simulazione per la previsione della domanda avvierà tramite un flag che dovrà tener conto delle previsioni e degli ordini confermati. Si aprirà una simulazione diversa nella quale nella view in alto saranno presenti gli ordini dell'articolo finito con le relative quantità ordinate, quantità previste, quantità di acciaio necessario. E una view in basso nella quale sarà possibile vedere i legami ordine di ogni articolo.

# 4.3 SCADENZARIO PER I TERZISTI

A seguito della presentazione dell'analisi funzionale redatta, San Grato S.p.A. ha richiesto uno scadenzario relativo alle lavorazioni esterne effettuate dai terzisti. Questa richiesta è stata analizzata e sono state discusse le caratteristiche e la modalità in cui doveva presentarsi questo documento.

È stato deciso che si dovese realizzare una prospettiva appositamente per questa funzione chiamata "Scadenzario lavorazioni esterne". Da questa prospettiva si potranno stampare gli ordini esecutivi che necessitano di lavorazione esterna e decidere i parametri della stampa desiderata come la timeline e terzista. La stampa è stata impostata in maniera similare a quello dello scadenzario che San Grato S.p.A. riceve dai propri clienti, con la differenza che ogni ordine sarà suddiviso in base alle reali quantità che verranno inviate settimanalmente al terzista. Ciò significa che all'interno dei dati tecnici relativi all'ordine di lavorazione esterna vengono aggiunte due sezioni in cui inserire un Lead Time e un lotto di consegna del terzista. Uno use case aiuterà a comprendere meglio il funzionamento.

USE CASE:

Un ordine di lavorazione esterna per l'articolo A ha quantità pari a 20.000. la data di consegna al terzista prevista è alla week 32. Essendo l'ordine di quantità elevate, il pianificatore inserisce nei dati tecnici dell'ordine un lotto di consegna del terzista indicante le quantità e un lead time indicante ogni quanto tempo il terzista deve consegnare il lotto. Perciò se si imposta come lead time 1 week e come lotto 2500 pezzi, alla settimana 32 il terzista dovrà lavorare ed spedire indietro a San Grato 2500 pezzi, alla settimana 33 2500 pezzi e via dicendo fino ad esaurire le quantità del lotto originale pari a 20.000.

# 4.4 RISULTATI E NUOVE PROCEDURE

L'aggiornamento del sistema ERP in San Grato S.p.A. comporterà l'utilizzo di nuove procedure e/o cambiamenti nello svolgimento di determinate attività, in particolare dei pianificatori dei due impianti produttivi.

#### *Nuova procedura per il lavoro di pianificazione della produzione*

Il lavoro di pianificazione della produzione verrà completamente integrato in Jgalileo in quanto il Responsabile della produzione, in seguito all'inserimento dei nuovi ordini arrivati in giornata, dovrà utilizzare la nuova prospettiva di "Simulazione MRP" per controllare/modificare gli ordini di acquisto e di produzione. La combinazione delle prospettive "Simulazione MRP" e "Programmazione presse" costituiranno il core degli strumenti informatici attraverso il quale i pianificatori svolgeranno le loro attività.

La simulazione potrà essere effettuata per determinati articoli o per tutti, per uno o più clienti. L'attività relativa alla comunicazione con fornitori e clienti rimane invariata (via telefono o mail) e in caso di modifiche degli ordini pervenute in tal senso il pianificatore provvederà a modificare il piano di produzione lanciando una nuova simulazione o effettuando direttamente le modifiche nella prospettiva "Programmazione presse".

#### *Scadenzario per i terzisti*

Sarà cura del pianificatore inviare ai terzisti lo scadenzario. Spetterà alla direzione aziendale sfruttare appieno questo strumento per migliorare le condizioni contrattuali con i terzisti.

#### *Definizione del piano previsionale*

Per poter sfruttare le piene potenzialità dell'update, sarà necessario riempire la prospettiva "Piano di previsione" con i dati previsionali della domanda che vengono stilati dall'azienda. Non è stato definito come San Grato intenda organizzarsi al proprio interno per poter raggiungere questo obiettivo.

Sfortunatamente non è stato possibile rilevare evidenze riguardo all'adozione del modulo di Jit Forging MRP in quanto il cliente ha richiesto di posticipare la consegna del progetto e quindi anche il pagamento, a causa delle condizioni di incertezza e di rallentamento del mercato automotive. La durata stimata del lavoro rimanente per portare a termine il progetto è di 40 gg/uomo.
Resta ferma la convinzione dell'azienda a portare a compimento il progetto entro la fine del 2020 per poter ottenere una valutazione negli audit dei suoi clienti (OEMs) positiva.

## 4.5 PROGETTI FUTURI

In questo paragrafo sono presentate due possibili proposte di progetto, da me formulate, come future implementazioni per la società San Grato S.p.A.

Durante la fase preliminare del progetto in cui si sono tenute le riunioni e i colloqui, è emerso un interesse del cliente nel possedere uno strumento che permetta ai pianificatori di schedulare i lotti di produzione che hanno pianificato.

Con questo obbiettivo ho pensato, come futuro progetto di investimento, ad un'estensione del modulo MRP, che consisterebbe in una schedulazione semplificata. Semplificata perché, ad oggi esistono software e moduli integrabili specifici sulla schedulazione, che però risultano essere complessi e costosi. Questi software, denominati APS (Advance Planning and Scheduling), sono sistemi di schedulazione avanzata e sono in grado di gestire un'elevata complessità. Per questo motivo è essenziale per un'azienda che deve gestire grandi volumi, e con procedure di produzione complesse possedere tale strumento che permette ad esempio di schedulare per periodi di tempo brevi come giorni od ore. Per la realtà di San Grato S.p.A., l'APS risulterebbe un eccesso di complicazione del lavoro a fronte di scarsi benefici e costi elevati. Nonostante Sistemi D.E. S.r.l. contenga nella propria offerta di prodotti il modulo APS integrabile in Jgalilo, non sarebbe il progetto "giusto" da proporre al cliente. Al contrario una proposta ideale sarebbe appunto un'integrazione, un'update che è possibile definire come un mini-schedulatore. Cosa permetterebbe di fare questo strumento? Proporrebbe un'interfaccia grafica migliore, user-friendly, con la presenza di un diagramma di Gantt semplice, intuitivo e parzialmente interattivo, cosa che è attualmente assente in Jgalileo.

Una seconda tipologia di progetto che ho studiato per la società San Grato S.p.A. riguarda l'adozione del modulo inerente la gestione della qualità. Il fine di questo progetto è miglioramento delle procedure attualmente in essere nell'ufficio qualità. Ciò avrà come risultato la riduzione delle difettosità riscontrate dai clienti e quindi essere considerati da essi come fornitore più efficiente e affidabile. L'obbiettivo è ottenere un grado di affidabilità (un rank) migliore e quindi ricevere ordini maggiori e più rilevanti.

## CONCLUSIONI

L'elaborato di tesi ha per oggetto il lavoro svolto durante il tirocinio curriculare della durata di circa 3 mesi presso Sistemi D.E. S.r.l. a Collegno (TO). In tale sede ho svolto il ruolo di IT intern in affiancamento al consulente presso il cliente: San Grato S.p.A., società di stampaggio a caldo dell'acciaio. Alla società Sistemi D.E. S.r.l. era pervenuta la richiesta di implementare ed integrare il processo di pianificazione degli ordini di produzione nel sistema ERP, Jgalileo, utilizzato presso San Grato S.p.A.

Il tema dell'elaborato è lo sviluppo del Progetto di implementazione del software Jgalileo.

Il progetto ha come obbiettivo il trasferimento a sistema dell'intero lavoro svolto dai 2 pianificatori della produzione (uno per impianto produttivo), che attualmente viene effettuato "a mano" e con l'ausilio di MS Excel per determinate attività.

In qualità di IT intern ho svolte le seguenti attività:

- Analizzare i processi e le metodologie di lavoro di entrambi i pianificatori
- Raccogliere i requisiti che il software avrebbe dovuto possedere
- Partecipazione alla fase di elaborazione della soluzione
- Redazione dell'Analisi Funzionale del progetto.

La soluzione proposta al cliente è l'introduzione nell'ERP di due nuove "pagine di lavoro", denominate "Simulazione MRP" e "Scadenzario lavorazioni esterne".

"Simulazione MRP" permette di eseguire a sistema una simulazione a fronte del caricamento dei fabbisogni dei clienti (quantità richieste e date di consegna), ed ottenere una proposta di pianificazione elaborata dal sistema. Nella proposta sono contenuti sia gli ordini di produzione sia gli ordini di acquisto delle materie prime. In questa videata del software il pianificatore potrà confermare, modificare o eliminare gli ordini di produzione e di acquisto. "Scadenzario lavorazioni esterne" permette di stampare un elaborato, denominato "Scadenzario per i terzisti", contenente i dettagli degli ordini di lavorazione esterna di un fornitore specifico.

Nei primi giorni di gennaio 2020 il progetto è stato messo in pausa dalla società San Grato S.p.A. a causa della diminuzione degli ordini ricevuti. Questa diminuzione è dovuta al rallentamento registrato dal mercato automotive che per San Grato S.p.A. consiste in ¾ del fatturato annuale.

Non è stato possibile effettuare un'analisi sui risultati ottenuti a seguito dell'update del software ERP. I benefici dunque rimangono quelli attesi e sono i seguenti:

- L'efficientamento della pianificazione della produzione in entrambi gli impianti (miglioramento dei KPI di produzione)
- Diminuzione dell'errore umano nel processo di pianificazione
- Miglioramento dell'operazione di approvvigionamento della materia prima
- Ottimizzazione dei rapporti con i terzisti

La stima della durata del progetto è di 40gg/uomo mentre la stima del costo del progetto è di 15k€. Non sono previsti costi di roll-out in quanto, il progetto non è tale da modificare sostanzialmente le attività lavorative, ma consiste in un adeguamento informatico delle procedure in essere.

## BIBLIOGRAFIA

- I. Ellen Monk, Bret Wagner *- Course Technology: Concepts in Enterprise Resource Planning*, Fourth Edition 2013
- II. Thomas F. Wallace, Michael H. Kremzar *ERP: Making It Happen: The Implementers Guide to Success with Enterprise Resource Planning* Editore: Wiley, 2001
- III. Bilancio d'esercizio 2018 di San Grato S.p.A.
- IV. Bilancio d'esercizio 2018 di Sistemi D.E.
- V. Brochure di Sistemi D.E. Jgalileo JIT Forging
- VI. Analisi Funzionale Modulo JIT Forging: MRP di Sistemi D.E.
- VII. Presentazione aziendale di San Grato S.p.A.
- VIII. Arianna Alfieri, Marco Cantamessa Programmazione e controllo della produzione, 2015 ED. Mc GrawHill

## SITOGRAFIA

- www.sistemiuno.it
- www.sangrato.it
- www.jgalileo.com
- https://www.sistemide.it/it/erp/soluzioni/scheda-jit-forging
- http://smilearning.sanmarcoweb.com/wiki/index.php/Pagina principale
- https://it.wikipedia.org/wiki/Enterprise resource planning
- https://it.wikipedia.org/wiki/IBM\_System\_i
- https://www.sanmarcoinformatica.com/
- www.unisa.org
- Www.euroforge.org
- https://www[.wikipedia.it](http://www.wikipedia.it/)
- https://www.anfia.it/it/studi-e-statistiche
- https://www.anfia.it/it/component/jdownloads/send/2-mercato-autovetture/182- 122019-italia-focus-mercato-auto
- https://motori.virgilio.it/info-utili/5-livelli-guida-autonoma/109265/
- http://energia-plus.it/materiali-compositi-per-automobili-che-inquinano-meno 90293/
- http://www.consiglioregionale.piemonte.it/pubblicazioni/inforegione/2702/07 xxvii/distrett.htm#heading1
- https://digital.hbs.edu/platform-rctom/submission/transforming-ford-supplyingmobility-in-a-digital-world/
- https://www.spotlightmetal.com/what-are-automotive-suppliers-basics-ranking-andexamples-a-802457/
- https://www.anfia.it/allegati\_contenuti/DOC/122\_18\_10\_17%20BOLOGNA%20ISP ANFIA\_RB\_AM.PDF
- http://www.treccani.it/enciclopedia/piccole-imprese-e-sapere-diffuso-nei-sistemiproduttivi-della-meccanica-distretti\_%28L%27Italia-e-le-sue-Regioni%29/
- http://www.lean-manufacturing-japan.com/scm-terminology/mto-make-to-order.html
- https://it.wikipedia.org/wiki/Material Requirements Planning
- http://89.dream.thebeanbrokers.de/mrp-ii-diagram.html
- https://www.kindpng.com/imgv/hxRJobx\_mrp-mrp-ii-erp-hd-png-download/
- https://www.bucap.it/news/approfondimenti-tematici/prodotti/significato-software-onpremise-vantaggi.htm
- https://www.oracle.com/it/applications/erp/what-is-erp.html
- https://slideplayer.it/slide/4703561/
- https://www.evolware.it/erp-caratteristiche-vantaggi/